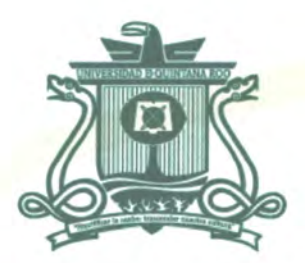

UNIVERSIDAD DE QUINTANA ROO DIVISIÓN DE CIENCIAS E INGENIERÍA

# SISTEMA EN LÍNEA PARA LA GESTIÓN DE **SEMINARIOS, TALLERES Y CONFERENCIAS DE LA DIVISIÓN DE CIENCIAS E INGENIERÍA**

**TRABAJO DE TESIS** PARA OBTENER EL GRADO DE **INGENIERO EN REDES** 

> **PRESENTA ALBERTO RUIZ RUIZ**

**DIRECTOR** MTI.VLADIMIR VENIAMIN CABAÑAS VICTORIA

**ASESORES** MSI. LAURA YÉSICA DÁVALOS CASTILLA MTI. MELISSA BLANQUETO ESTRADA DR. JAIME S. ORTEGÓN AGUILAR UNIVERSIDER. DAVIER VÁZQUEZ CASTILO

**ICIOS ESCOLARES** 

TITULACIONES

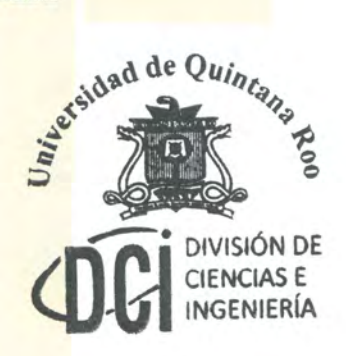

CHETUMAL QUINTANA ROO, MÉXICO, JUNIO DE 2016

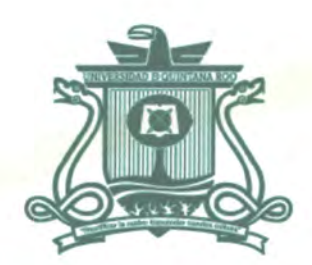

## UNIVERSIDAD DE QUINTANA ROO DIVISIÓN DE CIENCIAS E INGENIERÍA

## TRABAJO DE TESIS ELABORADO BAJO SUPERVISIÓN DEL COMITÉ DE ASESORÍA Y APROBADO COMO REQUISITO PARCIAL PARA OBTENER EL GRADO DE: **INGENIERO EN REDES**

**COMITÉ DE TRABAJO DE TESIS** 

**DIRECTOR:** 

MTI. VLADIMIR VENIAMIN CABAÑAS VICTORIA

**ASESORA:** 

MSI. LAURA YÉSICA DÁVALOS CASTILLA

**ASESORA:** 

MTI. MELISSA BLANQUETO ESTR

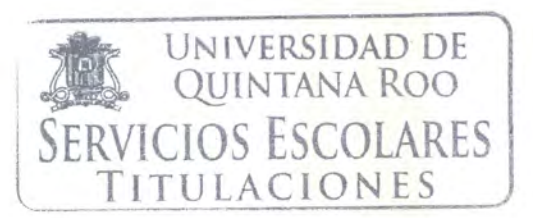

CHETUMAL QUINTANA ROO, MÉXICO, JUNIO DE 2016

#### **Agradecimientos**

A los maestros que siempre estuvieron pendientes de mi formación y progreso académico.

A mis compañeros de la carrera de Ingeniería en Redes que me sirvieron de ejemplo para seguir adelante.

A mi director de tesis M.T.I. Vladimir Veniamin Cabañas Victoria por el apoyo durante este transitado proceso.

A mis asesoras MSI. Laura Yésica Dávalos Castilla y M.T.I. Melissa Blanqueto Estrada por su tiempo dedicado a mi proyecto.

A los maestros M.S.I Rubén Enrique Gonzalez Elixavide, Dr. Javier Vázquez Castillo, Dr. Toral Cruz Homero, Dr. Freddy Ignacio Chan Puc, por brindarme sus conocimientos.

Al Dr. Jaime Silverio Ortegón Aguilar quien fue mi tutor durante toda mi carrera.

Al Dr. Víctor Hugo Delgado Blas por el apoyo brindado durante mi servicio social.

Por cualquier tipo de apoyo que pudiera haber obtenido de esta casa de estudios.

Y a todos aquellos que de manera voluntaria e involuntaria aportaron un granito de arena para mi progreso.

#### **Dedicatoria**

A mi esposa e hijo, que siempre han estado a mi lado compartiendo mis logros y desatinos.

A mi madre, que desde el primer momento me ha apoyado en todas las formas posibles.

A mis hermanos, que siempre que los he necesitado me han echado la mano en las buenas o en las malas.

A mis amigos Grecia y Mauro, con los cuales formé un buen equipo que siempre salía avante en todas las afrentas.

A mis amigos Jimmy y Ramón, que me han alentado a seguir adelante y superarme.

A todos aquellos que inician por este largo proceso, desean seguir adelante y superarse a si mismos.

#### **Resumen**

El presente trabajo describe el desarrollo de un sistema en línea para la gestión de conferencias, seminarios y talleres organizados por la División de Ciencias e Ingeniería. El Sistema de Gestión de Eventos Académicos (SIGEA) tiene como finalidad, capturar, almacenar y mantener organizada la información de los participantes de un evento. Con esta herramienta se pretende mejorar el control y registro de los datos sobre la participación en los eventos, con la finalidad de administrar su información de una manera fácil, rápida y confiable.

Para su desarrollo se utilizaron diversas herramientas relacionadas con el ambiente de programación Web, tales como: el entorno de programación PHP, el gestor de base de datos MySQL, el servidor web Apache, el entorno de desarrollo Netbeans, así como Adobe Photoshop y Adobe Illustrator.

El resultado es un sistema para gestionar la información a través de una plataforma web utilizando una interfaz sencilla y clara que permite la navegación fluida entre las páginas, así como el rápido acceso a la información de los participantes del evento.

#### **Contenido**

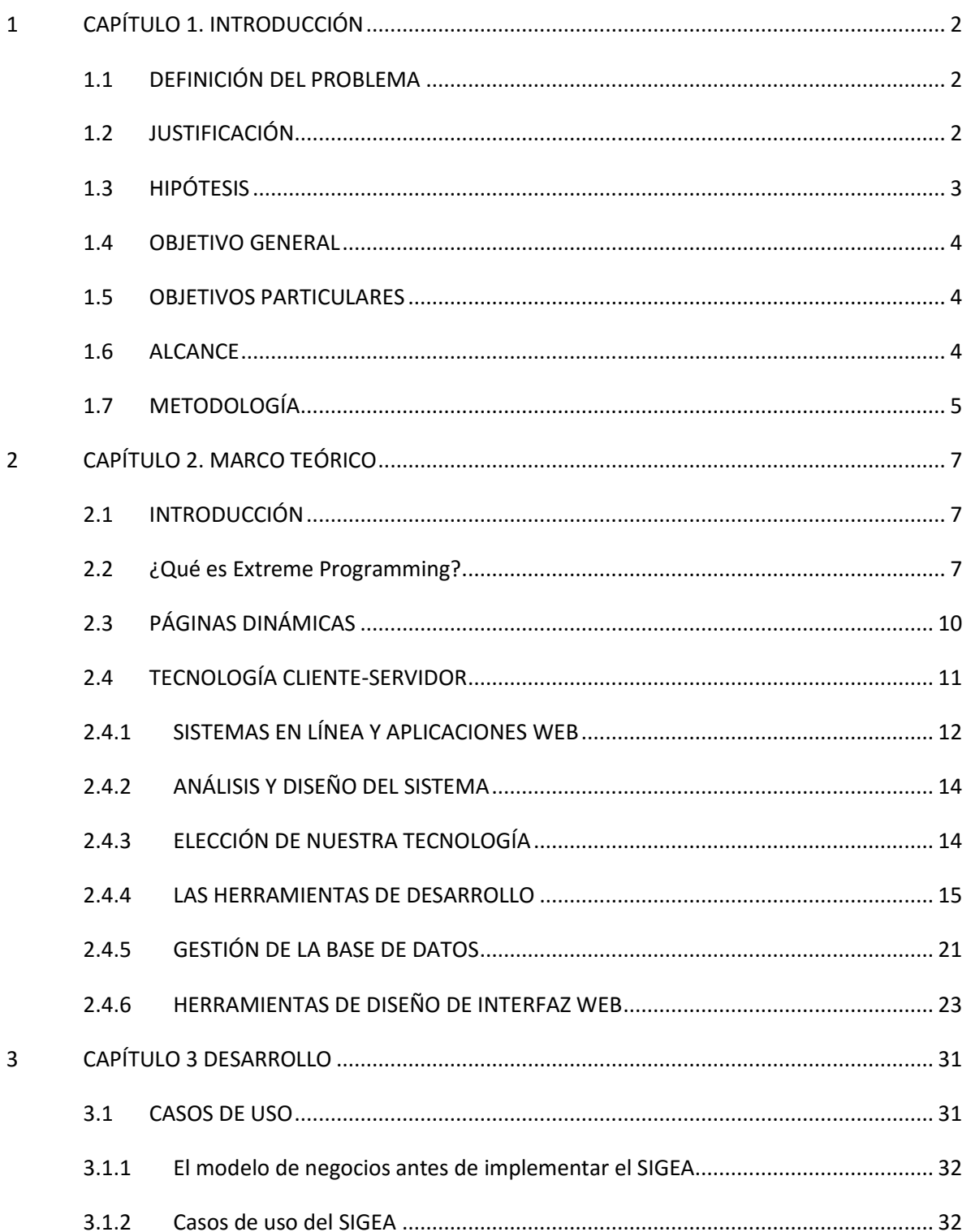

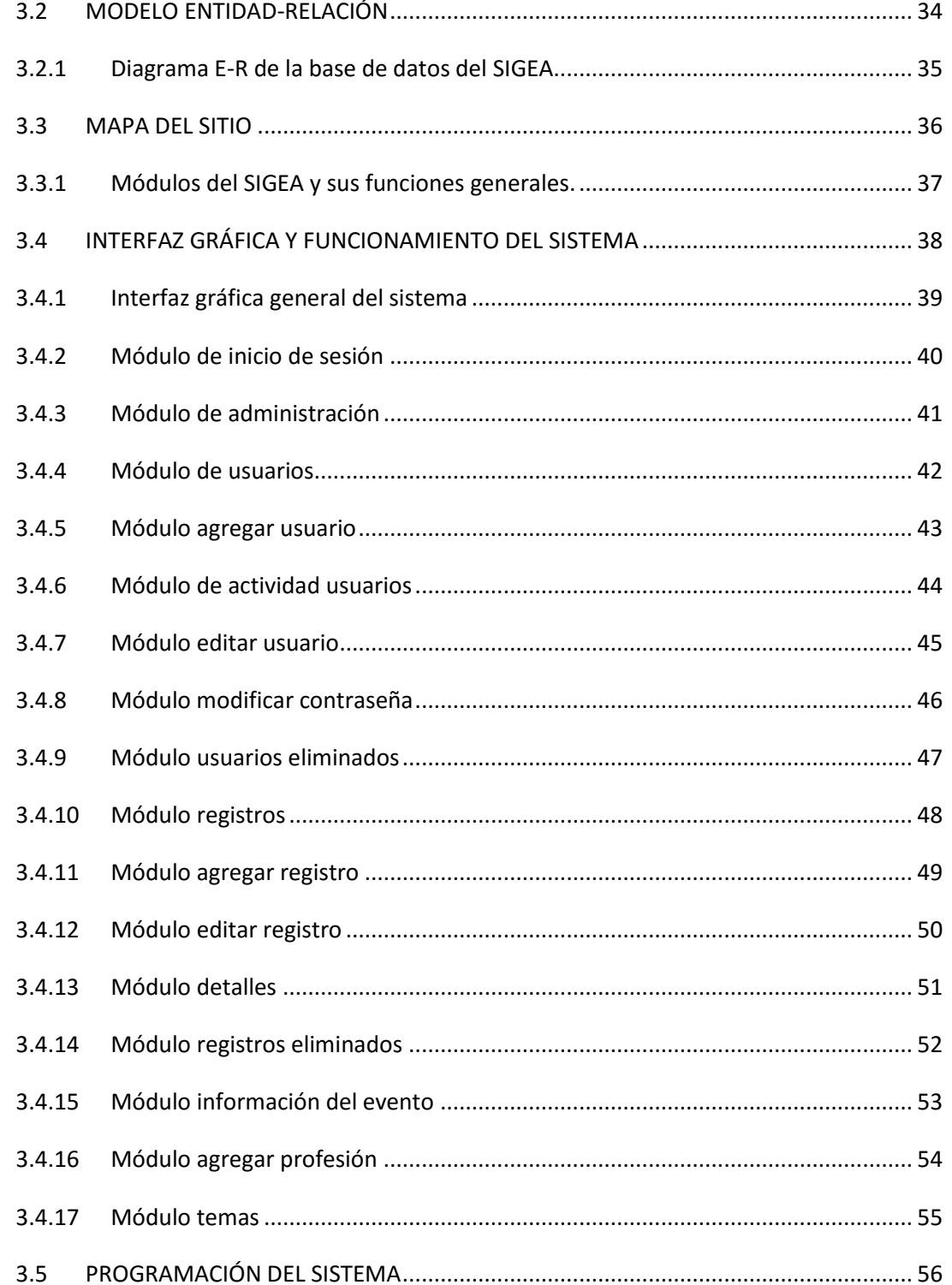

 $\overline{4}$ 

 $\overline{5}$ 

 $\boldsymbol{6}$ 

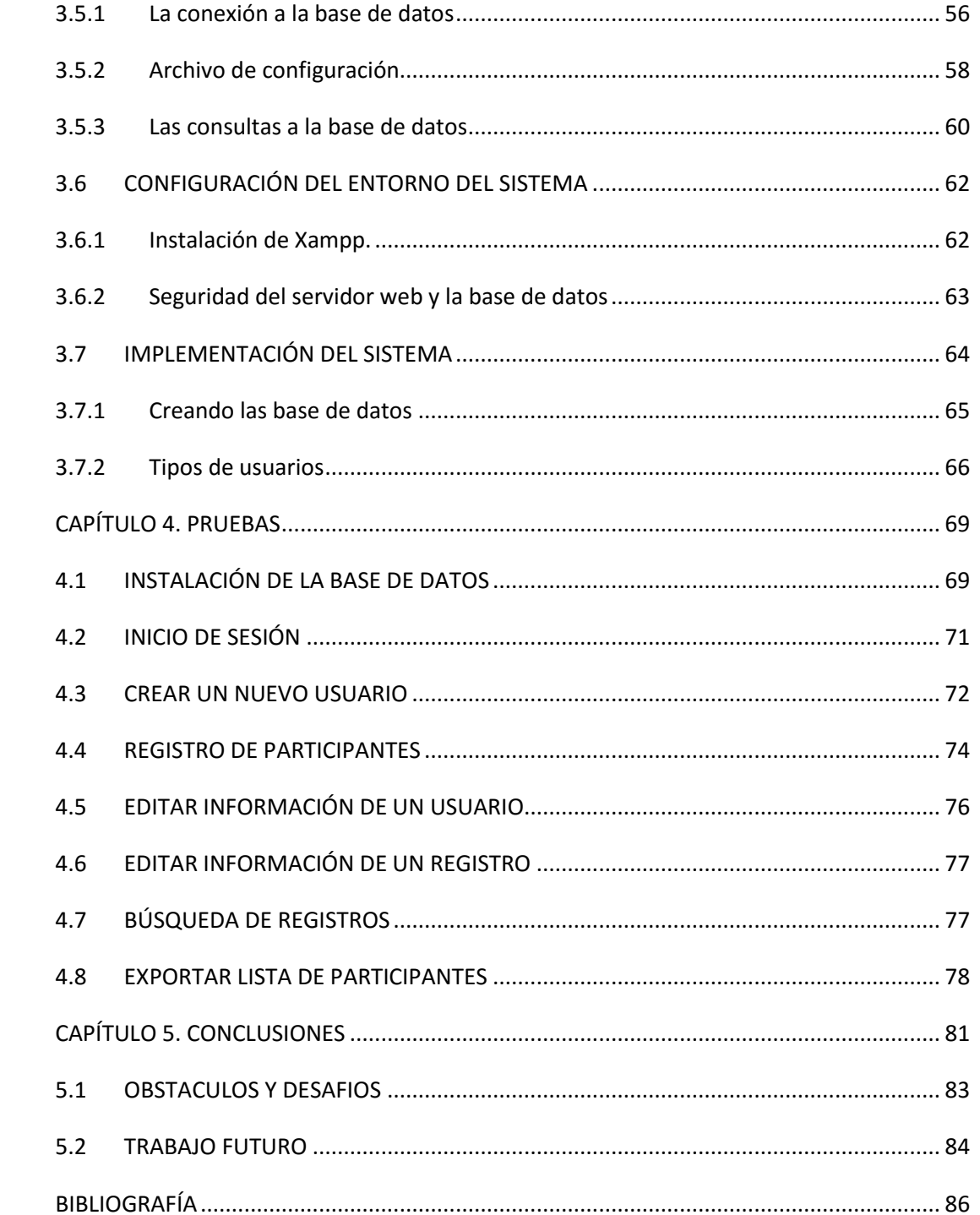

# CAPÍTULO 1 INTRODUCCIÓN

#### <span id="page-9-0"></span>**1 CAPÍTULO 1. INTRODUCCIÓN**

#### <span id="page-9-1"></span>**1.1 DEFINICIÓN DEL PROBLEMA**

Algunas de las actividades más importantes que se llevan a cabo en la División de Ciencias e Ingeniera son los diversos foros o espacios de divulgación de la ciencia y la tecnología, como lo son los talleres, seminarios, conferencias y simposios. El registro de información que se requiere para la organización de este tipo de eventos se ha hecho de manera manual, utilizando hojas de cálculo, lo que en numeras ocasiones ha generado que la información no sea consistente ya que se manejan copias del mismo archivo utilizadas por varias personas; esto implica que no se cuente con la información de manera rápida y confiable para que pueda ser utilizada ágilmente.

#### <span id="page-9-2"></span>**1.2 JUSTIFICACIÓN**

Debido a la falta de una aplicación o sistema que pueda llevar el control de los participantes en los diversos eventos de la Universidad de Quintana Roo, se ha desarrollado un sistema en línea que pretende apoyar en la gestión de la información de cada evento. Esto con la finalidad de mejorar los tiempos de captura, mantener un mejor control y organización de los datos de los participantes.

Generalmente, este tipo de actividad se realizaba mediante programas de hoja de cálculo, sin embargo, no se dispone de un sistema que pueda guardar toda la información en una base de datos para ser consultada y modificada con mayor facilidad.

Este sistema en línea contribuirá para una mejor administración del registro de manera rápida y dinámica, disminuyendo tiempo y esfuerzo.

PHP es el lenguaje de programación que se ha elegido para la realización de este sistema debido a que es uno de los lenguajes más utilizados para la elaboración de aplicaciones web dinámicas, además de ser un lenguaje más simple que otros como: C, C++, C#, Java y Visual Basic, que por lo general son utilizados para aplicaciones de escritorio y ASP y JSP (basado en java), que aunque también se utilizan para el desarrollo de aplicaciones web y brindan mayor seguridad, son de código más robusto y complejo. Lo mejor de PHP es que combina potencia, versatilidad y es muy fácil de aprender, además puede gestionar con eficacia bases de datos que son necesarias en proyectos modernos (Quijano, 2010), sin dejar de mencionar que es gratuito y de libre distribución. Esto significa una reducción en costo para el desarrollo del sistema y para proporcionarle más rapidez al procesamiento de la información.

Una de las ventajas que nos provee el desarrollar un sistema en línea es, que cuando sea necesario realizar una consulta o una actualización, esta podrá hacerse desde Internet en cualquier parte y con mayor rapidez. No podemos dejar de mencionar que no se requerirá de la instalación de algún software robusto o actualizaciones frecuentes. Con el simple hecho de contar con una conexión a internet y de un navegador actualizado será suficiente.

#### <span id="page-10-0"></span>**1.3 HIPÓTESIS**

Al implementar un sistema en línea que logre capturar la información de los participantes de algún evento académico, se reducirá el tiempo de captura, así como el de consulta de la misma; consiguiendo con esto un beneficio dentro de la organización de dicho evento.

#### <span id="page-11-0"></span>**1.4 OBJETIVO GENERAL**

Administrar de manera adecuada, práctica y eficiente la base de datos de los registros de participantes de un evento académico mediante un sistema de gestión en línea.

#### <span id="page-11-1"></span>**1.5 OBJETIVOS PARTICULARES**

- Implementar un sistema de gestión para la información de los participantes de los diferentes eventos de la DCI.
- Crear la base de datos que almacenará la información de los participantes del evento y de los usuarios del sistema.
- Realizar pruebas de funcionalidad del sistema tales como el registro de usuarios y participantes, actualización y eliminación de dichos registros.
- Implementar el sistema en un servidor web dentro de una red local.
- Capacitar al personal que administrará el sistema y realizará el registro de los participantes del evento.

#### <span id="page-11-2"></span>**1.6 ALCANCE**

El sistema de gestión de eventos académicos, será una herramienta de apoyo tanto para los organizadores del evento, como para los participantes.

De acuerdo a los requerimientos, mediante este sistema en línea se podrá:

- Capturar los datos de los participantes tales como, su nombre completo, carrera, matrícula, institución, correo, cuota del evento, tipo de pago y solicitud de constancia.
- Crear usuarios con diferentes privilegios para el uso del sistema.
- Supervisar la actividad de los usuarios del sistema.
- Consultar la base de datos de los registros de participantes y de usuarios del sistema.
- Exporta la base de datos del registro de participantes.
- Actualizar o eliminar los registros. En este caso solo podrán hacerlos aquellos que tengan acceso al sistema y de acuerdo a su nivel de usuario.

#### <span id="page-12-0"></span>**1.7 METODOLOGÍA**

El desarrollo del Sistema de Gestión de Eventos Académicos, llevará un proceso constante de revisión en la programación del código y la interfaz gráfica. Además, es muy probable que durante su desarrollo sufra de algunos cambios, puesto que pueden surgir nuevos requerimientos.

# CAPÍTULO 2 MARCO TEÓRICO

#### <span id="page-14-0"></span>**2 CAPÍTULO 2. MARCO TEÓRICO**

#### <span id="page-14-1"></span>**2.1 INTRODUCCIÓN**

Los sistemas en línea nos brindan un gran apoyo debido a que tenemos fácil acceso a ellos desde cualquier parte del mundo, siempre y cuando contemos con una conexión a internet y un navegador web. Mediante ellos podemos crear y administrar registros, ingresar a foros, consultar información y actualizarla, entre muchas cosas más.

Durante este capítulo, definiremos la metodología y conceptos que nos sirvieron como herramientas para el desarrollo del sistema.

#### <span id="page-14-2"></span>**2.2 ¿Qué es Extreme Programming?**

Extreme Programming o Programación Extrema (XP, no confundir con el conocido sistema operativo) es una metodología de la Ingeniería de software. Es posiblemente el método más ágil, conocido y ampliamente utilizado. Fue bautizado con este nombre por Kent Beck (Beck, 1999), quien desarrollo este enfoque utilizando buenas prácticas reconocidas, como el desarrollo iterativo y con la participación de clientes en niveles "extremos".

En la programación extrema, todos los requerimientos se expresan como escenarios o historias del cliente, las cuales se implementan como una serie de tareas. Se desarrollan pruebas para cada tarea antes de escribir el código. Todas las pruebas se deben ejecutar satisfactoriamente cuando el código nuevo se integre al sistema. En la siguiente figura se ilustra el proceso de XP para incrementar el sistema que se está desarrollando (Somerville, 2005).

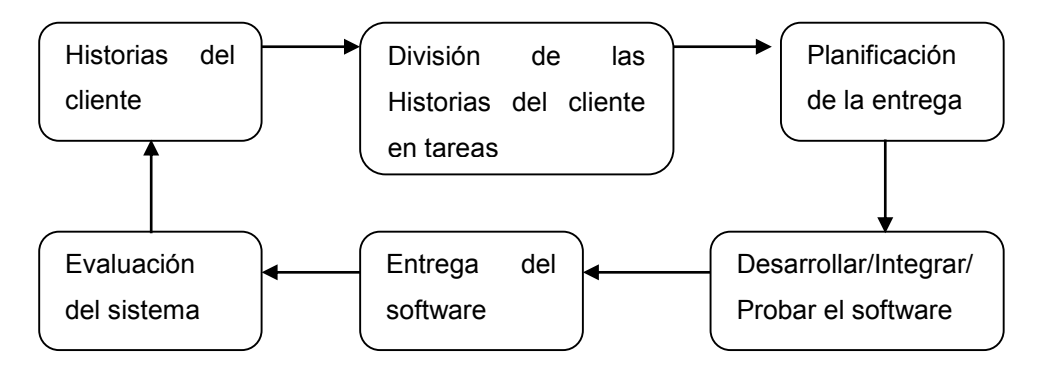

**Figura 2-1. Ciclo de entrega en la programación extrema**

De acuerdo a la Programación Extrema existen varias prácticas que se ajustan al principio de los métodos ágiles (tabla 2-1).

- 1. El desarrollo incremental se lleva a cabo a través de pequeñas entregas del sistema basadas en las historias del cliente.
- 2. La participación del cliente se lleva a cabo a través del compromiso del mismo cliente con el desarrollador del sistema.
- 3. El cambio se da a través de entregas regulares del sistema, probadas y después integradas.
- 4. Se mantiene la simplicidad llevando a cabo la refactorización del código para mejorar su calidad y la utilización de diseños simples que no conlleven a cambios en el sistema.

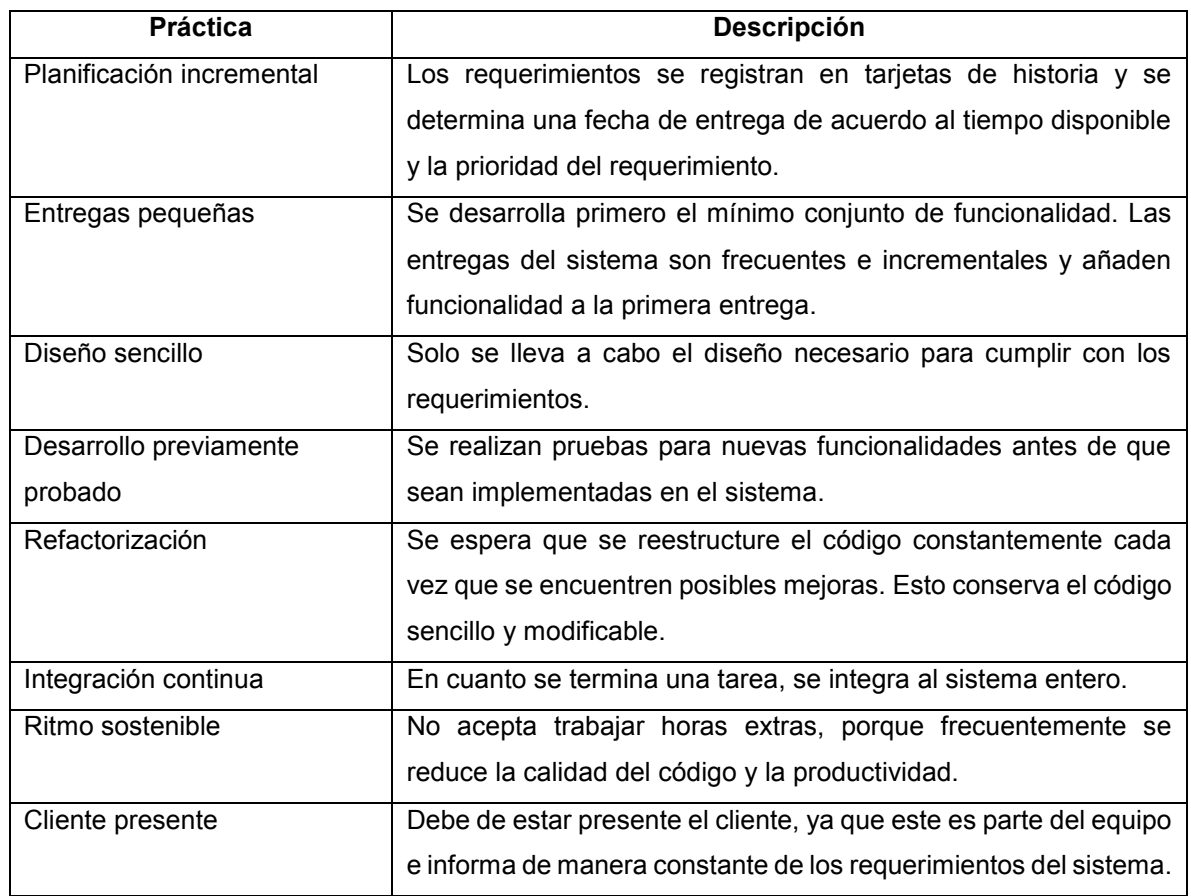

#### **Tabla 2-1. Prácticas de la programación extrema**

Es importante mencionar que el cliente este fuertemente involucrado en la especificación de los requerimientos del sistema. Estos no deben especificarse como una lista de funciones requeridas del sistema. Puesto que los clientes son parte del equipo de desarrollo, estos discuten los posibles escenarios con el desarrollador del sistema, de tal manera que, conjuntamente pueden realizar las tarjetas de historias que contienen las necesidades del cliente. En la siguiente figura se ilustra un ejemplo de las tarjetas de historias.

Tarea 1. Implementar un inicio de sesión El módulo principal será el de inicio de sesión. Esta puede contener dos casillas, una para la inserción del nombre del usuario y otra para la contraseña. En caso de que el usuario o contraseña sean incorrectos, no se podrá ingresar al sistema.

Tarea 2. Implementar opciones de búsqueda

Se puede colocar una casilla de búsqueda y una lista desplegable con algunas opciones como, Nombre, apellido, carrera. Si un usuario desea encontrar un registro en específico, simplemente debe seleccionar de la lista desplegable, escribir en el cuadro de texto los datos y lanzar la

Tarea 3. Eliminar un registro

Se puede colocar un botón de eliminar para borrar un registro que tal vez no debió ser capturado o que ya no es útil.

búsqueda.<br>Búsqueda

**Figura 2-2. Ejemplo de tarjetas de historia**

#### <span id="page-17-0"></span>**2.3 PÁGINAS DINÁMICAS**

Cuando tenemos una página web que utiliza tecnologías del lado del cliente (usuario del servicio), por ejemplo, HTML y JavaScript decimos que es estática, o sea que su contenido siempre es el mismo. Si necesitamos que cambien, debemos editar la página para que tenga contenido nuevo para los usuarios. Esto no siempre es posible, ya que algunos contenidos dependerán de lo que el usuario requiera. Por ejemplo, supongamos que tenemos una página la cual contiene un listado de todos los servicios en la ciudad. Si algún usuario deseará localizar un servicio en específico, no le gustaría ver una lista con todos los servicios, sino un resultado de acuerdo a sus necesidades. En este caso, una página dinámica emplea

programación del lado del servidor, esto significa que cuando el usuario hace una solicitud en una página dinámica, hay un proceso del lado del servidor que genera la solicitud con los resultados deseados por el usuario. Si otro usuario hace una nueva solicitud, este obtendrá resultados diferentes.

Detrás de todo esto se encuentra la arquitectura o tecnología cliente-servidor, llamada así, debido a que existe una interacción entre el cliente, que en este caso sería un usuario haciendo una petición desde su computadora, y el servidor, que es aquel que tiene alojadas las páginas que el usuario visita y en donde se generan todos los procesos de solicitud.

### <span id="page-18-0"></span>**2.4 TECNOLOGÍA CLIENTE-SERVIDOR**

La tecnología llamada cliente-servidor es actualmente utilizada en casi todas las aplicaciones administrativas, en Internet e Intranet. Bajo este esquema, un servidor es un equipo remoto, en algún lugar de una red, que proporciona información según se le solicite. Mientras que un cliente funciona en su equipo local, se comunica con el servidor remoto y pide a éste información (Manrique Ronceros, 2015).

Generalmente, un único servidor atiende a una multitud de clientes, ahorrando a cada uno de ellos el problema de tener la información instalada y almacenada localmente. Los sistemas cliente-servidor pueden ser de muchos tipos, pues esto depende principalmente de las aplicaciones instaladas en el propio servidor. Entre otros, existen: servidores de impresión mediante los cuales los usuarios comparten impresoras, servidores de archivos con los que los clientes comparten discos duros, servidores de bases de datos donde existe una única base de datos que es consultada por los clientes y puede o no ser modificada por ellos y servidores Web que utilizan también la tecnología cliente-Servidor.

Los servidores web quizás actualmente son los de mayor importancia. Un servidor web es aquel que permite a los clientes compartir datos, documentos y multimedia en formato web. Aunque en parte de la tecnología cliente-servidor, el servidor Web aporta ventajas adicionales al servidor (Manrique Ronceros, 2015).

El procesamiento del lado del servidor y la generación de páginas Web ofrece varias ventajas sobre el lado del cliente, entre ellas:

- El tiempo de carga es más rápido, ya que al final, sólo se está descargando una página en HTML.
- Evita el problema de compatibilidad de los navegadores.
- Puede proporcionar información que no reside en el mismo cliente.
- Proporciona mejoras en las medidas de seguridad, ya que es posible codificar elementos que no pueden ser vistos desde el navegador.

#### <span id="page-19-0"></span>**2.4.1 SISTEMAS EN LÍNEA Y APLICACIONES WEB**

Un sistema en línea es aquel que siempre debe estar encendido, disponible y generalmente conectado a una red de computadoras y depende de la capacidad del hardware para atender peticiones de servicio. Ahora, las aplicaciones web son sistemas en línea ejecutados sobre otras aplicaciones llamadas navegadores, que no son más que programas que nos ayudan a visualizar páginas web y contenido dinámico en Internet. Estas aplicaciones utilizan lenguajes interpretados en el lado del servidor.

Pero, ¿qué es una aplicación? Como definición general, una aplicación es un tipo de programa diseñado como herramienta para permitir a una persona realizar una

o diversas tareas. Hay otros tipos de aplicaciones como los sistemas operativos, que tienen como diferencia hacer funcionar una computadora, sus utilidades y los lenguajes de programación.

Existen ciertas aplicaciones desarrolladas que ofrecen un gran desempeño, ya que están diseñadas para resolver un problema específico. Tal es el caso de los gestores de base de datos (SQL, MySQL) intérpretes de lenguajes de programación, plataformas de desarrollo de aplicaciones en diferentes lenguajes de programación (C, C++, C#, Visual Basic, Java, PHP, entre otras.). En cuanto a las aplicaciones web, estos son unos ejemplos:

- Webmails
- Wikis
- Weblogs
- Tiendas en línea
- Cursos en línea
- Y un sinfín más

Otra variante de las aplicaciones web son las aplicaciones web enriquecidas. Estas requieren de instalar un *plugin* para obtener su funcionalidad completa, ya que algunos navegadores no pueden ofrecer esta funcionalidad.

#### <span id="page-21-0"></span>**2.4.2 ANÁLISIS Y DISEÑO DEL SISTEMA**

En primera instancia, es necesario contar con la información necesaria acerca del cliente y los requerimientos. Cabe mencionar que la información acerca de los requerimientos se dará de manera general y conforme se vaya desarrollando el sistema se irá recopilando poco a poco conforme a la disponibilidad de tiempo y a la prioridad de la funcionalidad.

Para el diseño de nuestro sistema se recurrirá a un conjunto de lenguajes y herramientas de apoyo para la administración y acceso a los datos en el servidor, Además de aplicaciones para el desarrollo de la interfaz gráfica. Como anteriormente se mencionó, los lenguajes de programación de los cuales nos apoyaremos serán PHP, HTML, CSS y Javascript y como gestor de base de datos MySQL. Para la elaboración de la interfaz gráfica usaremos Netbeans 7, Adobe Photoshop y Adobe Illustrator.

#### <span id="page-21-1"></span>**2.4.3 SELECCIÓN DE LA PLATAFORMA DE DESARROLLO**

En la actualidad existen diversas tecnologías web que permiten obtener resultados similares a la hora de realizar un proyecto web. Sin embargo, es interesante conocer a cierto nivel las características principales de cada una de ellas para elegir la opción más conveniente para un proyecto.

Seguramente con todas ellas podemos llegar a obtener un resultado similar, sin embargo, algunas de estas tecnologías pueden ofrecer mayores facilidades, tanto al usuario final como al desarrollador.

Los aspectos más importantes a la hora de elegir una u otra tecnología son el número de usuarios y la cantidad de información que se manejará. Además, otros aspectos que condicionan la elección son, por ejemplo, el presupuesto del proyecto (hay tecnologías que son más caras simplemente por el tipo de servidor o porque tienen licencias comerciales), o si disponemos de un servidor, debemos saber que tecnologías soporta.

#### <span id="page-22-0"></span>**2.4.4 LAS HERRAMIENTAS DE DESARROLLO**

A continuación hablaremos un poco de algunas herramientas que se utilizarán para el desarrollo de un sistema en línea, sus características básicas, de los requisitos para el desarrollo, la justificación de su uso y una comparativa con otras herramientas de uso similar.

PHP será la herramienta principal para el desarrollo de la programación de nuestro sistema, por esta razón iniciaremos hablando un poco acerca de este popular lenguaje de programación.

#### **2.4.4.1 PHP**

PHP (acrónimo de *PHP: Hypertext Preprocessor*) es un lenguaje de script del lado del servidor y de código abierto muy popular, especialmente adecuado para desarrollo web y que puede ser incrustado en HTML. Este lenguaje de programación que funciona mediante un intérprete (Castagnetto, 2002). Cuando el usuario solicita una página desarrollada mediante esta tecnología, el intérprete de PHP, instalado en el equipo servidor, lee el código de dicha página y lo ejecuta. Posteriormente genera una página HTML como resultado de la ejecución y se la entrega al servidor

web, quien se la envía al cliente. A diferencia de JavaScript que se ejecuta del lado del cliente, PHP lo hace del lado del servidor. Esto lo hace más ventajosa, ya que ofrece más recursos y posibilidades.

Ejemplo de PHP:

```
<!DOCTYPE HTML PUBLIC "-//W3C//DTD HTML 4.01 Transitional//EN"
   "http://www.w3.org/TR/html4/loose.dtd">
<html>
       <head>
               <title>Mi primera página PHP</title>
       </head>
       <body>
               <?php
                      echo "Hola, ¡soy un script PHP!";
               ?>
       </body>
</html>
```
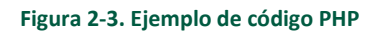

En lugar de usar muchos comandos para mostrar HTML (como en C), las páginas con PHP contienen HTML con código incluido relativamente sencillo. En este ejemplo se muestra el mensaje: "Hola ¡soy un script PHP!). El código PHP está en medio de etiquetas especiales de inicio y fin  $\langle$ ?php y ?> que nos permiten entrar y salir del "modo PHP" .

Lo que distingue a PHP del lenguaje de Javascript (ejecutado del lado del cliente), es que el código es ejecutado en el servidor, generando HTML y enviándolo al cliente. El cliente recibirá los resultados de ejecutar el script, sin ninguna posibilidad de determinar qué código ha producido el resultado recibido. El servidor web puede ser incluso configurado para que procese todos los archivos HTML con PHP y entonces no hay manera que los usuarios puedan saber cómo ha sido generado.

Lo mejor de usar PHP es que es extremadamente simple para un principiante, pero a su vez, ofrece muchas características avanzadas para los programadores profesionales. En poco tiempo una persona puede empezar a escribir sus primeros scripts (The PHP Group, 2015).

Las siguientes son algunas de las ventajas de utilizar PHP:

- Es un lenguaje sencillo de aprender.
- Es un software libre y gratuito.
- Existe una gran comunidad de programadores, multitud de Scripts e información, librerías, etc. Al estar únicamente enfocado a programación web.
- Es un poco más desordenado que JSP, pero con un buen uso y estructuración se pueden conseguir los mismos resultados.
- Muy útil para realizar pequeños Scripts, se pueden utilizar funciones para proyectos medianos, con algo más de envergadura.
- La versión PHP5 está orientada a objetos, permitiendo una mayor complejidad en la programación y un rendimiento y escalabilidad similares a JSP.
- La base de datos más utilizada es MySQL.

Los otros dos lenguajes de programación utilizados para el desarrollo de aplicaciones web son, JSP y ASP, de los cuales se hablará brevemente como contraposición a PHP.

#### **2.4.4.2 JSP**

Java Server Pages (JSP) proporciona una forma simplificada y rápida de crear contenido web dinámico. La tecnología JSP permite el desarrollo rápido de aplicaciones basadas en web del lado del servidor y plataformas independientes

JSP permite a los diseñadores y desarrolladores web, desarrollar rápidamente y mantener fácilmente páginas ricas en información, Web dinámicas que aprovechan los sistemas empresariales existentes. Como parte de la familia de tecnologías Java, JSP permite el rápido desarrollo de aplicaciones basadas en Web que son de plataforma independiente (ORACLE, 2015).

Ejemplo de código JSP:

```
<!DOCTYPE HTML PUBLIC "-//W3C//DTD HTML 4.0 Transitional//EN">
<html>
        <head>
                <title>Mi primera página JSP</title>
        </head>
        <body>
                \langleh1> Hoy es:\langle%= new java.util.Date() %>\langleh1>
        </body>
</html>
```
**Figura 2-4. Ejemplo de código JSP**

La tecnología JSP separa la interfaz de usuario, de la generación de contenidos, permitiendo a los diseñadores modificar el diseño de la página en general, sin alterar el contenido dinámico.

Un diseñador o desarrollador de páginas web que está familiarizado con HTML puede usar la tecnología JSP, sin tener que aprender el lenguaje Java: Puede utilizar la tecnología JSP, sin aprender a escribir *scriplets* de Java. A pesar de que los scriptlets ya no son necesarios para generar contenido dinámico, aún se admiten para proporcionar compatibilidad (ORACLE, 2015).

#### **2.4.4.3 ASP**

ASP (Active Server Pages) es la tecnología desarrollada por Microsoft para la creación de páginas dinámicas del lado del servidor. ASP se escribe en la misma página web, utilizando el lenguaje Visual Basic Script o Jscript (Javascript de Microsoft) (Álvarez, 2015).

Las páginas que se ejecutan en el servidor pueden realizar accesos a bases de datos, conexiones en red, y otras tareas para crear la página final que verá el cliente. El cliente solamente recibe una página con el código HTML resultante de la ejecución de la página ASP. Como la página resultante contiene únicamente código HTML, es compatible con todos los navegadores.

Con las ASP podemos realizar muchos tipos de aplicaciones distintas. Nos permite acceso a bases de datos, al sistema de archivos del servidor y en general a todos los recursos que tenga el propio servidor (Álvarez, 2015).

Ejemplo de código ASP:

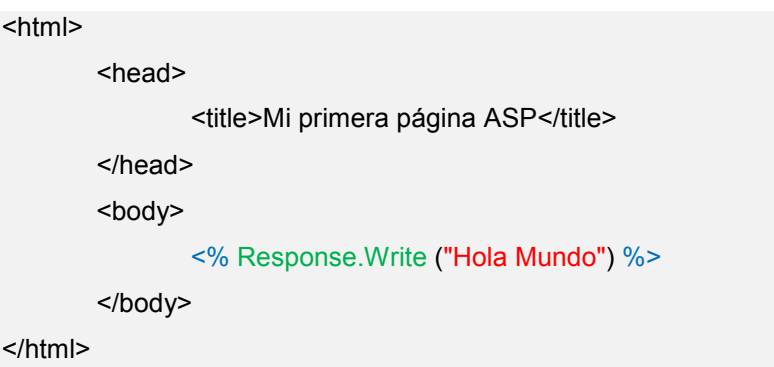

#### **Figura 2-5. Ejemplo de asp**

Algunas de las características de ASP son:

- Es un lenguaje parecido a Visual Basic.
- Solo es para la plataforma de Windows (nula portabilidad a otras plataformas)
- Es de propiedad de Microsoft, que limita su expansión.
- Es un lenguaje para crear Scripts, no orientado a objetos.
- Es óptimo para crear aplicaciones web relativamente sencillas.
- Tiene menor escalabilidad debido a la menor estructuración.
- La base de datos utilizada habitualmente es Access.
- Es menos económico.

#### <span id="page-28-0"></span>**2.4.5 GESTIÓN DE LA BASE DE DATOS**

Una de las posibilidades de los sistemas en línea, es la de poder obtener información almacenada en una base de datos en el servidor. Imaginemos un sistema en el cual el maestro quiera obtener los resultados de la calificación final de un alumno. Dentro del servidor se podrá obtener una lista de alumnos con sus respectivas calificaciones finales. El sistema recibirá la solicitud del usuario sobre un alumno en específico, buscará la información en la base de datos y se la entregará al usuario.

#### **2.4.5.1 MySQL**

MySQL es uno de varios sistemas de base de datos que pueden ayudarnos a gestionar esta información. Además de ser el más popular y de código abierto, se caracteriza por almacenar los datos en archivos de menor tamaño que otras bases de datos, contiene un motor de datos mucho más rápido que otras bases de datos, tanto almacenando, como localizando la información. Sin contar que MySQL brinda de una gran seguridad sobre la integridad de los datos almacenados (ORACLE, 2015).

MySQL será el gestor de base de datos para nuestro sistema en línea, ya que cuenta con una gran compatibilidad con PHP.

En comparativa con MySQL, describiremos ligeramente otros dos gestores de base de datos, POSTGRESQL y SQLite.

#### **2.4.5.2 POSTGRESQL**

PostgreSQL es un poderoso sistema de base de datos de código abierto. Cuenta con más de 15 años de desarrollo activo y una arquitectura probada que se ha ganado una sólida reputación de fiabilidad, integridad de datos y de corrección. Se ejecuta en todos los principales sistemas operativos, incluyendo Linux, UNIX (AIX, BSD, HP-UX, SGI IRIX, Mac OS X, Solaris, Tru64) y Windows (The PostgreSQL Global Development Group , 2015).

#### **2.4.5.3 SQLite**

SQLite es una librería de software que implementa un sistema autónomo, sin servidor, sin necesidad de configuración y el motor base de datos SQL. SQLite es el motor más utilizado de la base de datos SQL en el mundo. El código fuente de SQLite es de dominio público ( SQLite Consortium, 2015).

Algunas de sus características generales son:

- Sin necesidad de configuración. Ninguna configuración o administración es necesaria.
- Una completa base de datos es almacenada en un único archivo de disco.
- Soporta bases de datos de tamaño de terabytes y 1 GB de tamaño en cadenas.
- Más rápido que los motores de bases de datos populares de cliente-servidor para la mayoría de las operaciones más comunes.
- Simple, API fácil de usar.
- Autónomo: sin dependencias externas.
- Múltiples plataformas: Unix (Linux y Mac OS X) y Windows (Win32 y WinCE) son compatibles. Fácil de portar a otros sistemas.
- Las fuentes son de dominio público. Se puede usar para cualquier propósito.
- Viene con una línea de comandos independiente (CLI) del cliente, que se puede utilizar para administrar las bases de datos SQLite.

SQLite es una opción popular para el motor de base de datos en teléfonos móviles, PDAs, reproductores MP3 y otros dispositivos electrónicos. SQLite tiene un código de tamaño pequeño, hace un uso eficiente de la memoria, espacio en disco y ancho de banda, es muy fiable, y no requiere mantenimiento de un administrador de bases de datos. SQLite es una buena opción como la base de datos para apoyar sitios web pequeños y medianos ( SQLite Consortium, 2015).

#### <span id="page-30-0"></span>**2.4.6 HERRAMIENTAS DE DISEÑO DE INTERFAZ WEB**

Generalmente para la creación de una interfaz de una aplicación en línea, se utilizan herramientas de diseño gráfico, retoque fotográfico y diseño web. A continuación, se enlistarán algunas de las herramientas mas populares para llevar a cabo tal fin:

#### **2.4.6.1 HTML**

Para publicar información para su distribución mundial, se necesita un lenguaje entendido universalmente, una especie de publicación de la lengua materna que todos los equipos puedan potencialmente entender. El lenguaje utilizado por la publicación de World Wide Web es HTML (HyperText Markup Language) (W3C, 2015).

HTML ofrece a los desarrolladores de páginas web:

- Publicar documentos en línea con encabezados, textos, tablas, listas, fotos, etc.
- Recuperar la información en línea a través de enlaces de hipertexto, con el clic de un botón.
- Diseñar formularios para realizar transacciones con servicios remotos, para su uso en la búsqueda de información, hacer reservas, pedir productos, etc.
- Incluyen hojas de cálculo, videoclips, clips de sonido, y otras aplicaciones directamente en sus documentos.

Ejemplo de código HTML:

```
<!DOCTYPE HTML PUBLIC "-//W3C//DTD HTML 4.01//EN" "http://www.w3.org/TR/html4/strict.dtd"> 
|\text{thm}|<head>
               <title>Mi primera página HTML</title>
       </head>
       <body>
               <p>Mi primera página HTML</p>
       </body>
</html>
```
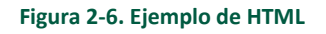

#### **2.4.6.2 CSS**

CSS trabaja modificando propiedades como el color, el borde, el posicionamiento o el tamaño, de una manera muy precisa, dándole al desarrollador web, el mayor control sobre cómo y dónde se visualizará esa página (Fornós, 2009). Algunos editores que pueden utilizarse para editar tanto HTML como CSS son:

- Bloc de notas de Windows
- NetBeans
- Adobe Dreamweaver
- Notepad ++
- Entre otros.

#### **2.4.6.3 JAVASCRIPT**

JavaScript es el lenguaje interpretado orientado a objetos desarrollado por Netscape que se utiliza en millones de páginas web y aplicaciones de servidor en todo el mundo.

Las capacidades dinámicas de JavaScript incluyen construcción de objetos en tiempo de ejecución, listas variables de parámetros, variables que pueden contener funciones, creación de scripts dinámicos, introspección de objetos, y recuperación de código fuente (los programas de JavaScript pueden descompilar el cuerpo de funciones a su código fuente original) (Mozilla Developer Network, 2015).

Ejemplo de código Javascript:

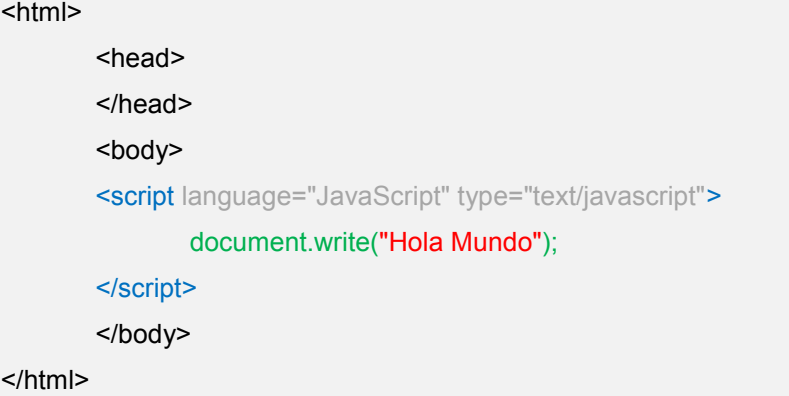

**Figura 2-7. Ejemplo de Javascript**

#### **2.4.6.4 Netbeans**

NetBeans es un entorno de desarrollo integrado disponible para Windows, Mac, Linux y Solaris. El proyecto NetBeans consiste en un IDE de código abierto y una plataforma de aplicaciones que permiten a los desarrolladores crear rápidamente aplicaciones web, empresariales, de escritorio y aplicaciones móviles utilizando la plataforma Java, así como PHP, JavaScript y Ajax, Groovy y Grails, y C / C + +.

El proyecto de NetBeans está apoyado por una gran comunidad de desarrolladores y ofrece una amplia documentación y recursos de capacitación, así como una amplia selección de plugins de terceros (ORACLE, 2015).

A pesar de ser un entorno de desarrollo enfocado más a la programación de aplicaciones en java, también nos apoyaremos de él para la realización de la interfaz y los estilos de las páginas web de nuestro sistema. Netbeans. Es un producto de libre distribución que contiene varios módulos para el desarrollo de software, lo que lo hace adecuado para la elaboración de nuestro sistema en línea (figura 2-8).

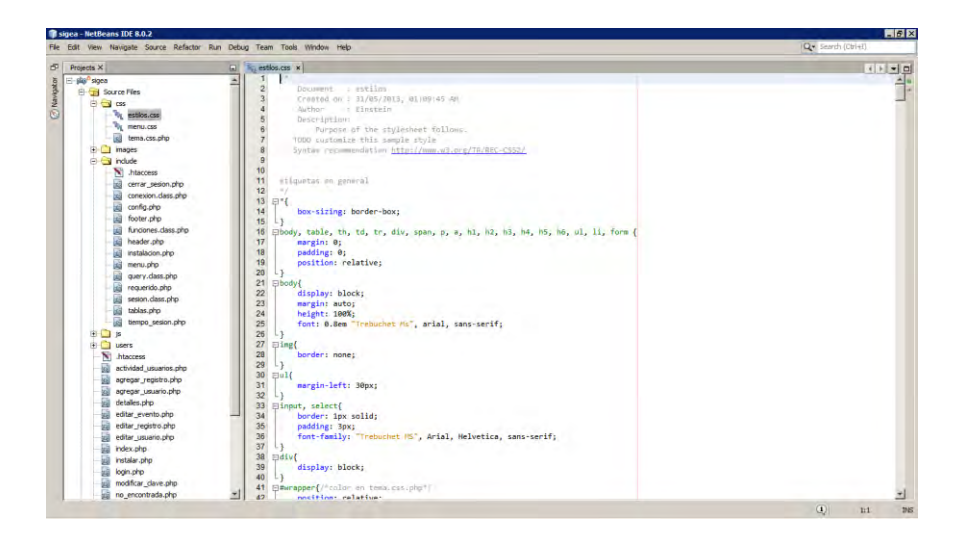

#### **Figura 2-8. Interfaz de NetBeans**

#### **2.4.6.5 Apache**

Es un potente y flexible servidor web, compatible con HTTP/1.1.

Algunas de sus características son:

- Implementa los protocolos más recientes, incluyendo HTTP/1.1 (RFC2616)
- Es altamente configurable y extensible con módulos de terceras partes.
- Puede ser personalizado por módulos escritos con el módulo de Apache API.
- Proporciona el código fuente completo y viene con una licencia sin restricciones.
- Se ejecuta en Windows NT/9x, Netware 5.x en adelante, OS / 2, y la mayoría de las versiones de Unix, así como varios otros sistemas operativos.
- Está en constante desarrollo.
- Anima a los usuarios a desarrollar nuevas ideas, informes de errores y parches.

Apache implementa muchas características de uso frecuente, incluyendo:

- Bases de datos DBM para la autenticación. Le permite configurar fácilmente las páginas protegidas por contraseña con un enorme número de usuarios autorizados, sin saturar el servidor.
- Respuestas personalizadas a los errores y problemas. Le permite configurar los archivos, o incluso scripts CGI, que son devueltos por el servidor en respuesta a los errores y problemas, por ejemplo, configuración de un script para interceptar 500 errores de servidor y realizar en la marcha de diagnóstico tanto para usuarios como usted mismo.
- Múltiples directivas DirectoryIndex. Le permite decir DirectoryIndex index.html index.cgi, que indica al servidor que envíe, ya sea al index.html o al index.cgi cuando una URL del directorio se solicita.
- Negociación de contenido. Es decir, la capacidad de servir a los clientes de forma automática para distinta sofisticación y nivel de cumplimiento HTML, con los documentos que ofrecen la mejor representación de la información que el cliente es capaz de aceptar.
- Las máquinas virtuales. Una característica muy solicitada. Esto permite que el servidor distinga entre las solicitudes a diferentes direcciones IP.

#### **2.4.6.6 PHPMyAdmin**

PHPMyAdmin es una herramienta escrita en PHP con la intención de manejar la administración de MySQL a través de páginas web, utilizando Internet. Actualmente puede crear y eliminar bases de datos, crear, eliminar y alterar tablas, borrar, editar y añadir campos, ejecutar cualquier sentencia SQL, administrar claves en campos, administrar privilegios, exportar datos en varios formatos y está disponible en 62 idiomas. Se encuentra disponible bajo la licencia GPL ( phpMyAdmin contributors, 2015).

Como esta herramienta corre en máquinas con Servidores Webs y Soporte de PHP y MySQL, la tecnología utilizada ha ido variando durante su desarrollo.
Capítulo 2. Marco teórico

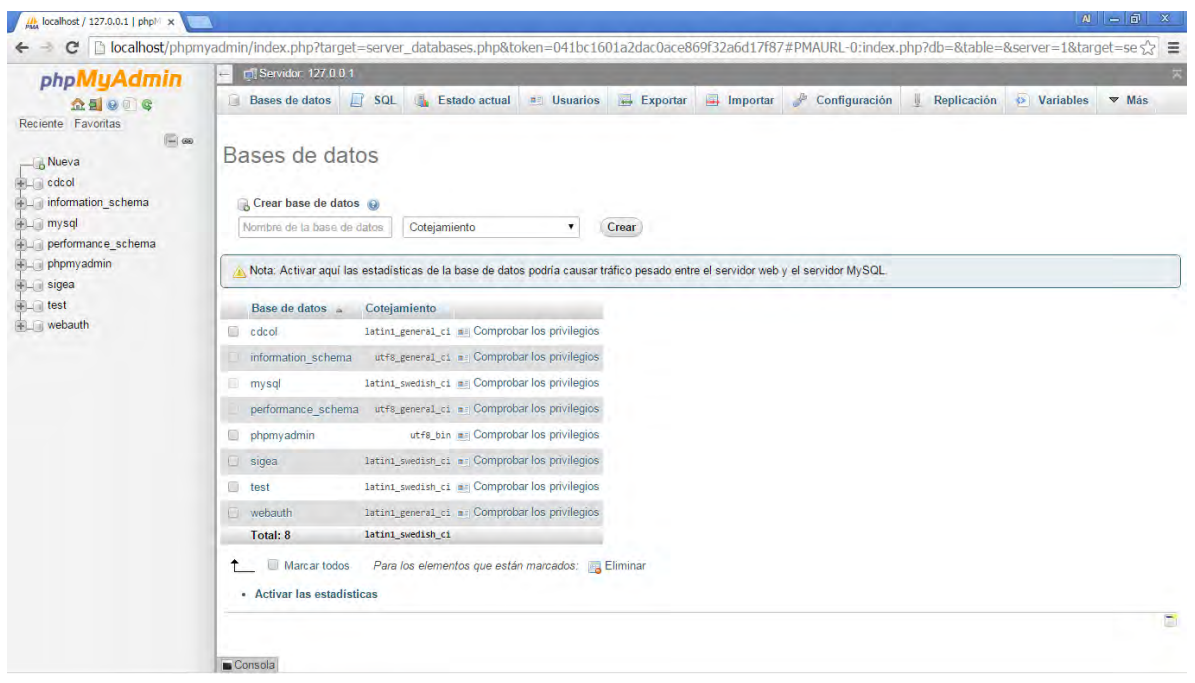

**Figura 2-9. Interfaz de phpMyAdmin**

Capítulo 3. **Desarrollo** 

# CAPÍTULO 3 DESARROLLO

## **3 CAPÍTULO 3. DESARROLLO**

Este capítulo describe las fases de desarrollo por las que atraviesa el SIGEA y son llevadas acabo siguiendo la metodología de la programación extema; dicha metodología fue utilizada debido a su sencillez y practicidad.

Las fases de desarrollo del sistema se mencionan a continuación:

- Los casos de uso
- Modelo de Entidad-Relación
- Mapa del sitio.
- Interfaz gráfica y funcionamiento del sistema.
- La programación del sistema.
- Configuración del entorno del sistema.
- La implementación del sistema.
- La creación de la base de datos.
- La seguridad del servidor y base de datos.

## **3.1 CASOS DE USO**

Los diagramas de caso de uso nos muestran la relación entre el usuario, los participantes del evento y las acciones que se llevan a cabo sobre el sistema (Schach, 2005). La notación utilizada para gráficar un caso de uso será la siguiente:

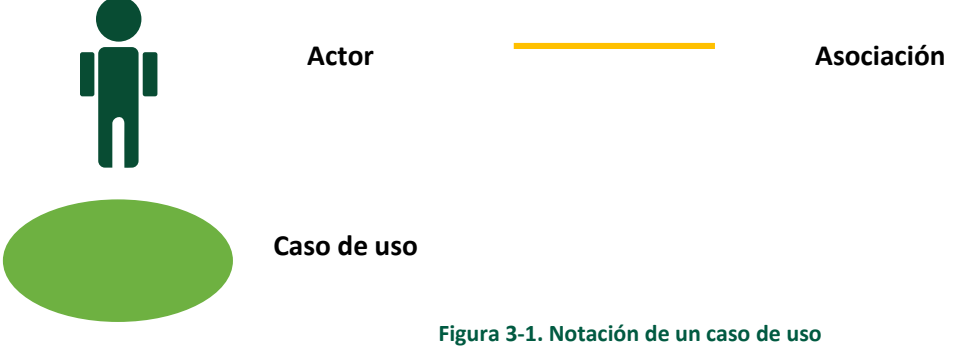

En este caso los actores serán los usuarios del sistema y los participantes del evento, que son los únicos que estarána asociados al sistema.

## **3.1.1 El modelo de negocios antes de implementar el SIGEA**

Antes de la implementación del SIGEA, se utilizaban hojas de cálculo para gestionar la información de todos los participantes del evento, en este caso, los usuarios eran cada una de las personas que registraban en un archivo independiente a dichos participantes y luego, con esta lista de registros ya creada, también se verificaba si algún otro participante se encontraba registrado o si era necesario realizar algún cambio en su información personal (figura 3-24).

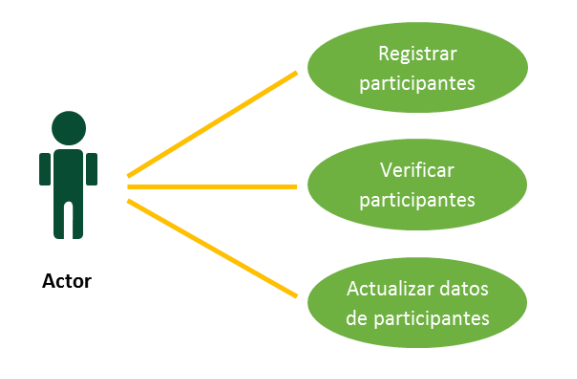

**Figura 3-2. Casos de uso antes de implementar el SIGEA**

#### **3.1.2 Casos de uso del SIGEA**

Los casos de uso que describen el funcionamiento del sistema, engloban una mayor cantidad de acciones con respecto a los casos de uso antes de implementar el SIGEA, esto es que, se pueden realizar más actividades con un menor esfuerzo o más bien con un esfuerzo compartido, ya que es posible realizar las mismas actividades simultaneamente por varios actores.

Capítulo 3. Desarrollo

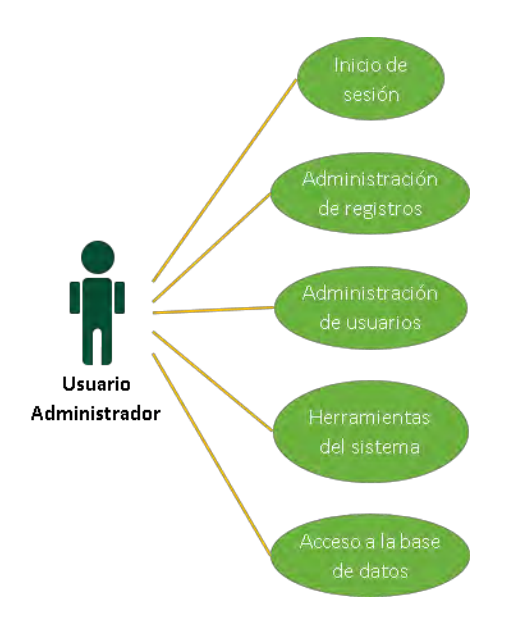

**Figura 3-3. Casos de uso del usuario administrador**

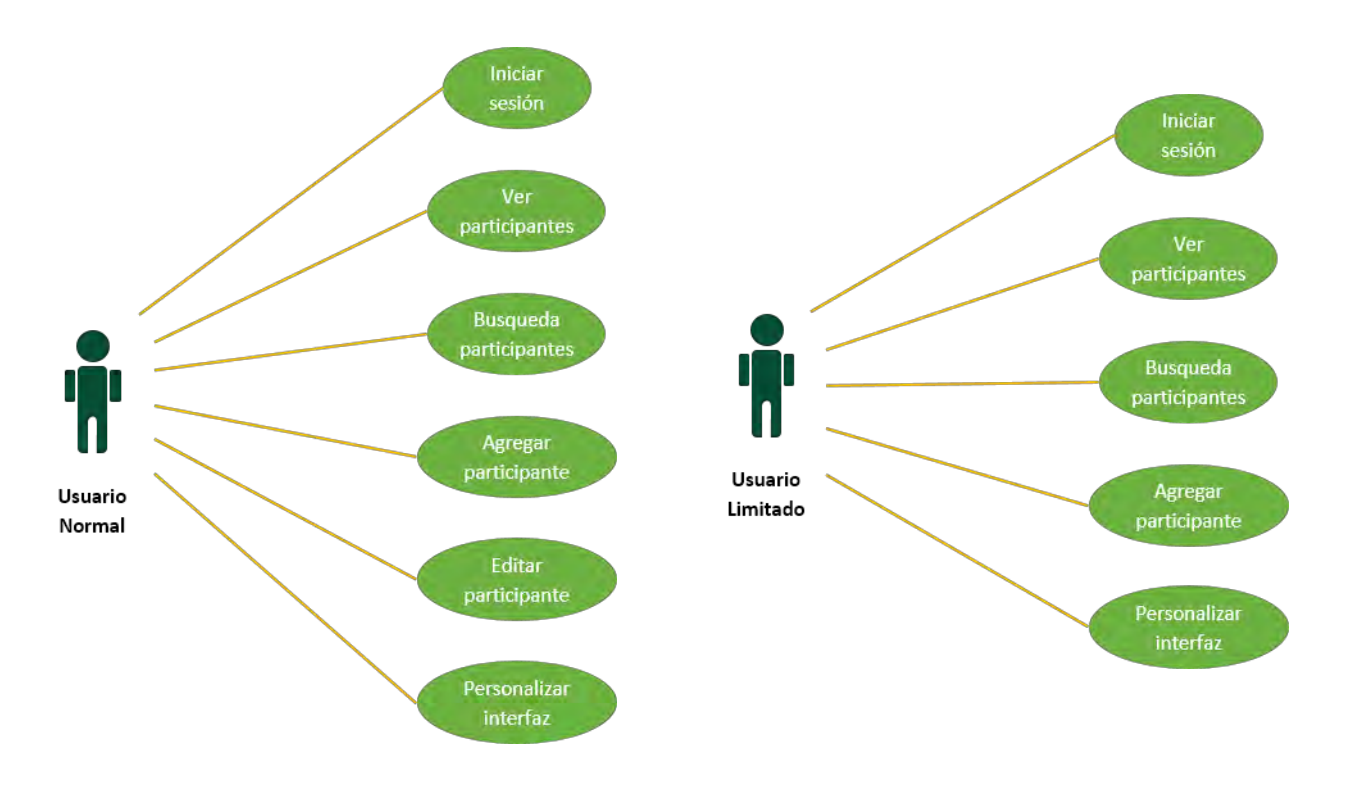

**Figura 3-4. Casos de uso del usuario normal y del usuario limitado**

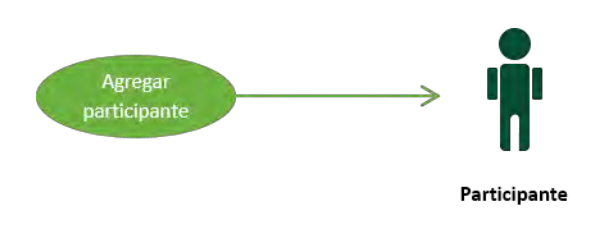

**Figura 3-5. Caso de uso del participante**

# **3.2 MODELO ENTIDAD-RELACIÓN**

De manera rápida y general podemos decir que un modelo entidad-relación (E-R) es aquel que nos permite representar en un diagrama los elementos (entidad) que conforman la base de datos y su interrelación (relación), propiedades (atributos) y restricciones.

La entidad representa un objeto que existe de manera independiente, por ejemplo una casa, una persona, un animal, etc. Y que puede ser un objeto físico como en los ejemplos anteriores, o conceptual como: un nombre, una asignatura, un oficio, etc.

Las propiedades o atributos son aquellos que identifican una entidad por ejemplo en el caso de la entidad *persona*, algunos de los atributos que la identifican son: su nombre, edad, sexo, etc.

La relación es aquella que permite la asociación entre dos entidades o más entidades. Las restricciones determinan como se relacionan las entidades de acuerdo a la cantidad de entidades que participen.

## **3.2.1 Diagrama E-R de la base de datos del SIGEA**

La base de datos de nuestro sistema esta conformada por 8 tablas (entidades) de las cuales algunas estan relacionadas entre si. Se han elaborado los diagramas E-R correspondientes para realizar la implementación en nuestro sistema (figura 3-6).

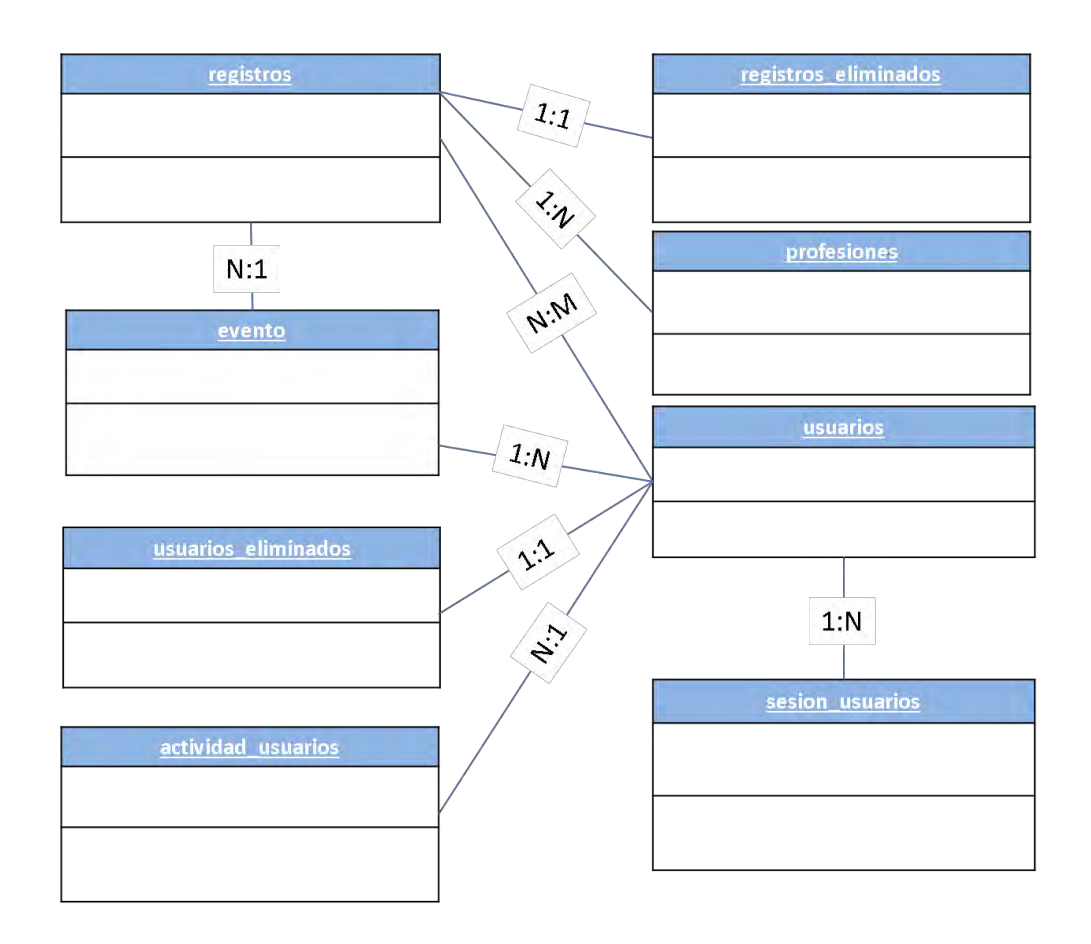

**Figura 3-6. Gráfico del modelo E-R de la base de datos del SIGEA.**

## **3.3 MAPA DEL SITIO**

El SIGEA esta dividido en varias secciones a las cuales llamaremos módulos. El siguiente gráfico muestra el mapa del SIGEA y el vínculo entre cada uno de los modulos.

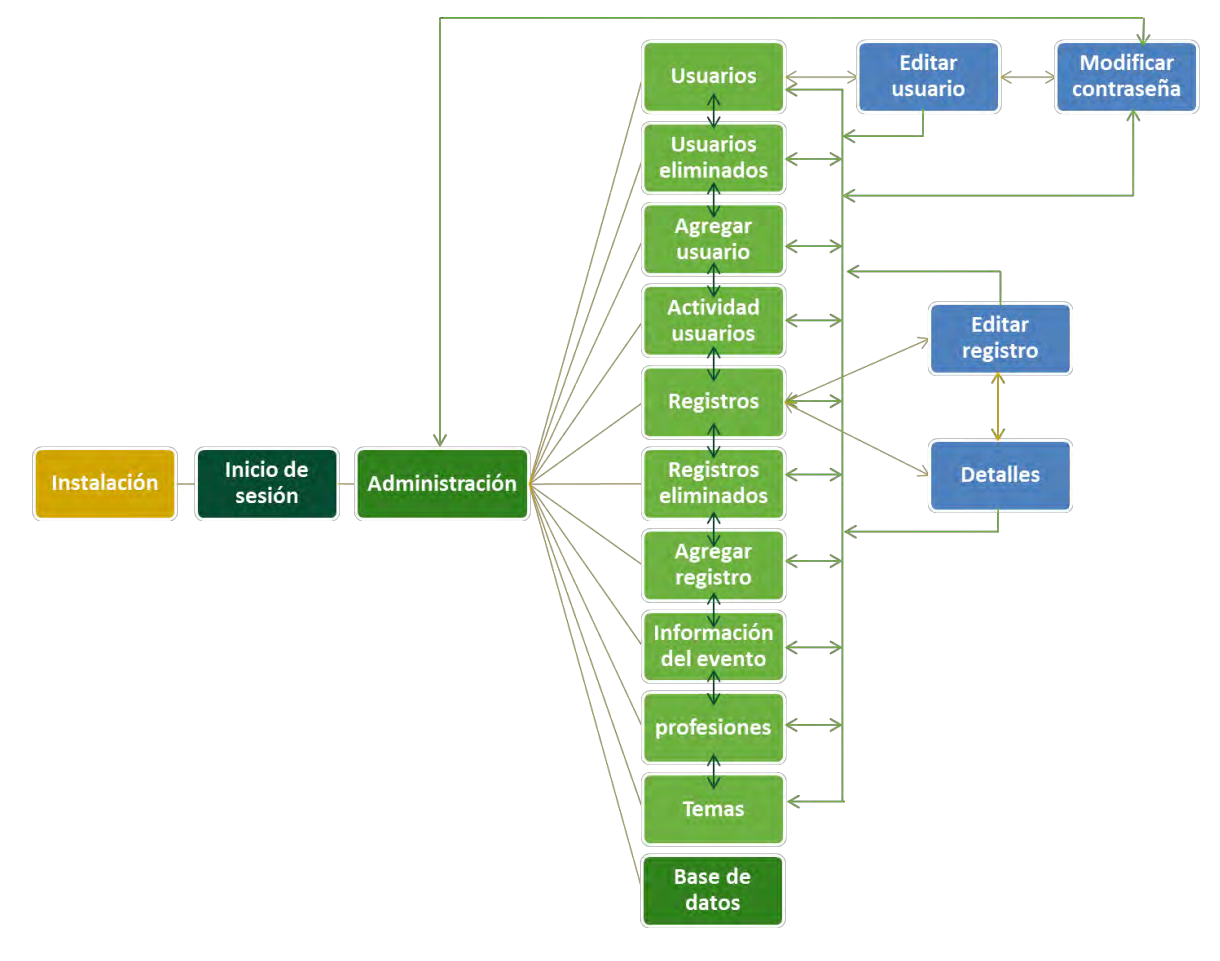

**Figura 3-7. Mapa del SIGEA**

#### **3.3.1 Módulos del SIGEA y sus funciones generales.**

Los módulos del SIGEA y sus funciones generales se describirán de manera breve acontinuación y se retomarán de manera más específica posteriormente.

- Módulo de instalación: Instala la base de datos y las tablas del SIGEA.
- Módulo de inicio de sesión: Verifica los datos del usuario y su contraseña para el acceso al sistema.
- Módulo de administración: desde esta área se puede acceder a la mayor parte de los módulos después de iniciar sesión.
- Módulo de usuarios: en él se puede visualizar los usuarios del sistema.
- Módulo de usuarios eliminados: es la papelera de reciclaje para los usuarios que han sido eliminados.
- Módulo de agregar usuarios: en esta área se pueden crear nuevos usuarios.
- Módulo de actividad de usuarios: enlista cada una de las actividades realizadas por los usuarios.
- Módulo de registros: muestra la lista de los participantes de un evento con toda su información personal.
- Módulo de registros eliminados: es la papelera de reciclaje para los registros que han sido eliminados.
- Módulo de agregar registro: en esta área se pueden crear nuevos registros de participantes.
- Módulo de información de evento: en esta sección se puede ver y editar la información del evento.
- Módulo de profesiones: en esta área se pueden agregar nuevas carreras o actualizar o eliminar las carreras ya agregadas.
- Módulo temas: esta sección permite seleccionar un tema para personalizar la interfaz del sistema.

- Módulo de editar usuario: en esta sección se puede editar la información del usuario.
- Módulo de modificar contraseña: esta sección permite al usuario modificar la contraseña que se le asigno al principio.
- Módulo de editar registro: esta sección permite la edición de la información de un participante del evento.
- Módulo de detalles: esta sección permite visualizar la información de un participante del evento.

La sección de base de datos es un vínculo al gestor de la base de datos del sistema; en este caso se utilizará phpMyAdmin.

# **3.4 INTERFAZ GRÁFICA Y FUNCIONAMIENTO DEL SISTEMA**

Nuestro sistema cuenta con varias funciones indispensable para realizar las tareas más cotidianas en la gestión de la información de los participantes de un evento, tales funciones son:

- Inicio de sesión a usuarios del sistema.
- Registrar los datos completos de los participantes del evento (nombre, carrera, matricula, institución, etc).
- Registrar nuevos usuarios para el uso del sistema.
- Editar los datos de los usuarios del sistema y de los participantes del evento.
- Eliminar registros, tanto de usuarios, como de participantes del evento.
- Realizar búsquedas de registros.
- Exportar una lista parcial o total de los participantes del evento.
- Editar el nombre del evento, el lugar, los responsables y las cuotas.
- Editar o eliminar elementos de la lista de profesiones.
- Gestionar la actividad de cada uno de los usuarios.

Muchas de estas acciones solo podrán ser realizadas por un usuario con permisos de administrador, que es quien tiene todos los privilegios.

Antes de llevar a cabo cada una de estas acciones es necesario contar con una interfaz gráfica que nos permita interactuar con el sistema.

## **3.4.1 Interfaz gráfica general del sistema**

La interfaz del sistema es sencilla y en general así es para todos los demás módulos que lo componen. Las secciones que contiene, se describen acontinuación.

- El encabezado, que contiene el nombre del sistema y la fecha actual.
- En el cintillo que viene inmediatamente debajo del encabezado, se despliega el nombre del módulo que cambia de acuerdo a la ventana en la que nos encontramos en ese momento.
- En la parte central encontraremos el área de contenido, que es donde trabajaremos con la configuración de los usuarios, el registro y actualización de datos de los participantes. En la parte superior izquierda de esta área, podemos ver el nombre del usuario actual y un menú que cambia según la ventana en la que nos encontremos.
- Y en la parte inferior se encuentra el pie de página, que contiene información de contacto de la Institución en cuestión y del desarrollador del sistema.

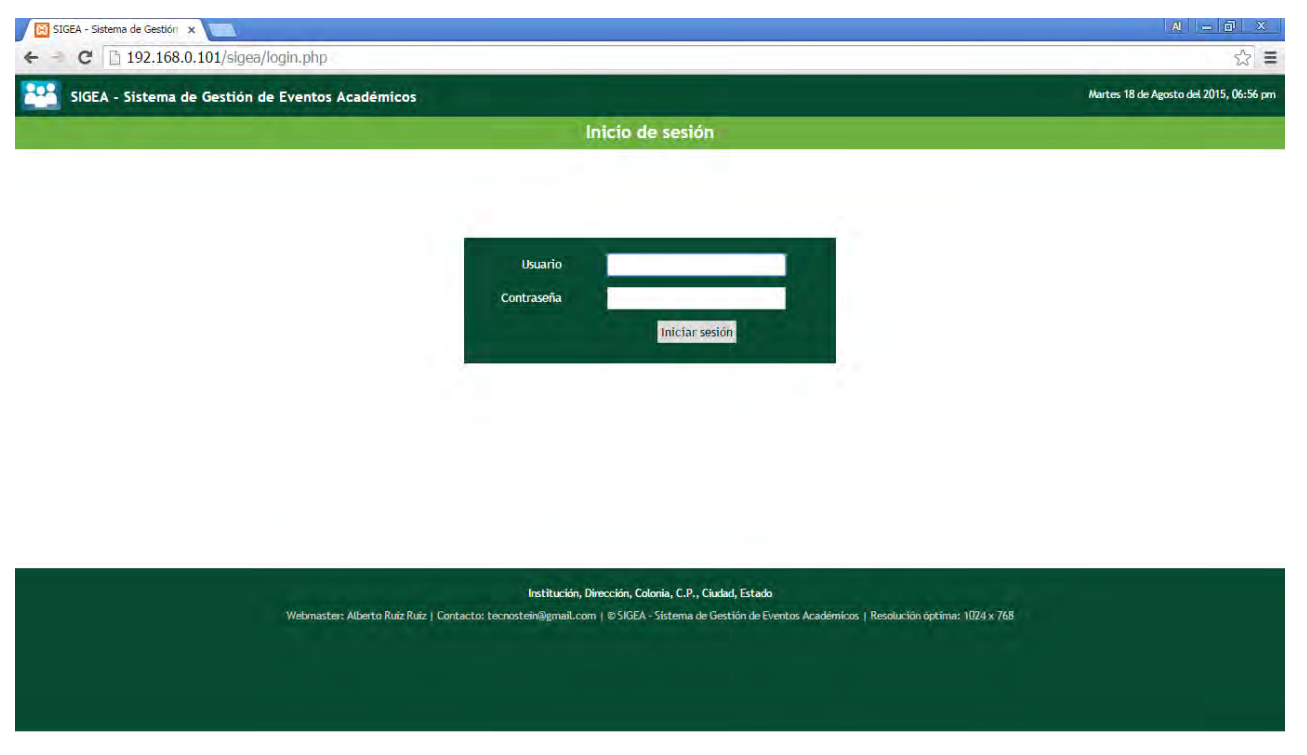

**Figura 3-8. Interfaz del sistema**

#### **3.4.2 Módulo de inicio de sesión**

Su función, básicamente, es la de proveer un modo de entrada para los usuarios del sistema con los dos clásicos campos de texto y contraseña y el botón de inicio de sesión (figura 3-8). Si un usuario tiene privilegios para ingresar al sistema, el primer módulo al que podrá acceder es el de administración.

#### **3.4.3 Módulo de administración**

Este módulo es el que se encarga de administrar los otros módulos del SIGEA. Se encuentra dividido en 3 áreas, el área de registros, de usuarios y de configuración, sin embargo solo un usuario con privilegios de administrador podrá gestionar todos los módulos de las 3 áreas; los usuarios con privilegios estándar o normales y los limitados, tan solo podrán administrar los módulos de registros, agregar registro y temas.

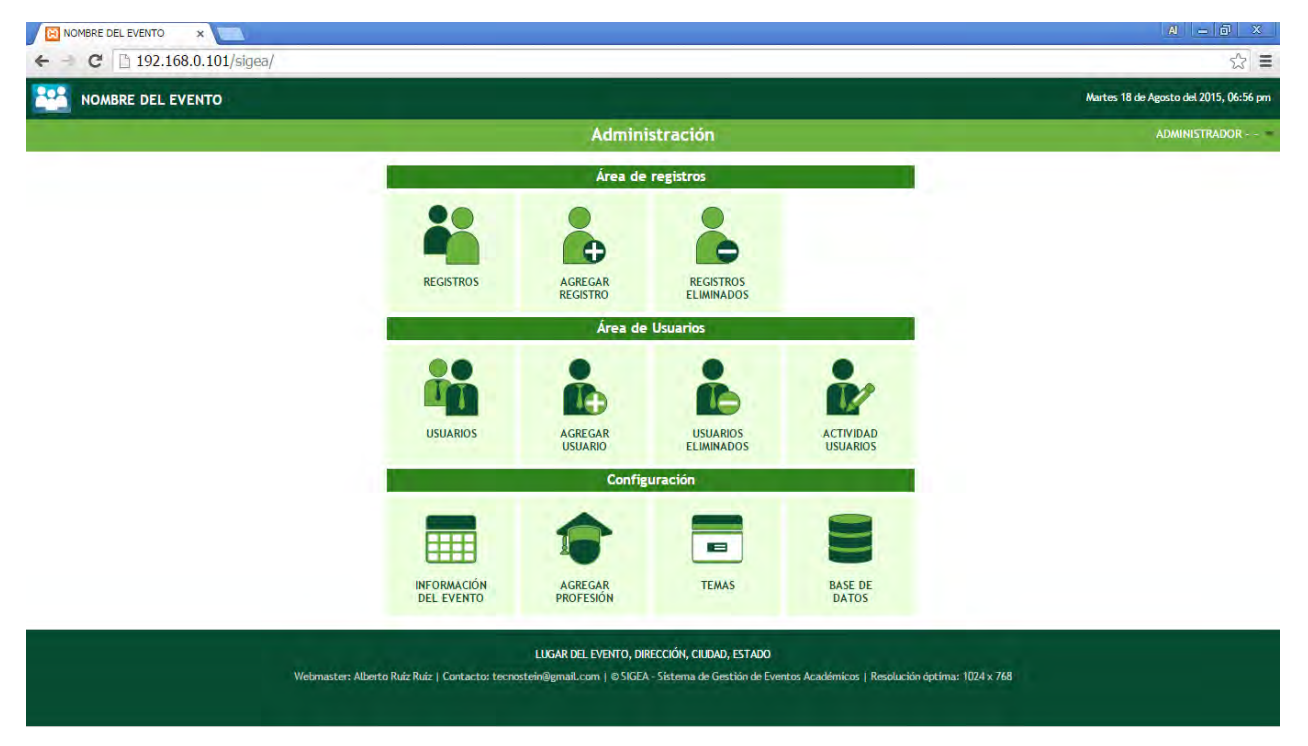

**Figura 3-9. Módulo de administración del sistema**

NOTA: Cabe señalar que las descripciones de este y los siguientes módulos que veremos, se realizaron dentro de la sesión de un usuario con privilegios de administrador ya que este usuario tiene aceso total a todos los módulos del sistema.

#### **3.4.4 Módulo de usuarios**

Este módulo gestiona la información de los usuarios del sistema, su acceso y restricciones. Desde el se puede ver toda la información personal del usuario, dirigir al módulo de edición de datos de usuario, se puede cambiar el tipo de usuario entre administrador, normal y limitado, se puede bloquear o desbloquear la entrada al sistema a un usuario específico.

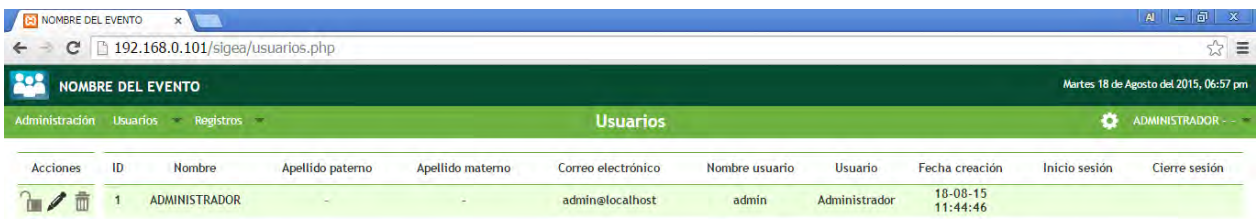

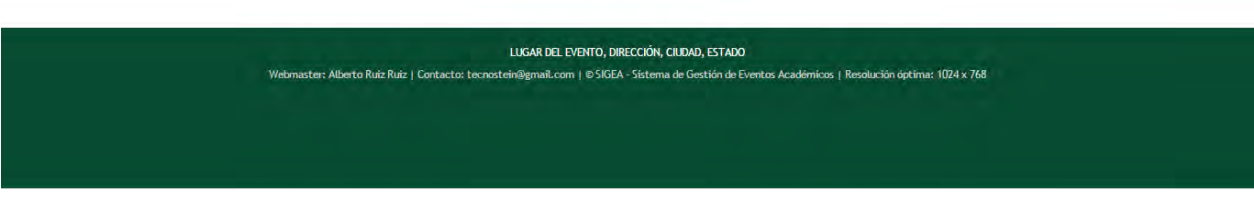

**Figura 3-10. Módulo usuarios**

## **3.4.5 Módulo agregar usuario**

En pocas palabras este módulo permite la creación de un nuevo usuario para el sistema. En el se despliega un formulario para la captura de información personal, de usuario y contraseña.

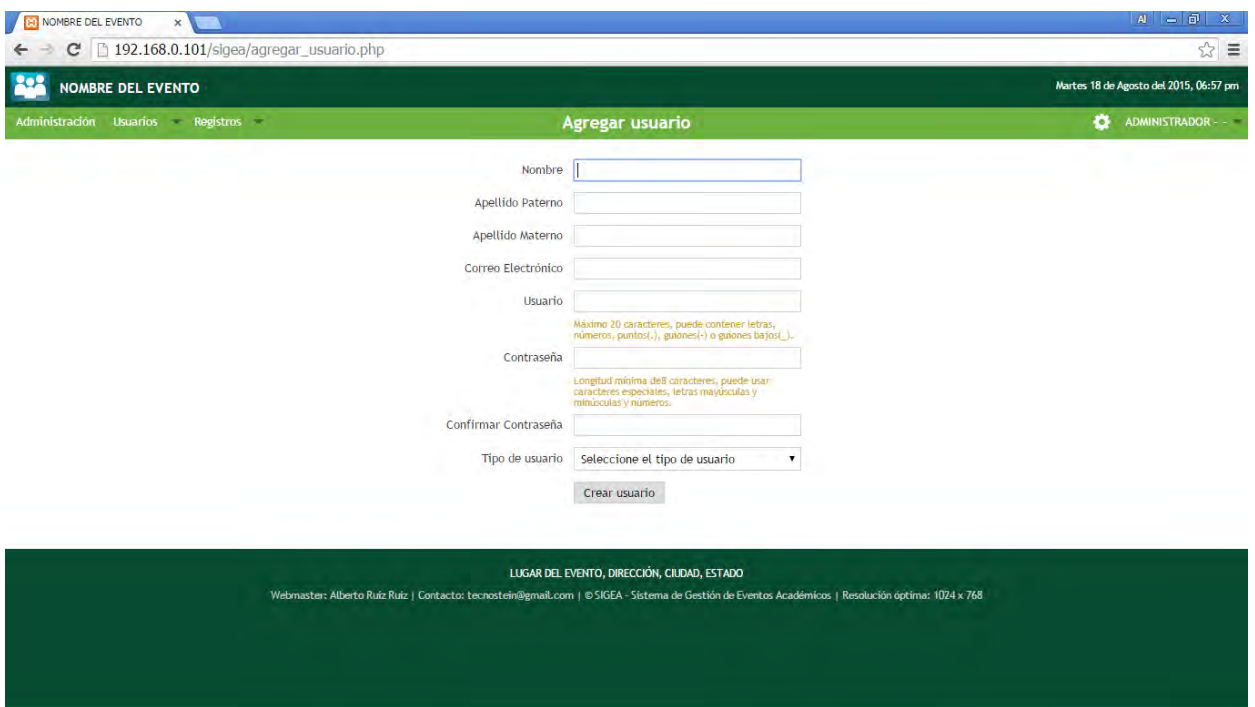

**Figura 3-11. Módulo agregar usuario**

#### **3.4.6 Módulo de actividad usuarios**

Cada actividad realizada por el usuario (agregar, editar, eliminar, etc) es registrada en este módulo. Se obtiene la información del usuario que realizó la actividad, el tipo de actividad, sobre que elemento se realizó, la id del elemento que se modifico y la hora en la que se efectuo dicha actividad.

| $ A  =  B $<br>x<br><b>RI NOMBRE DEL EVENTO</b><br>×                                                                                            |                                                                                                    |                                              |                           |                                        |                |                                |  |  |  |  |
|----------------------------------------------------------------------------------------------------|----------------------------------------------------------------------------------------------------|----------------------------------------------|---------------------------|----------------------------------------|----------------|--------------------------------|--|--|--|--|
|                                                                                                    | ☆<br>192.168.0.101/sigea/actividad_usuarios.php<br>$\equiv$<br>c                                                                                                    |                                              |                           |                                        |                |                                |  |  |  |  |
|                                                                                                    | Martes 18 de Agosto del 2015, 06:58 pm<br><b>NOMBRE DEL EVENTO</b>                                                                                                    |                                              |                           |                                        |                |                                |  |  |  |  |
| ۰<br><b>Actividad usuarios</b><br>ADMINISTRADOR - - V<br>Usuarios $\overline{\phantom{a}}$ Registros $\overline{\phantom{a}}$<br>Administración |                                                                                                    |                                              |                           |                                        |                |                                |  |  |  |  |
| Q<br>Actividad<br>$\pmb{\mathrm{v}}$<br><b>Buscar:</b><br><b>Exportar csv</b>                                                                   |                                                                                                    |                                              |                           |                                        |                |                                |  |  |  |  |
|                                                                                                    |                                                                                                    |                                              |                           |                                        |                |                                |  |  |  |  |
| ▥                                                                                                    |                                                                                                    |                                              |                           |                                        |                |                                |  |  |  |  |
| 0                                                                                                    | ID                                                                                                    | Usuario que modifica                         | Acción                    | Elemento                               | Id modificada  | Fecha y hora                   |  |  |  |  |
| $\Box$                                                                                                    | $\overline{1}$                                                                                                    | El usuario admin                             | ha aplicado el tema       | azul                                   |                | el día 18-08-15 a las 12:08:27 |  |  |  |  |
| $\Box$                                                                                                    | $\overline{2}$                                                                                                    | El usuario admin                             | ha aplicado el tema       | verde                                  |                | el día 18-08-15 a las 12:08:30 |  |  |  |  |
| $\Box$                                                                                                    | $\overline{\mathbf{3}}$                                                                                                    | El usuario admin                             | ha creado el usuario      | normal                                 | $\overline{2}$ | el día 18-08-15 a las 12:09:03 |  |  |  |  |
| □                                                                                                    | 4                                                                                                    | El usuario admin                             | ha eliminado el usuario   | normal                                 | $\overline{2}$ | el día 18-08-15 a las 12:11:26 |  |  |  |  |
| $\Box$                                                                                                    | 5                                                                                                    | El usuario admin<br>ha subido un archivo csv |                           | registro_031014_093358.csv             |                | el día 18-08-15 a las 12:11:58 |  |  |  |  |
|                                                                                                    | 6                                                                                                    | El usuario admin                             | ha modificado el registro | <b>ABRAHAM SIERRA CALDERÓN</b>         | $\overline{2}$ | el día 18-08-15 a las 12:14:50 |  |  |  |  |
| $\Box$                                                                                                    | $\overline{7}$                                                                                                    | El usuario admin                             | ha eliminado la profesión | NOMBRE LARGO DE LA CARRERA O PROFESION | $\mathbf{1}$   | el día 18-08-15 a las 12:16:10 |  |  |  |  |
| □                                                                                                    | 8                                                                                                    | El usuario admin                             | ha subido un archivo csv  | profesiones.csv                        |                | el día 18-08-15 a las 12:17:58 |  |  |  |  |
| $\qquad \qquad \Box$                                                                                                    | 21                                                                                                    | El usuario admin                             | ha creado el registro     | <b>ALBERTO RUIZ RUIZ</b>               | 167            | el día 18-08-15 a las 18:52:04 |  |  |  |  |
| $\Box$                                                                                                    | 22                                                                                                    | El usuario admin                             | ha creado el registro     | PEDRO MARTÍNEZ PEREZ                   | 168            | el día 18-08-15 a las 18:53:50 |  |  |  |  |
| $\Box$                                                                                                    | 23                                                                                                    | El usuario admin                             | ha eliminado el registro  | PEDRO MARTÍNEZ PEREZ                   | 168            | el día 18-08-15 a las 18:54:05 |  |  |  |  |
|                                                                                                    |                                                                                                    |                                              |                           |                                        |                |                                |  |  |  |  |
|                                                                                                    | LUGAR DEL EVENTO, DIRECCIÓN, CIUDAD, ESTADO<br>Webmaster: Alberto Ruiz Ruiz   Contacto: tecnostein@gmail.com   © SIGEA - Sistema de Gestión de Eventos Académicos   Resolución óptima: 1024 x 768 |                                              |                           |                                        |                |                                |  |  |  |  |

**Figura 3-12. Módulo actividad usuarios**

#### **3.4.7 Módulo editar usuario**

Este módulo nos permite la actualización de la información personal del usuario. Como podemos notar en la figura 3-13, no podremos cambiar el nombre de usuario una vez que este haya sido designado.

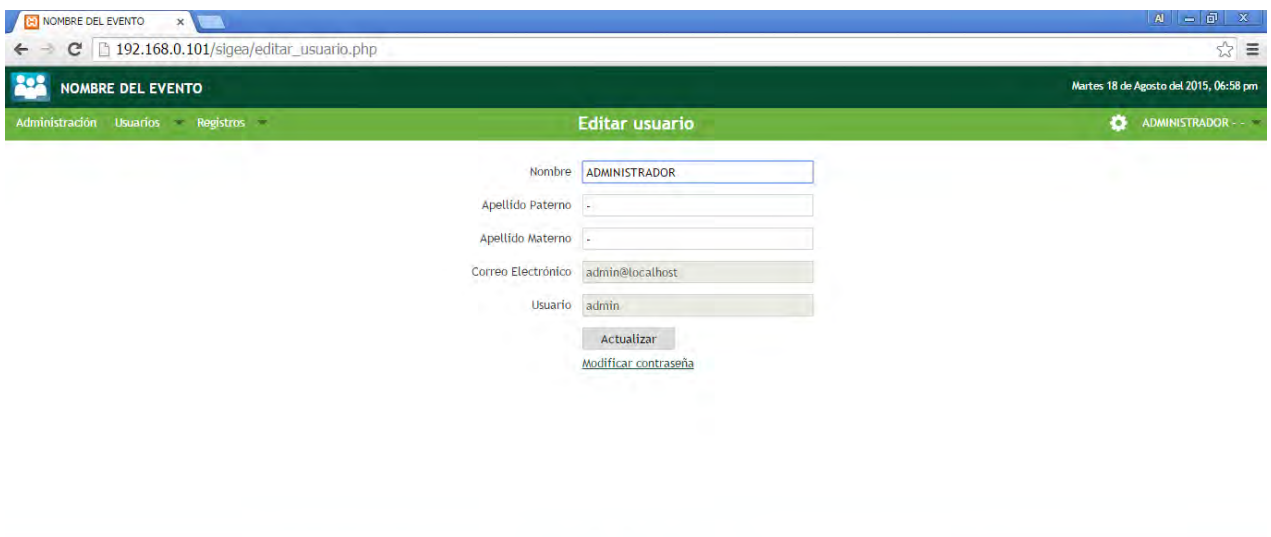

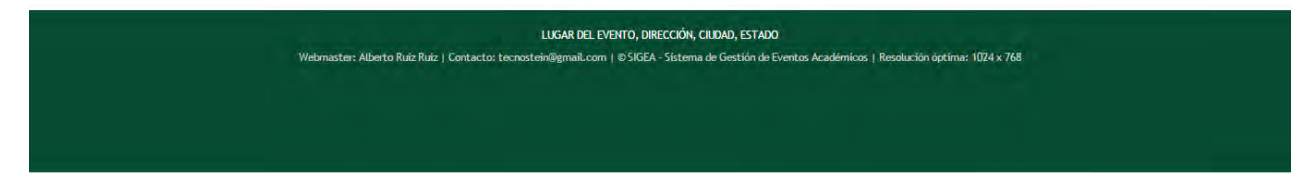

**Figura 3-13. Módulo editar usuario**

#### **3.4.8 Módulo modificar contraseña**

Dentro de este módulo se podrá modificar la contraseña del usuario. Como los usuarios solo pueden ser creados por un administrador, a cada uno de ellos se les proporcionará una contraseña por default, entonces, para poder modificarla, será necesario entrar a su sesión y dirigirse a este panel. En caso de que a algún usuario se le olvidase su contraseña, un usuario administrador podrá modificarla desde su propia sesión para proporcionársela nuevamente.

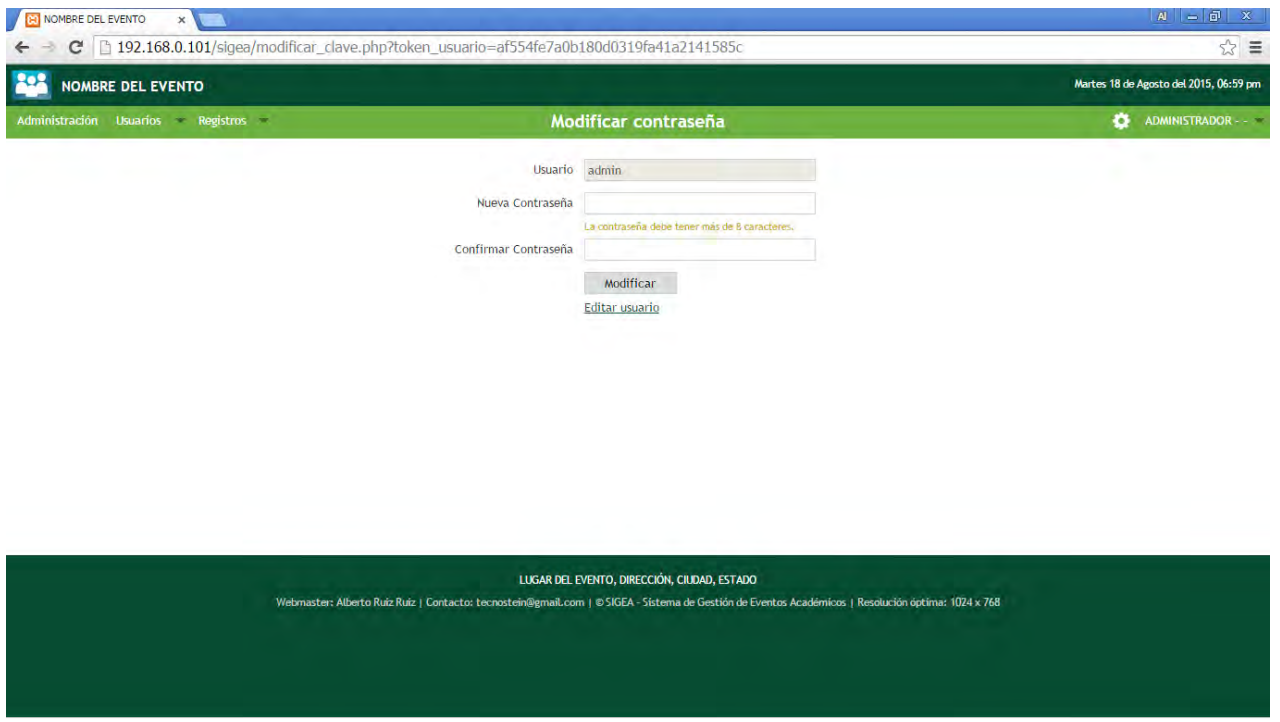

**Figura 3-14. Módulo modificar contraseña**

#### **3.4.9 Módulo usuarios eliminados**

En este módulo se enlistan todos aquellos registros de usuarios que han sido eliminados de la lista de usuarios del sistema, esto con la finalidad de tener un respaldo para recuperar algún registro que se necesite nuevamente o que haya sido eliminado por accidente.

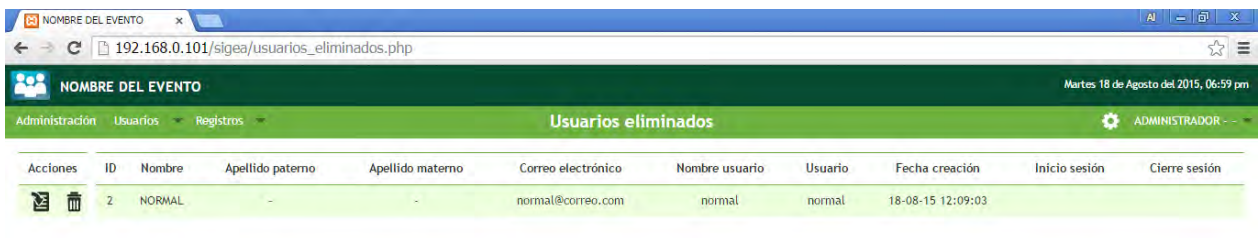

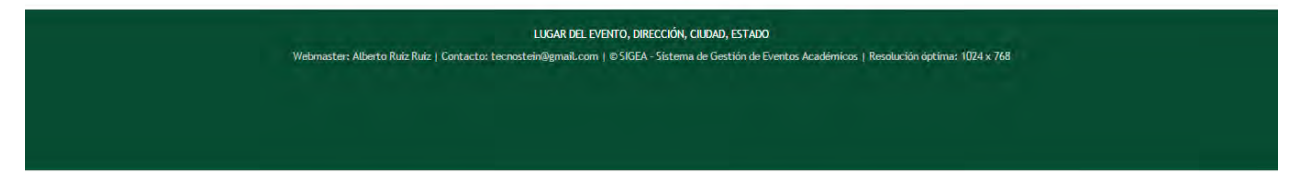

**Figura 3-15. Módulo usuarios eliminados**

## **3.4.10 Módulo registros**

Este módulo nos permitirá visualizar la lista completa de registros de los participantes de un evento y su información personal, académica y las cuotas pagadas para el acceso al evento. Desde el podemos dirigirnos al módulo de detalles de registros, dirigirnos al módulo de edición de registros, podemos marcar un registro como completo y eliminar un registro. Además, también puede ser importado un archivo csv con una lista previa de participantes.

| <b>RI NOMBRE DEL EVENTO</b>              |                    | $\times$                          |                  |                     |                                  |                  |              |                                   |    |                                        | $A = \overline{a}$ | $\mathbf{x}$        |
|------------------------------------------|--------------------|-----------------------------------|------------------|---------------------|----------------------------------|------------------|--------------|-----------------------------------|----|----------------------------------------|--------------------|---------------------|
| c<br>$\leftarrow$                        |                    | 192.168.0.101/sigea/registros.php |                  |                     |                                  |                  |              |                                   |    |                                        |                    | 53<br>$\equiv$      |
| 202<br><b>NOMBRE DEL EVENTO</b>          |                    |                                   |                  |                     |                                  |                  |              |                                   |    | Martes 18 de Agosto del 2015, 06:59 pm |                    |                     |
| Administración                           | <b>Usuarios</b>    | Registros                         |                  |                     |                                  | <b>Registros</b> |              |                                   |    | ۰                                      | ADMINISTRADOR - -  |                     |
| Buscar:<br>Nombre                        | $\pmb{\mathrm{v}}$ | $\pmb{\mathbf{v}}$<br>contiene    | $\alpha$         | <b>Exportar csv</b> | Mostrar todo                     |                  |              |                                   |    |                                        |                    |                     |
|                                          |                    |                                   |                  |                     | Se han encontrado 167 registros. |                  |              |                                   |    |                                        |                    |                     |
| <b>Acciones</b>                          | ID                 | Nombre                            | Apellido paterno | Apelido materno     | Carrera                          | <b>Matricula</b> | Institución  | Correo electrónico                |    | Constancia Opción de pago              | Pagado             | Saldo               |
| 而<br>目<br>$\overline{a}$<br>$\checkmark$ | $\overline{2}$     | <b>ABRAHAM</b>                    | <b>SIERRA</b>    | CALDERON            | Redes                            | 1011287          | <b>UOROO</b> | 1011287@ugroo.edu.mx              | 5i | Total                                  | 300                | $\mathbf{0}$        |
| 目ノ亩ノ                                     | $\overline{3}$     | <b>ADALBERTO</b>                  | <b>HERRERA</b>   | <b>V/ITZIL</b>      | Redes                            | 1315233          | <b>UQROO</b> | 1315233@uqroo.edu.mx              | no | Total                                  | 200                | $\bf{0}$            |
| 目ノ市ン                                     | $\overline{4}$     | <b>ADAN</b>                       | GONZÁLEZ         | <b>ROSALES</b>      | Ambiental                        | 1214071          | <b>UQROO</b> | 1214071@ugroo.mx                  | si | Exento                                 | $\mathbf{0}$       | $\mathbf{0}$        |
| ノ市ン<br>目                                 | 5                  | <b>AÍDA ELENA</b>                 | <b>RIVAS</b>     | <b>CONTRERAS</b>    | <b>Redes</b>                     | 1214408          | <b>UQROO</b> | 1214408@ugroo.edu.mx              | no | Total                                  | 200                | $\bf{0}$            |
| 目ノ亩ノ                                     | $\overline{6}$     | <b>AIDA PATRICIA</b>              | <b>PETUL</b>     | <b>EUAN</b>         | Ambiental                        | 1416806          | <b>UQROO</b> | patricia_petul@gmail.com          | si | Total                                  | 200                | $\mathbf{0}$        |
| 目ノ市ッ                                     | 167                | <b>ALBERTO</b>                    | <b>RUIZ</b>      | <b>RUIZ</b>         | Redes                            | 0809597          | <b>UQROO</b> | tecnostein@gmail.com              | 51 | Total                                  | 200                | $\overline{0}$      |
| 目ノ市<br>$\checkmark$                      | $\overline{7}$     | <b>ALDO ANTONIO</b>               | CAMPOS           | VILLA               | Redes                            | 1315213          | <b>UOROO</b> | 1315213@ugroo.edu.mx              | si | Total                                  | 200                | $\mathbf{0}$        |
| 目ノ亩<br>$\mathscr Q$                      | 8                  | <b>ALEXIS GERARDO</b>             | <b>RABAGO</b>    | CARVAJAL            | Redes                            | '0809649         | <b>UQROO</b> | 0809649@uqroo.mx                  | si | Exento                                 | $\bf{0}$           | $\ddot{\mathbf{0}}$ |
| 目ノ亩ノ                                     | $\overline{9}$     | <b>ALI HUSSEIN</b>                | YASSIN           | $\overline{\omega}$ | Redes                            | 1011295          | <b>UQROO</b> | 1011295@uqroo.mx                  | si | Total                                  | 300                | $\mathbf{0}$        |
| $\checkmark$<br>目                        | 10                 | <b>ÁLVARO RUBÉN</b>               | <b>FRAILE</b>    | <b>ESCAMILLA</b>    | Redes                            | 1315208          | <b>UQROO</b> | alvaro.fraile.escamilla@gmail.com | sí | Total                                  | 200                | $\bf{0}$            |
| 目ノ市ン                                     | 11                 | <b>AMIR GIOVANNI</b>              | CASTILLO         | $\sim$              | Ambiental                        | 1416949          | <b>UQROO</b> | 1416949@ugroo.mx                  | si | Total                                  | 200                | $\mathbf{0}$        |
| 目ノ亩ン                                     | 12                 | <b>ANA ISABEL</b>                 | <b>GUTIÉRREZ</b> | LÓPEZ               | Ambiental                        | 1416815          | <b>UQROO</b> | gutierrez.silvia2014@gmail.com    | si | Total                                  | 200                | $\mathbf{0}$        |
| 目ノ市<br>$\checkmark$                      | 13                 | ANEL DEL ROCIO                    | <b>ACEVEDO</b>   | <b>CAUICH</b>       | Ambiental                        | 1417104          | <b>UOROO</b> | anelacev40@gmail.com              | si | Total                                  | 200                | $\mathbf{0}$        |
| 目<br>$\checkmark$                        | 14                 | <b>ÁNGEL IVAN</b>                 | VALLE            | <b>BORGES</b>       | Ambiental                        | 1214874          | <b>UQROO</b> | 1214874@uqroo.mx                  | si | Total                                  | 200                | $\pmb{0}$           |
| 目ノ市<br>$\mathscr{A}$                     | 15                 | <b>ÁNGEL LEANDRO</b>              | CAB              | PECH                | <b>Redes</b>                     | 1315214          | <b>UQROO</b> | 1315214@ugroo.edu.mx              | si | Total                                  | 200                | $\bf{0}$            |

**Figura 3-16. Módulo registros**

#### **3.4.11 Módulo agregar registro**

Desde este módulo podremos agregar un nuevo registro de un participante de un evento con todos sus datos personales, académicos y cuota por pagar. La lista de carrera o profesión nos muestra todas las carreras que tiene la insititución educativa donde se realiza el evento, en este caso, las de la Universidad de Quintana Roo. En la lista de opciones de cuota se puede seleccionar una de las 5 opciónes de cuota de acuerdo al participante del evento. En la lista de opción de pago, podemos seleccionar la forma en la que se efectuará el pago, ya sea de manera total, parcial, pendiente (no ha pagado), si la entrada es libre para el participante del evento o si esta exento de pago.

En la esquina superior izquierda se encuentra un icono de ayuda que al pasar el mouse sobre el, despliega una ventana de ayuda para guiarnos sobre como llenar el formulario.

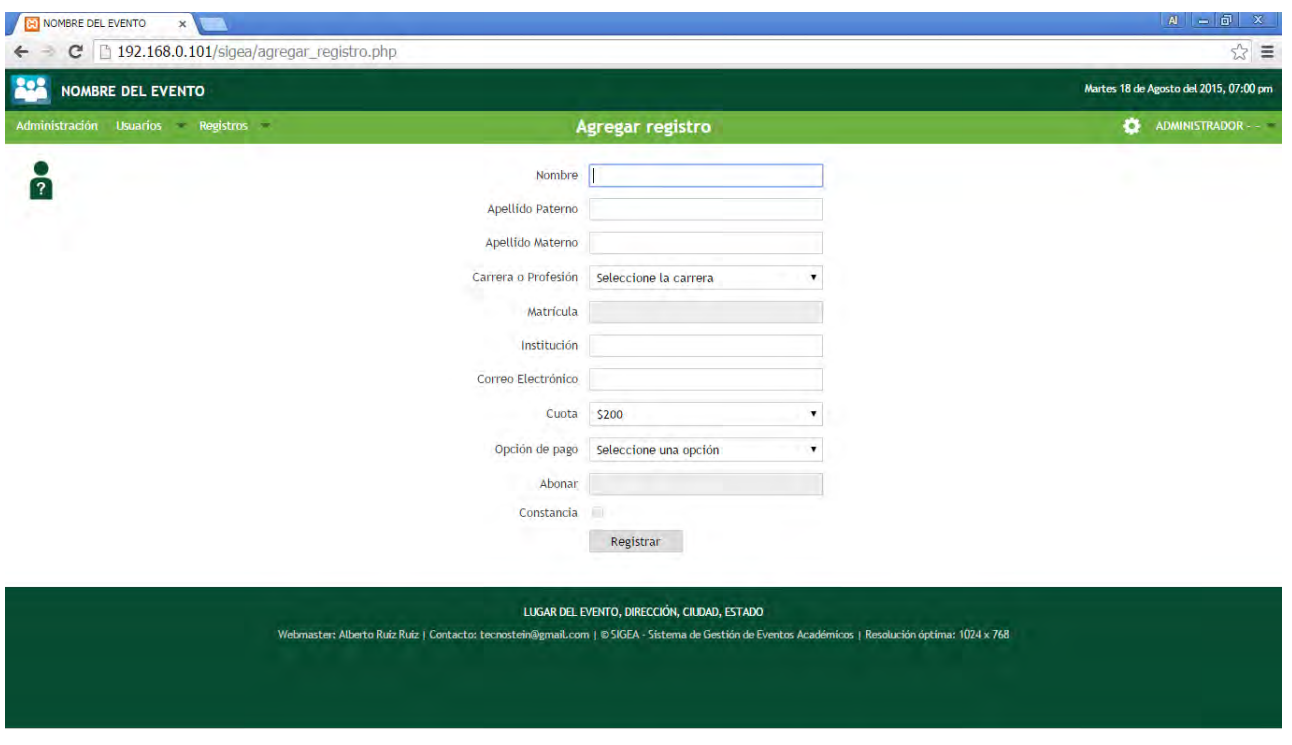

**Figura 3-17. Módulo agregar registro**

## **3.4.12 Módulo editar registro**

Similar en el formulario al módulo anterior, en este módulo podemos actualizar toda la información de cada registro. La diferencia al módulo de agregar registro, es que los campos de formulario contendrán la información del registro que va a actualizarse.

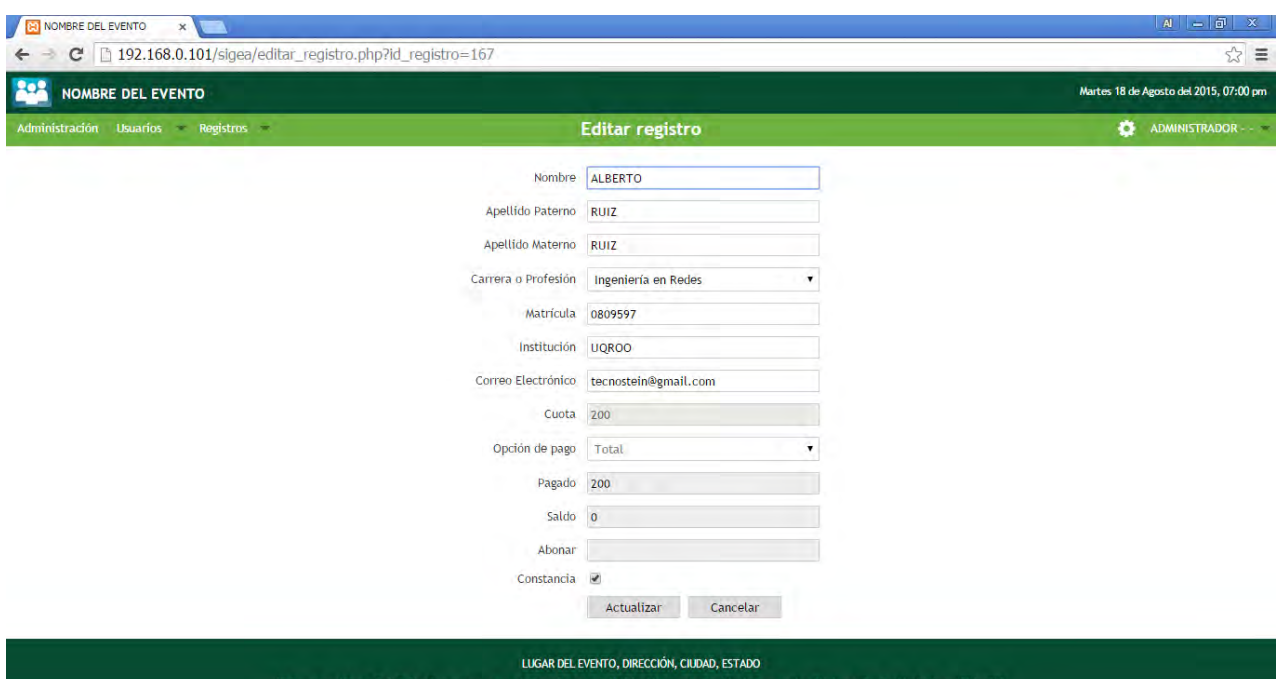

**Figura 3-18. Módulo editar registro**

#### **3.4.13 Módulo detalles**

Dentro de este módulo se puede ver de manera informativa, todos los datos de un registro, también puede visualizarse la información de usuario que creo este registro, del usuario que realizado alguna modificación, la fecha cuando el registro fue creado y cuando fue modificado.

| <b>ER NOMBRE DEL EVENTO</b><br>$\times$<br>D localhost/sigea/detalles.php?id_registro=1<br>С |                                          |                                             |                                                                                                    | $A = \overline{a}$ x<br>$\hat{z}$ =        |
|----------------------------------------------------------------------------------------------|------------------------------------------|---------------------------------------------|----------------------------------------------------------------------------------------------------|--------------------------------------------|
| <b>NOMBRE DEL EVENTO</b>                                                                     |                                          |                                             |                                                                                                    | Sábado 05 de Septiembre del 2015, 01:35 pm |
| Administración Usuarios Registros                                                            |                                          | <b>Detalles</b>                             |                                                                                                    | ADMINISTRADOR - -                          |
|                                                                                              |                                          | Agregar un nuevo registro                   |                                                                                                    |                                            |
|                                                                                              | $ID_1$                                   |                                             |                                                                                                    |                                            |
|                                                                                              |                                          | Nombre: ALBERTO                             |                                                                                                    |                                            |
|                                                                                              | Apellido Paterno: RUIZ                   |                                             |                                                                                                    |                                            |
|                                                                                              | Apellido Materno: RUIZ                   |                                             |                                                                                                    |                                            |
|                                                                                              | Carrera o Profesión: Redes               |                                             |                                                                                                    |                                            |
|                                                                                              | Matricula: 0809597                       |                                             |                                                                                                    |                                            |
|                                                                                              | Institución: UQROO                       |                                             |                                                                                                    |                                            |
|                                                                                              |                                          | Correo Electrónico: tecnostein@gmail.com    |                                                                                                    |                                            |
|                                                                                              | Constancia: si                           |                                             |                                                                                                    |                                            |
|                                                                                              | Cuota: 200                               |                                             |                                                                                                    |                                            |
|                                                                                              | Opción de pago: Total                    |                                             |                                                                                                    |                                            |
|                                                                                              | Pago: 200                                |                                             |                                                                                                    |                                            |
|                                                                                              | Saldo: 0                                 |                                             |                                                                                                    |                                            |
|                                                                                              | Registro completo: no                    |                                             |                                                                                                    |                                            |
|                                                                                              | Registró: admin                          |                                             |                                                                                                    |                                            |
|                                                                                              | Modificó: admin                          |                                             |                                                                                                    |                                            |
|                                                                                              |                                          | Fecha de registro: 05-09-15 13:31:38        |                                                                                                    |                                            |
|                                                                                              | Fecha de modificación: 05-09-15 13:31:38 |                                             |                                                                                                    |                                            |
|                                                                                              | Editar                                   | Registro completo<br>Ver registros          |                                                                                                    |                                            |
|                                                                                              |                                          | GENERAR COMPROBANTE DE REGISTRO             |                                                                                                    |                                            |
|                                                                                              |                                          | LUGAR DEL EVENTO, DIRECCIÓN, CIUDAD, ESTADO | Webmaster: Alberto Ruiz Ruiz   Contacto: tecnostein@gmail.com   © SIGEA - Sistema de Gestión de Eventos Académicos   Resolución óptima: 1024 x 768 |                                            |

**Figura 3-19. Módulo detalles**

## **3.4.14 Módulo registros eliminados**

Al igual que el módulo de usuarios eliminados, en este módulo se enlistan todos aquellos registros de participantes que han sido eliminados de la lista de registros de participantes del evento, esto con la finalidad de tener un respaldo para recuperar algún registro que se necesite nuevamente o que haya sido eliminado por accidente.

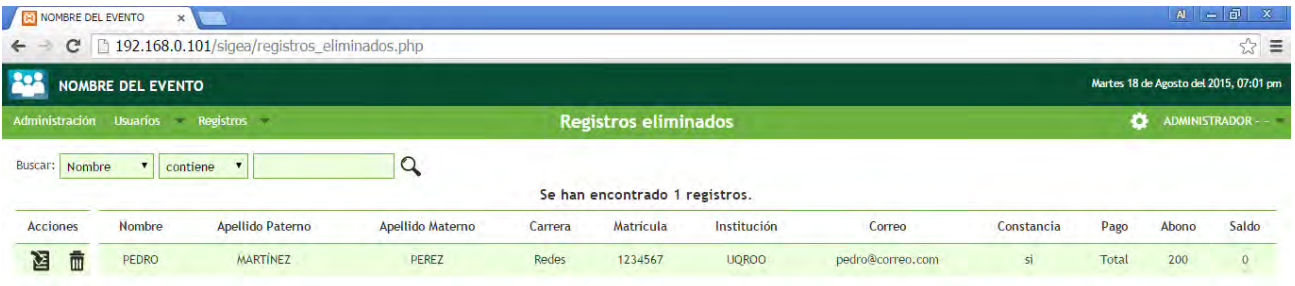

LUGAR DEL EVENTO, DIRECCIÓN, CIUDAD, ESTADO ter: Alberto Ruíz Ruíz | Contacto: tecnostein@gmail.com | © SIGEA - Sistema de Gestión de Eventos Académicos | Resolución óptima: 1024 x 768

**Figura 3-20. Módulo registros eliminados**

#### **3.4.15 Módulo información del evento**

Este módulo nos muestra la información principal del evento, como el nombre del evento, el nombre del organizador, división o institución organizadora, el lugar del evento y las cuotas de pago que se manejaran para el registro al evento. Dentro de este módulo también podemos modificar la información antes mencionada.

Como podemos observar en la figura 3-21, el nombre del evento se desplegará en la barra de título de la interfaz del SIGEA, el nombre del organizador, la institución, dirección, ciudad y estado en el pie de página de la interfaz, esto siempre y cuando cualquier usuario haya iniciado sesión en sistema.

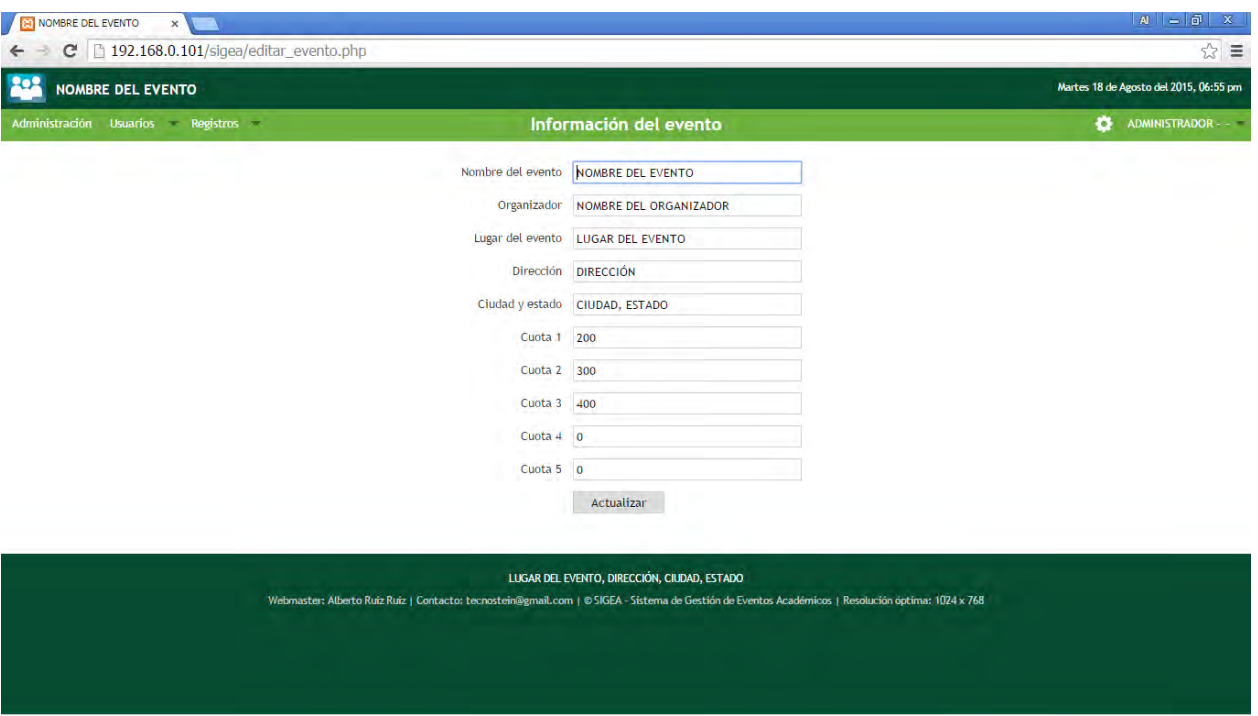

**Figura 3-21. Módulo información del evento**

#### **3.4.16 Módulo agregar profesión**

Este módulo fue desarrollado con la finalidad de agregar las carreras que se ofertan dentro de la institución, tomando en cuenta que son los alumnos de dicha institución quienes participarán más activamente durante el evento.

Dentro el mismo módulo de podrá agregar, actualizar o eliminar carreras.

Támbién cuenta con un formulario de importación de archivos csv, esto en caso de contar con la lista de carreras ya elaborada dentro de este tipo de archivos.

Esta lista podrá visualizarse tanto en este módulo, como en la lista de opciones de carrera de los módulos agregar registro y editar registro.

|                                   | <b>BI NOMBRE DEL EVENTO</b><br>$\mathbf x$ |                                                           |                                    | $A = \overline{0}$<br>$\mathbf{x}$     |  |
|-----------------------------------|--------------------------------------------|-----------------------------------------------------------|------------------------------------|----------------------------------------|--|
|                                   | 192.168.0.101/sigea/profesiones.php<br>c   |                                                           |                                    | 23<br>$\equiv$                         |  |
|                                   | <b>NOMBRE DEL EVENTO</b>                   |                                                           |                                    | Martes 18 de Agosto del 2015, 07:01 pm |  |
| Administración Usuarios Registros |                                            | <b>Profesiones</b>                                        |                                    | ADMINISTRADOR - -<br>۰                 |  |
|                                   |                                            | Carrera o Profesión<br>Nombre corto (carrera o profesión) | Activo                             |                                        |  |
|                                   |                                            |                                                           | $\Box$<br>Cancelar<br>Agregar      |                                        |  |
|                                   |                                            | Se han encontrado 28 profesiones.                         |                                    |                                        |  |
|                                   | <b>Acciones</b>                            | Carrera o Profesión                                       | Nombre corto (carrera o profesión) | Activo                                 |  |
|                                   | 亩                                          | Ingeniería Empresarial                                    | Empresarial                        | Sí.                                    |  |
|                                   | Ō                                          | Ingeniería en Redes                                       | Redes                              | Sí                                     |  |
|                                   | 命                                          | Ingeniería en Sistemas de Energía                         | Sistemas de Energía                | Si.                                    |  |
|                                   | 面                                          | Licenciatura en Administración Hotelera                   | Administración Hotelera            | Sí                                     |  |
|                                   | 面                                          | Licenciatura en Antropología Social                       | Antropología Social                | Sí                                     |  |
|                                   | ŵ                                          | Licenciatura en Derecho                                   | Derecho                            | Sí                                     |  |
|                                   | 命                                          | Licenciatura en Economía y Finanzas                       | Economía y Finanzas                | Si.                                    |  |
|                                   | Ō                                          | Licenciatura en Enfermería                                | Enfermería                         | Sí                                     |  |
|                                   | 面                                          | Licenciatura en Farmacia                                  | Farmacia                           | Si                                     |  |
|                                   | Ť                                          | Licenciatura en Gestión de Servicios Turísticos           | Gestión de Servicios Turísticos    | Si                                     |  |
|                                   | 命                                          | Licenciatura en Gobierno y Gestión Pública                | Gobierno y Gestión Pública         | <b>Si</b>                              |  |
|                                   | ħ                                          | Licenciatura en Humanidades                               | Humanidades                        | <b>Si</b>                              |  |

**Figura 3-22. Módulo profesiones**

#### **3.4.17 Módulo temas**

Este módulo, a pesar de no tener la misma utilidad que los otros módulos, no deja de ser importante, ya que proporciona un toque de personalización a la interfaz del SIGEA por parte de los usuarios del sistema. Cada usuario podrá elegir un color diferente de tema sin afectar la sesión de los demás usuarios.

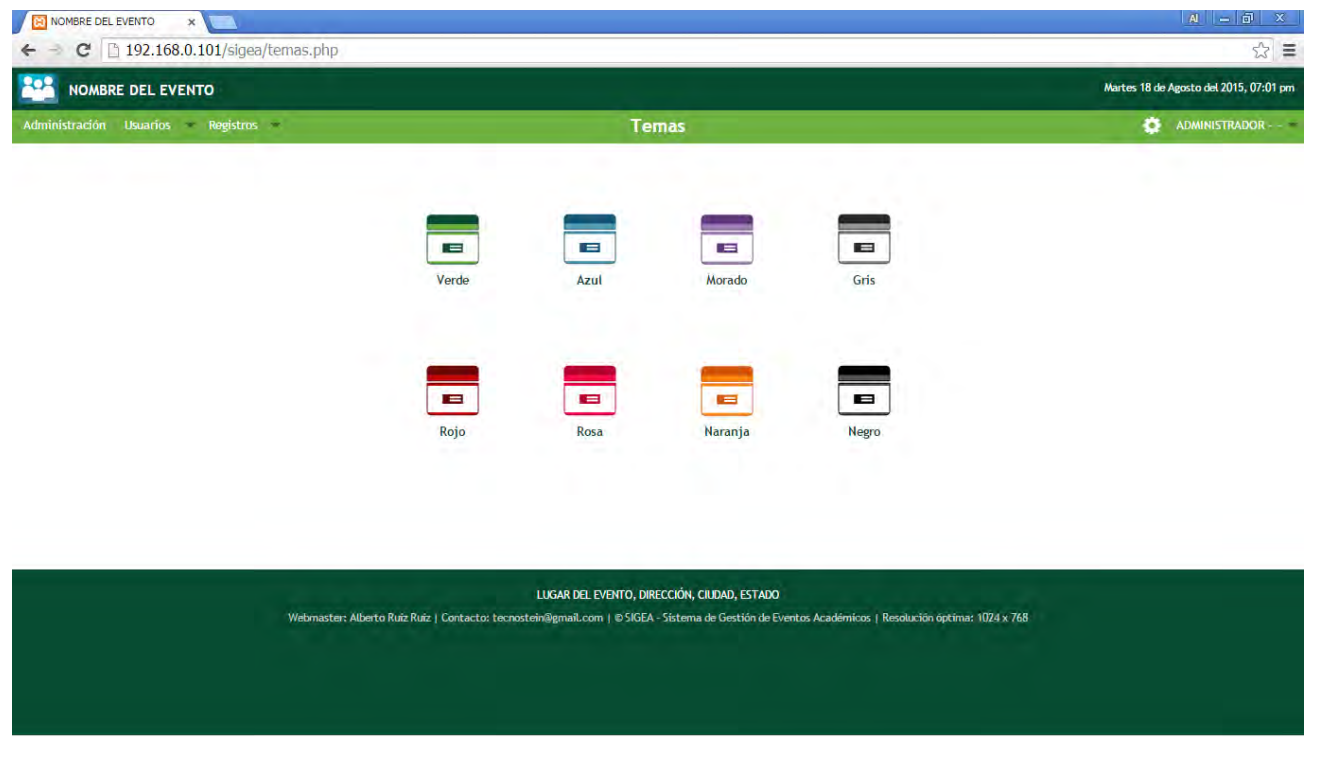

**Figura 3-23. Módulo temas**

## **3.5 PROGRAMACIÓN DEL SISTEMA**

La programación del SIGEA esta realizada en su totalidad en el lenguaje de programación PHP y desarrollada en el entorno para desarrollo de aplicaciones de software Netbeans.

#### **3.5.1 La conexión a la base de datos**

En primera instancia se programa el archivo *conexión.class.php* para la conexión a la base de datos. Entre sus funciones están la de realizar la conexión y de crear la base de datos en caso de que esta no exista.

```
<?php
class Conexion {
   //variables privadas de la conexión
   protected $user_bd;
   protected $pass_bd;
   protected $host_bd;
   protected $name_bd;
   private $conexion;
   //constructor de la conexión
   public function __construct() {
      $this->user_bd = 'nombre_usuario';
      $this->pass_bd = 'clave_usuario';
      $this->host_bd = 'dirección_ip_servidor';
      $this->name_bd = 'nombre_base_datos';
     $this -conexion = mysql connect($this->host bd, $this-vuser bd, $this->pass bd) or die("No se puede
conectar a la base de datos: " . mysql_error());
     //muestra la base de datos para verificar su existencia
     $bd = mysql_query("SHOW DATABASES LIKE "". $this->name_bd . """);
      //tipo de codificación, despliega correctamente los registros de la base de datos con caracteres especiales
```

```
 mysql_query("SET NAMES 'UTF8'");
     //si la base de datos existe se le asigna el nombre a la variable privada 'name_bd' y se realiza la conexión
      //si la base de datos no existe, se crea, se le asigna el nombre a la variable y se realiza la conexión
     if (mysql_fetch_row($bd) == true) {
       mysql_select_db($this->name_bd, $this->conexion);
    } elseif (mysql_fetch_row($bd) == false && isset($_POST['install_bd'])) {
       $crea_bd = "CREATE database " . $this->name_bd;
        $bd_creada = mysql_query($crea_bd, $this->conexion);
       mysql_select_db($this->name_bd, $this->conexion) or die("No se encontró la base de datos: ".
mysql_error());
     }
   }
}
```
#### **Figura 3-4. Archivo de conexión a la base de datos**

Describiremos el script anterior en 3 sencillos puntos.

- 1. Las variables que contendrán la información para la conexión a la base de datos son:
	- *host\_bd*, se le asigna la dirección IP de nuestro servidor.
	- *user\_bd*, se le asigna el nombre de usuario de la base de datos.
	- *pass\_bd*, se le asigna la contraseña de la base de datos.
	- *name\_bd*, se le asigna el nombre de la base de datos.
- *2.* Con la variable *conexion* creamos la conexión a la base de datos utiizando la información de las variables *host\_bd, user\_bd* y *pass\_bd.*
- 3. Luego se le asiga a la variable *\$bd,* el resultado de una consulta que verifica la existencia de la base de datos. Si la base de datos existe, se selecciona y se realiza la conexión.

## **3.5.2 Archivo de configuración.**

El archivo de configuración llamado *config.php* guarda las variables más utilizadas dentro del sistema y es imprescindible para su funcionamiento.

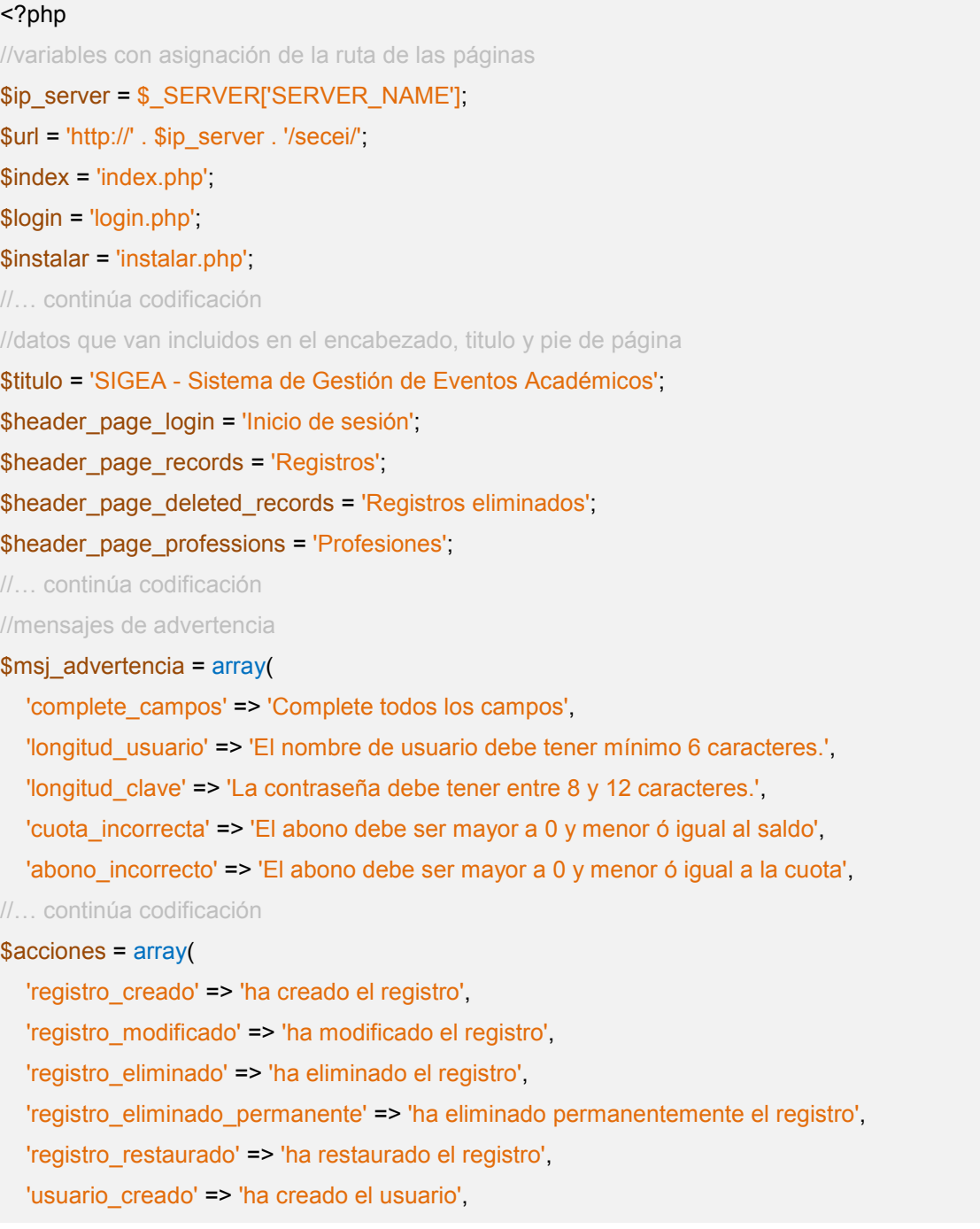

 'usuario\_modificado' => 'ha modificado el usuario', 'usuario\_eliminado' => 'ha eliminado el usuario', 'usuario eliminado permanente' => 'ha eliminado permanentemente el usuario', //… continúa codificación //opciones de campo select \$tipo\_pago = array('Seleccione una opción', 'Total', 'Parcial', 'Pendiente', 'Libre', 'Exento'); \$valor\_registro = arr|ay('nombre', 'a\_paterno', 'a\_materno', 'carrera', 'matricula', 'institucion', 'pago'); \$dato\_registro = array('Nombre', 'Apellido paterno', 'Apellido materno', 'Carrera', 'Matrícula', 'Institución', 'Pago',);

//… continúa codificación

**Figura 3-5. Sección del archivo de configuración**

#### **3.5.3 Las consultas a la base de datos**

El archivo *query.class.php* contiene las funciones que realizarán todas las consultas a la base de datos, desde la verificación del usuario, creación de registros y usuarios, así como la edición y eliminación de registros.

```
<?php
//clase Funciones, contiene las consultas a la base de datos
class Queries {
   public $funcion;
   public function __construct() {
     //llamada a un objeto de la clase Funciones
     $this->funcion = new Funciones();
   }
//INICIO - VERIFICAR DATOS
           //verifica los datos introducidos en los campos del login
   public function verificar_datos_sesion($usuario, $clave) {
      $resultado = mysql_query('SELECT * FROM sga_usuarios WHERE usu_usuario = "' . $usuario . '" AND 
usu_clave = "' . $clave . '" AND (usu_tipo = "admin" OR usu_tipo = "normal" OR usu_tipo = "limitado") AND 
usu\arctan \left( \arctan \frac{\pi}{2} \right);
     return mysql_num_rows($resultado);
   }
//FIN - VERIFICAR DATOS
//INICIO - INSERTAR REGISTROS
   //crea un registro de participante
   public function crear_registro($nombre, $a_paterno, $a_materno, $carrera, $matricula, $institucion, $correo, 
$constancia, $cuota, $pago, $pagado, $saldo, $usuario, $completo, $fecha_registro) {
     $nombre = mysql_real_escape_string($nombre);
     $a paterno = mysql_real_escape_string($a_paterno);
     $a_materno = mysql_real_escape_string($a_materno);
     $matricular = mysql real escape string($matricular;
      $carrera = mysql_real_escape_string($carrera);
```

```
\frac{1}{2} sinstitucion = mysql_real_escape_string(\frac{1}{2}institucion);
      $correo = mysql_real_escape_string($correo);
     $constancia = mysql_real_escape_string($constancia);
     $cuota = mysql real escape string($cuota);
     $page = mysql real escape string($page);
     $pagado = mysql real escape string($pagado);
     $saldo = mysql real escape string($saldo);
      $usuario = mysql_real_escape_string($usuario);
      $completo = mysql_real_escape_string($completo);
     $fecha_registro = mysql_real_escape_string($fecha_registro);
     $Iwc = $this->funcion->get_chars(Iwc');
     \rho = \frac{1}{2} sthis->funcion->get_chars('upc');
     mysql_query('INSERT INTO sga_registros (reg_nombre, reg_a_paterno, reg_a_materno, reg_carrera,
reg_matricula, reg_institucion, reg_correo, reg_constancia, reg_cuota, reg_pago, reg_pagado, reg_saldo,
reg_usuario_registra, reg_completo, reg_fecha_registro)
        VALUES ("' . strtr(strtoupper($nombre), $lwc, $upc) . '","' . strtr(strtoupper($a_paterno), $lwc, $upc) . '","'
. strtr(strtoupper($a_materno), $lwc, $upc) . '", "' . $carrera . '", "' . $matricula . '", "' . $institucion . '", "' . $correo
. '", "' . $constancia . '", "' . $cuota . '", "' . $pago . '", "' . $pagado . '", "' . $saldo . '", "' . $usuario . '", "' . $completo
. "", "" $fecha registro "")');
   }
      //selecciona todos los campos de una tabla de acuerdo a un campo en específico
  public function consultar_tabla_por_campo($tabla, $campo, $value) {
      $consulta = mysql_query('SELECT * FROM ' . $tabla . ' WHERE ' . $campo . ' = "' . $value . '"');
      return $consulta;
   }
//… continúa codificación
```
#### **Figura 3-6. Sección del archivo de consultas a las base de datos**

La función *verificar\_datos\_sesion* se encarga de verificar si el usuario que intenta ingresar al sistema existe, si la contraseña es correcta y si es el tipo de usuario definido para accesar al sistema.

La función *crear\_registro* permite insertar nuevos registros de participantes en la base de datos, los datos insertados son tomados de un formulario que es llenado con anterioridad por un usuario del sistema. Más adelante se podrá ver con mejor detalle en los modulos de la interfaz del SIGEA.

La función consultar tabla por campo tiene la función de buscar un registro en una tabla, de acuerdo a un campo y valor de campo especificados en un formulario de búsqueda. Las anteriores son solo algunas de varias funciones que el sistema tiene implementadas para su funcionamiento.

Para comprender mejor el funcionamiento de todos los scripts programados para SIGEA, se analizarán sus funciones durante las pruebas de uso de los módulos en la interfaz gráfica que se verán en el capítulo posterior.

## **3.6 CONFIGURACIÓN DEL ENTORNO DEL SISTEMA**

Antes de implementar nuestro sistema, debemos contar con ciertas herramientas para su debido funcionamiento, entre ellos, un servidor web y un gestor de base de datos. Para nuestra labor utilizaremos el software Xampp en su versión 5.6.8 para el sistema operativo de Windows. Xampp es un paquete de aplicaciones que incluye Apache 2.4.9, PHP 5.5.24, MySQL 5.6.24, phpMyAdmin 4.4.3, entre otros.

## **3.6.1 Instalación de Xampp.**

Los pasos para instalar Xampp son:

1. Ejecutar el paquete de instalación que puede ser descargado desde la dirección web: https://www.apachefriends.org/es/index.html.

- 2. Luego de ejecutar la aplicación, esta nos pedirá que seleccionemos la carpeta de destino (podemos dejar la carpeta C, que es la carpeta raíz del equipo, y elección por defecto de Xampp).
- 3. Seleccionamos en instalar hasta que la conlcuya la instalación.

Con este paso hemos logrado instalar y dejar ejecutando nuestro servidor web y gestor de base de datos en nuestro servidor, que son los que nos interesan para nuestro sistema.

#### **3.6.2 Seguridad del servidor web y la base de datos**

En este momento, nuestro servidor web esta vulnerable, ya que aún no se ha creado un usuario y contraseña para el acceso a sus carpetas y a la base de datos.

Para implementar esta medida de seguridad, será necesario realizar las siguientes modificaciones:

- 1. Abrir la ruta http://localhost/ desde cualquier navegador web, en nuestro equipo, al hacer esto se desplegará página principal de Xampp, en la cual elegiremos el idioma de nuestra preferencia (en este caso, español).
- 2. En la siguiente página que se despliegue, seleccionamos del menú de la columna izquierda, **Chequeo de seguridad**.
- 3. En la página de chequeo de seguridad, en la parte de abajo, veremos un link, http://localhost/security/xamppsecurity.php, el cual seleccionamos.
- 4. Se abrirá una página en la cual nos dirigiremos a la sección **MYSQL SECTION "ROOT" PASSWORD**, luego ingresamos una contraseña para el super usuario "root" para la carpeta base de datos y pulsamos el botón **Password changing**.

5. Luego, en la sección **XAMPP DIRECTORY PROTECTION**, ingresamos un nombre de usuario y contraseña para la carpeta de xampp y pulsamos el botón **Make safe the XAMPP directory**.

Con estos pasos ya debemos tener asegurado nuestro servidor y base de datos.

## **3.7 IMPLEMENTACIÓN DEL SISTEMA**

Nuestro sistema en línea consta de varios módulos hechos en php y directorios con diversos archivos de imagen, scripts y estilos, todos contenidos dentro de un solo directorio. Para implementar el sistema es necesario ubicar este directorio en la siguiente ruta: **C:/Xampp/htpdocs/**

Un paso importante antes de ejecutar nuestro sistema, es lograr que este tenga acceso a la base de datos, para eso necesitamos conectar el sistema a la base de datos de la siguiente manera:

- 4. Abrirmos en Netbeans el archivo *conexión.class.php* que se encuentra en la carpeta *Includes* dentro de nuestra carpeta principal.
- 5. Dentro de este archivo encontraremos las variables contiene los datos para realizar la conexión a la base de datos:
	- host\_bd, se le asigna la dirección IP de nuestro servidor.
	- user bd, se le asigna el nombre de usuario de la base de datos.
	- pass\_bd, se le asigna la contraseña de la base de datos.
	- name\_bd, se le asigna el nombre de la base de datos.
- 6. Para terminar, guardamos y cerramos nuestro archivo.
Para verificar que hemos realizado los pasos correctos, pondremos en la barra de dirección de nuestro navegador web la ruta: http://localhost/nombre\_del\_directorio\_principal/, si se despliega el módulo de instalación del sistema, es que todo ha salido bien.

#### **3.7.1 Creando las base de datos**

Como ya hemos colocado correctamente nuestro sistema en el servidor web, ahora nos toca crear la base de datos y las tablas con los campos que contendrán la información de los participantes del evento académico.

Dentro del módulo de instalación encontraremos información acerca de la base de datos y las tablas que la conforman. Este módulo se desplegará cuando sea la primera vez que se accesa al sistema, cuando no exista una o varias tablas o cuando la base de datos no exista (figura 3-7).

Para crear la base de datos y las tablas, solo debemos escribir la clave de instalación "*in-db*" en el cuadro de texto designado para tal acción y pulsar el botón *Crear BD y Tablas*; esta acción creará la base de datos, las tablas de registros y las tablas de usuarios de manera automática. El usuario y contraseña del administrador también son creados automáticamente al instalar el sistema. Por default el nombre de usuario es "*admin*" y la contraseña "adminadmin".

Capítulo 3. **Desarrollo** 

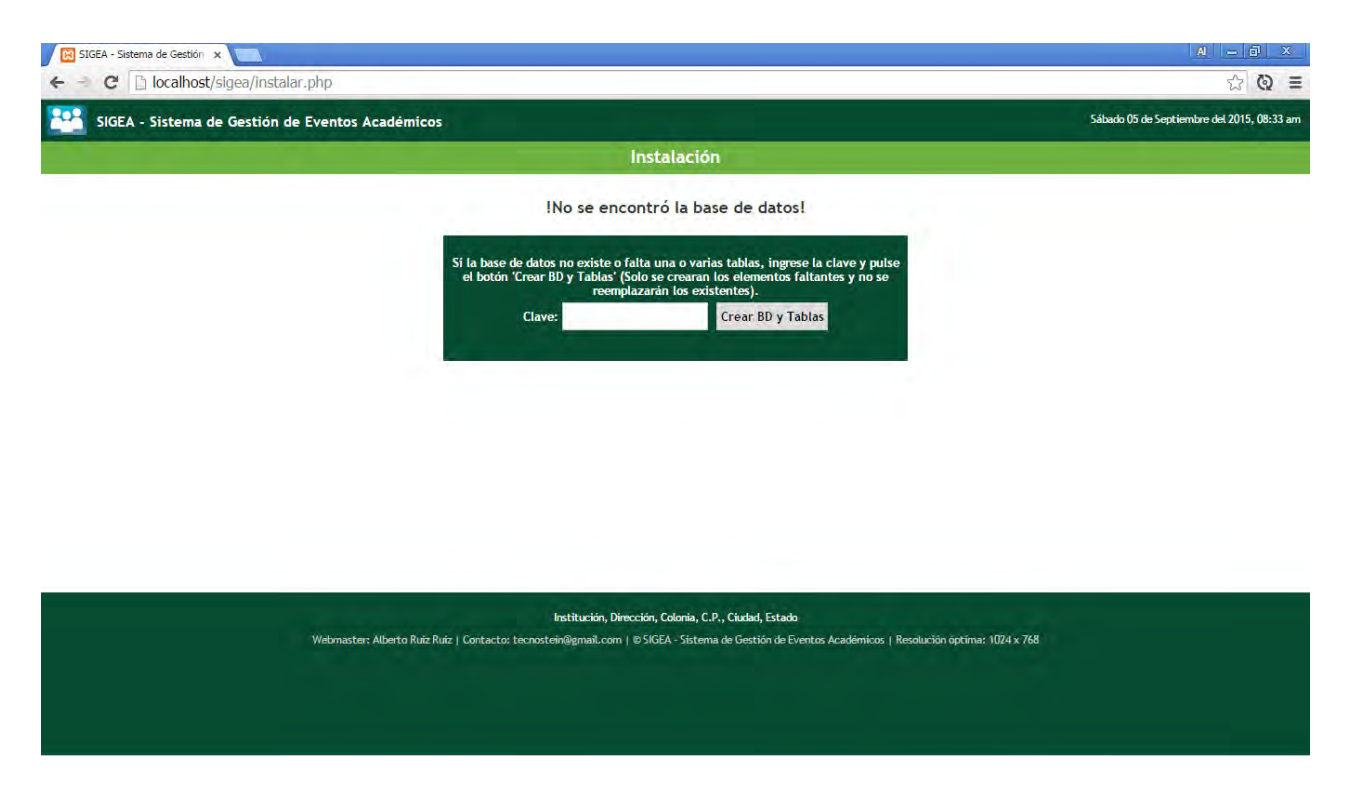

**Figura 3-7. Módulo de instalación del sistema.**

NOTA: Es importante cambiar la clave de instalación y contraseña del administrador para evitar futuras intrusiones al sistema.

#### **3.7.2 Tipos de usuarios**

Para la seguridad y uso correcto del sistema se implementaros 3 tipos de usuarios, cada uno de ellos con diferente nivel de privilegios.

- 1. **Administrador**. Es aquel que tiene todos los privilegios.
	- Puede agregar o eliminar usuarios, actualizar su información, activarlos o desactivarlos para el uso del sistema.

- Puede registrar participantes con sus datos completos, eliminarlos y modificarlos.
- Puede consultar, tanto la lista de usuarios, como la de registro de participantes.
- 2. **Normal**. Tiene funciones limitadas.
	- Puede registrar participantes con sus datos completos y modificarlos.
	- Puede consultar la lista de registro de participantes.
- 3. **Limitado**. Tiene el mínimo de privilegios.
	- Puede registrar solo los datos principales de los participantes.
	- Puede consultar la lista de registro de participantes.

Capítulo 4. Pruebas

# CAPÍTULO 4 PRUEBAS

#### **4 CAPÍTULO 4. PRUEBAS**

Con la finalidad de evaluar el funcionamiento del sistema, se realizaron pruebas de las funciones más importantes utilizadas durante el registro y gestión de los usuarios y los participantes del evento.

Los primeros y principales resultados son:

- Crear la base de datos y tablas del SIGEA.
- Ingresar al sistema.
- Crear usuarios y registrar a los participantes.

Por añadidura se irán realizando nuevas pruebas sobre estas últimas, con lo cual obtendremos nuevos resultados como:

- La edición de los datos de un usuario o participante.
- La eliminación de un usuario o participante.
- La búsqueda de un registro.
- La importación y exportación de un archivo csv.

#### **4.1 INSTALACIÓN DE LA BASE DE DATOS**

Antes de poder ingresar a nuestro sistema, es necesario contar con una base de datos y las tablas que almacenarán toda la información del SIGEA. Anteriormente mencionamos la forma de crear estos elementos mediante el módulo de Instalacion.

Luego de haber instalado nuestro servidor web y haber trasladado la carpeta principal del SIGEA, es necesario ingresar la dirección IP del servidor en cualquier navegador web para realizar la prueba de instalación. Al realizar este paso, el primer módulo que veremos es precisamente el de instalación, del cual, para crear la base de datos y tablas será necesario insertar la clave de instalación "*in-db*" y pulsar el botón *Crear BD y Tablas* (figura 4-1)*,* este botón enviará una solicitud que verificará si la base de datos existe y/o si una o varias tablas faltan por crear.

Como esta es la primera vez que se instala el sistema, entonces no debe existir ni la base de datos, ni las tablas. Si al realizar esta acción todo ha salido correctamente, nuestro resultado será el despliegue del módulo de inicio de sesión.

Nota: La clave de instalación podrá cambiarse dentro de la programación de los archivos |*conexión.class.php* e *instalacion.php*

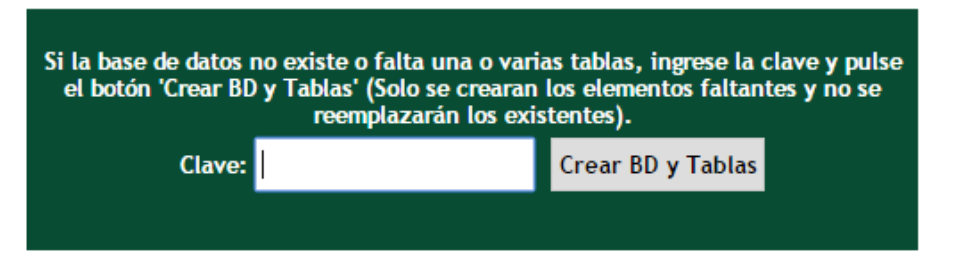

#### **Figura 4-1. Campo de clave y botón Crear BD y Tablas**

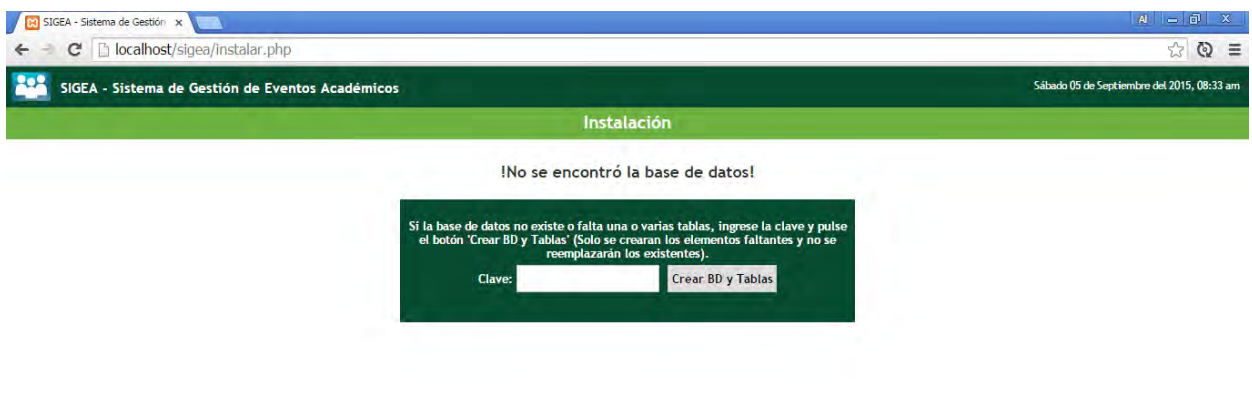

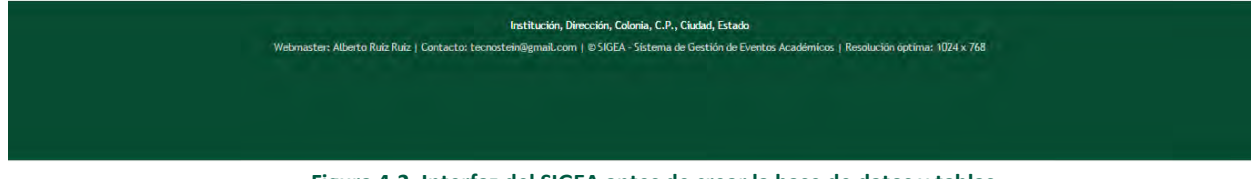

**Figura 4-2. Interfaz del SIGEA antes de crear la base de datos y tablas**

Capítulo 4. Pruebas

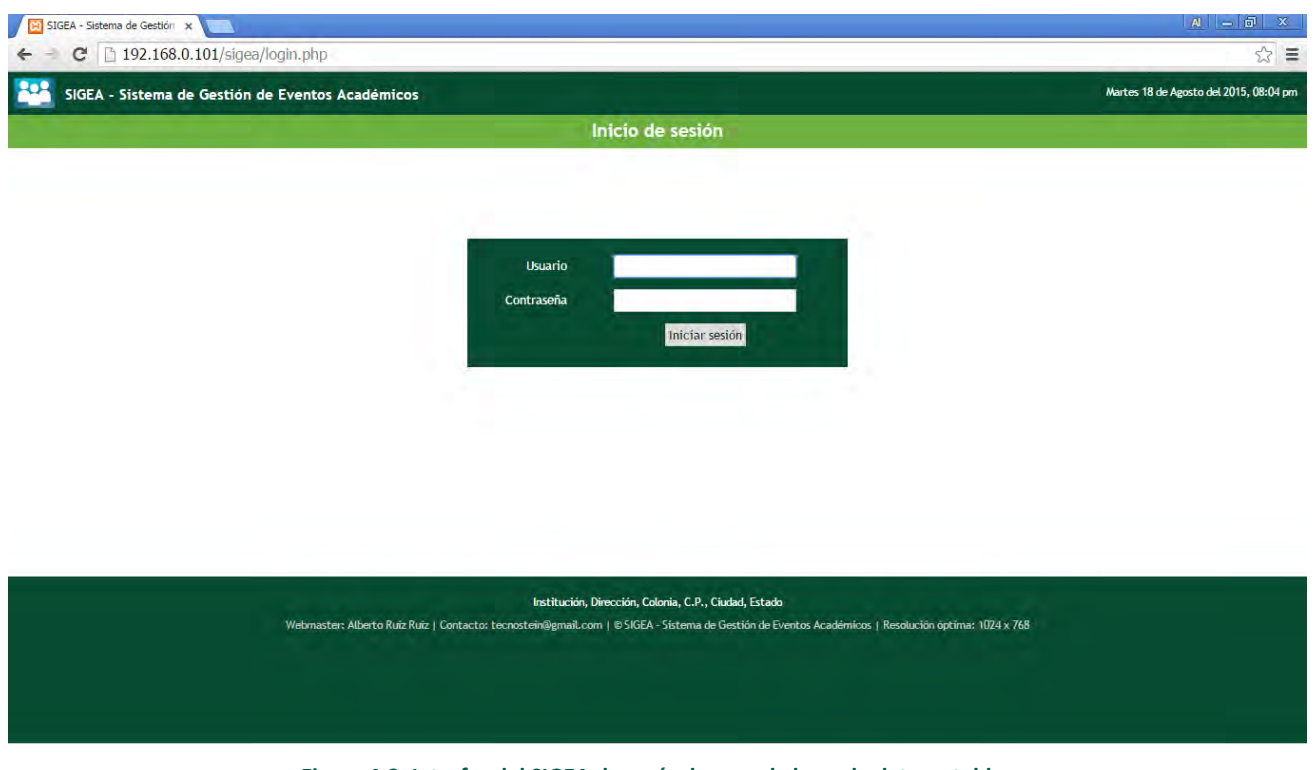

**Figura 4-3. Interfaz del SIGEA después de crear la base de datos y tablas**

#### **4.2 INICIO DE SESIÓN**

Al ingresar al sistema por primera vez, se utilizaráutilizará el usuario 'admin' y la contraseña 'adminadmin', que son creadas por default durante la instalación.

Si se ingresa el usuario o contraseña incorrecta, se desplegará el mensaje 'Usuario o contraseña inválidos' en color rojo. Si los datos proporcionados son correctos, el resultado será la visualización del módulo de administración.

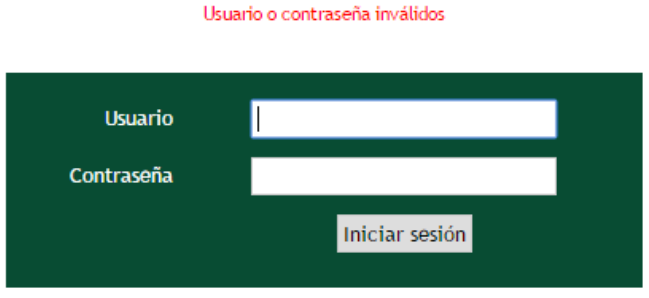

**Figura 4-4. Inicio de sesión incorrecto**

Capítulo 4. Pruebas

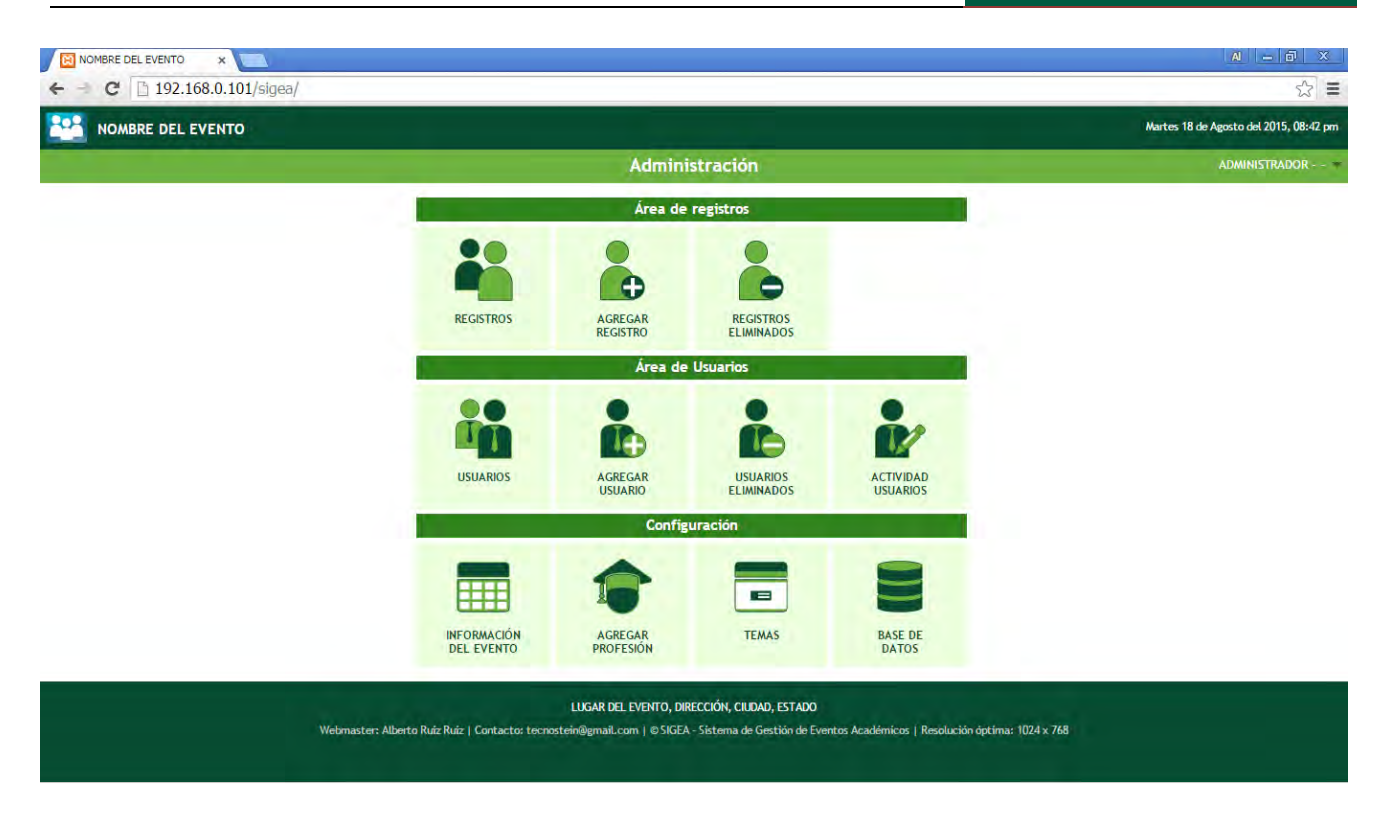

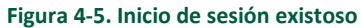

#### **4.3 CREAR UN NUEVO USUARIO**

Si pulsamos el botón Usuarios del área de usuarios en el panel de administración, nos dirigiremos al módulo de Usuarios, el cual nos mostrará una lista de todos los usuarios que pueden ingresar al sistema, sin embargo como el sistema ha sido recientemente instalado y es la primera vez que ingresamos a él, sólo podremos visualizar al único usuario creado, el usuario admin.

Para crear un nuevo usuario es necesario, seleccionar del menú Usuarios, la opción Agregar usuario, con lo cual se desplegará el módulo para agregar un usuario (también podemos seleccionar el botón Agregar usuario del panel de administración). Luego tendremos que llenar los datos tomando en cuenta las indicaciones que se nos dan para le nombre de usuario y contraseña.

En el campo Tipo de usuario se podrá elegir si el usuario será administrador, normal o limitado. Al finalizar se pulsará el botón Crear usuario. Si todo a resultado bien, se mostrará un cuadro de diálogo con el mensaje "El usuario <nombre del usuario> se ha creado". Para comprobar que realmente se ha creado el usuario, nos dirigiremos al módulo de usuarios en donde podremos ver al usuario creado.

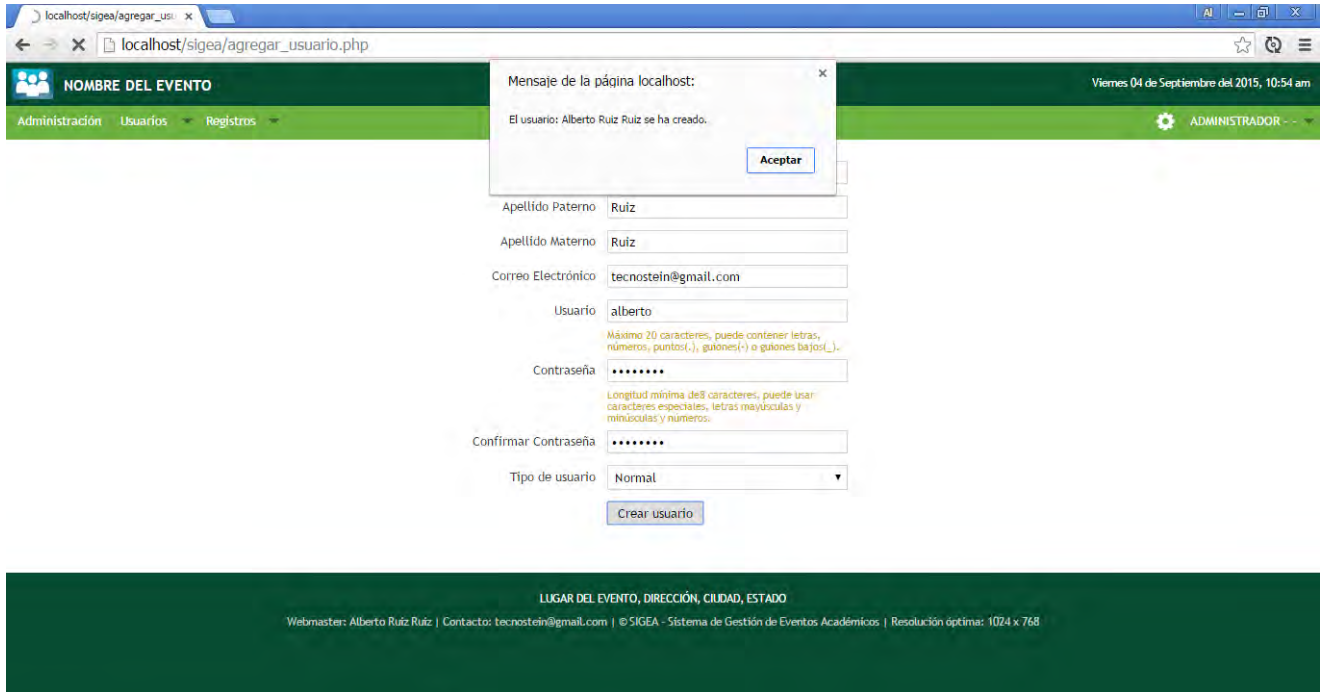

**Figura 4-6. Mensaje después de crear un usuario**

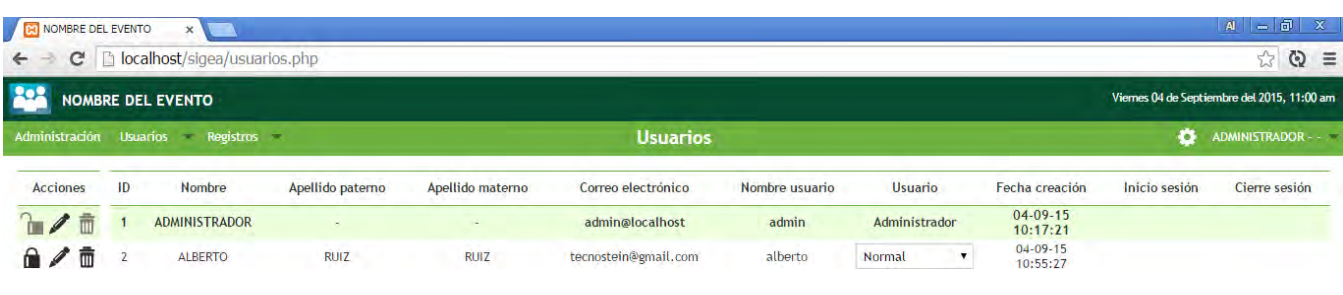

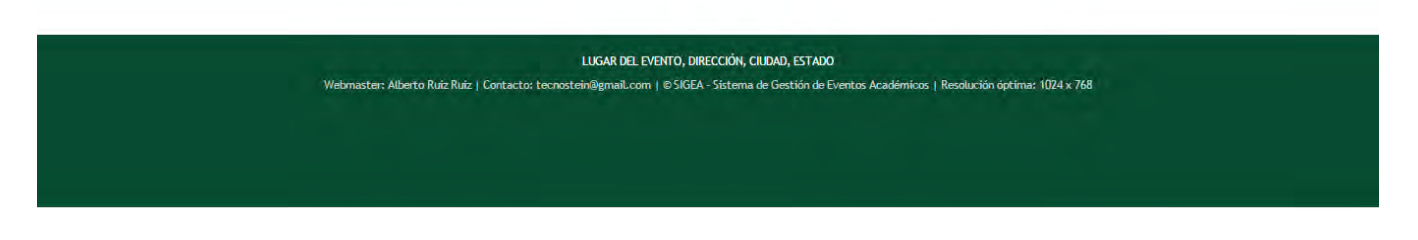

**Figura 4-7. Módulo de usuarios con el nuevo usuario creado**

#### **4.4 REGISTRO DE PARTICIPANTES**

Para realizar el registro de participantes nos dirigiremos al menú Registros y seleccionamos el módulo Agregar registro (también podemos seleccionar el módulo desde el panel de Administración). En este módulo podemos agregar información del participante tal como: nombre, apellidos, carrera, institución, matricula, correo y cuota de pago, también podemos marcar si va a requerir de constancia. Al pulsar el botón Registrar, si todo esta correcto, se mostrará un cuadro de diálogo con el mensaje "El registro <nombre completo> se esta guardando". Luego de cerrar el cuadro de diálogo, automáticamente se redirigirá al módulo de detalles que contiene la información del participante.

Capítulo 4. Pruebas

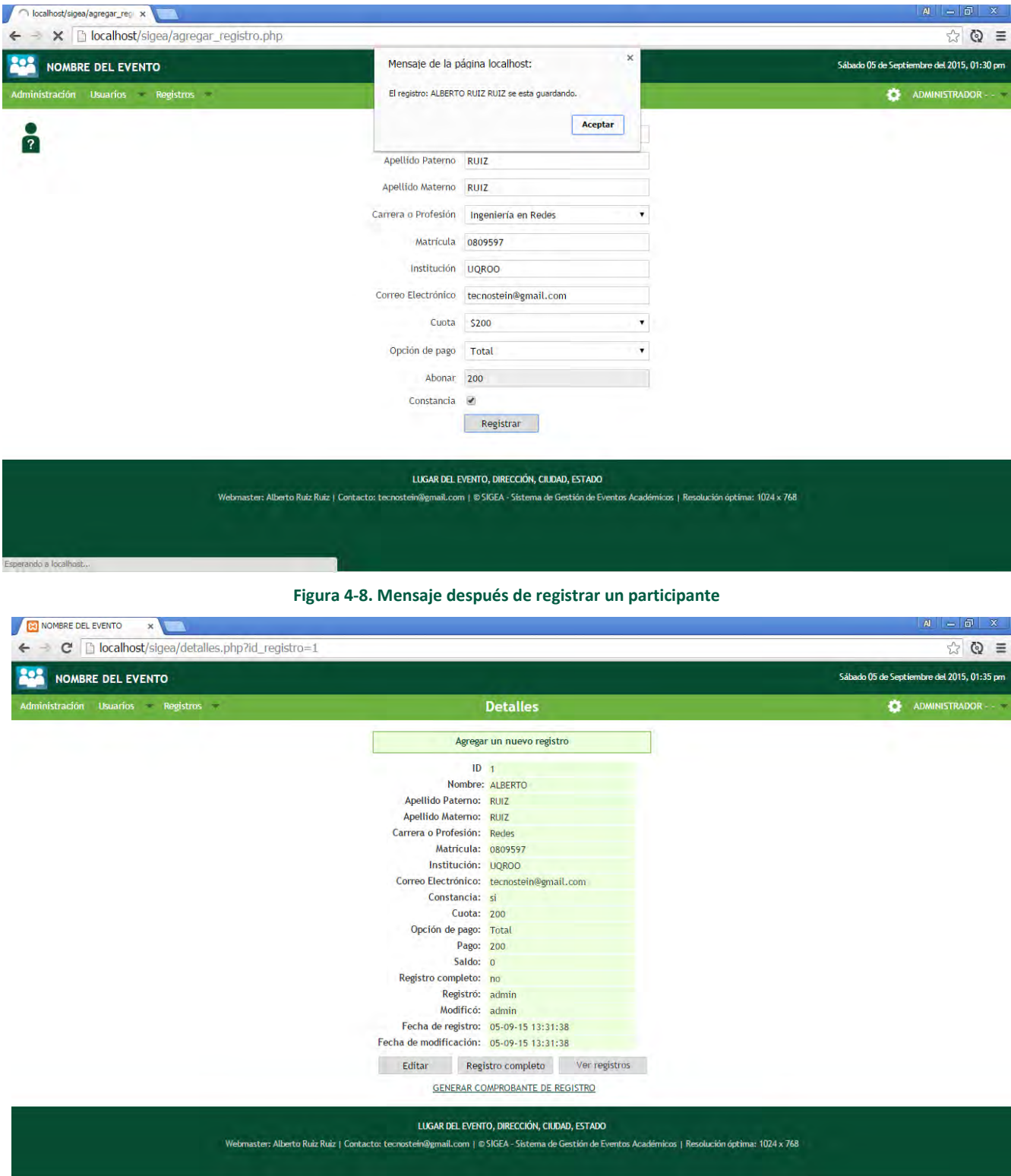

**Figura 4-9. Módulo de detalles con la información del participante**

#### **4.5 EDITAR INFORMACIÓN DE UN USUARIO**

Para editar la información del usuario, entraremos al módulo *Usuarios* y pulsaremos el icono en forma de lápiz  $\mathbb Z$  correspondiente al usuario que queremos modificar. Los datos que pueden editarse son: el nombre real y apellidos del usuario, el correo y nombre de usuario estarán bloqueados.

Luego de pulsar el botón *Actualizar*, se desplegará un cuadro de diálogo con el mensaje *"El usuario <nombre completo> ha sido actualizado"*. Al cerrar este cuadro, automáticamente nos redirigirá al módulo de *Usuarios* para verificar los cambios realizados.

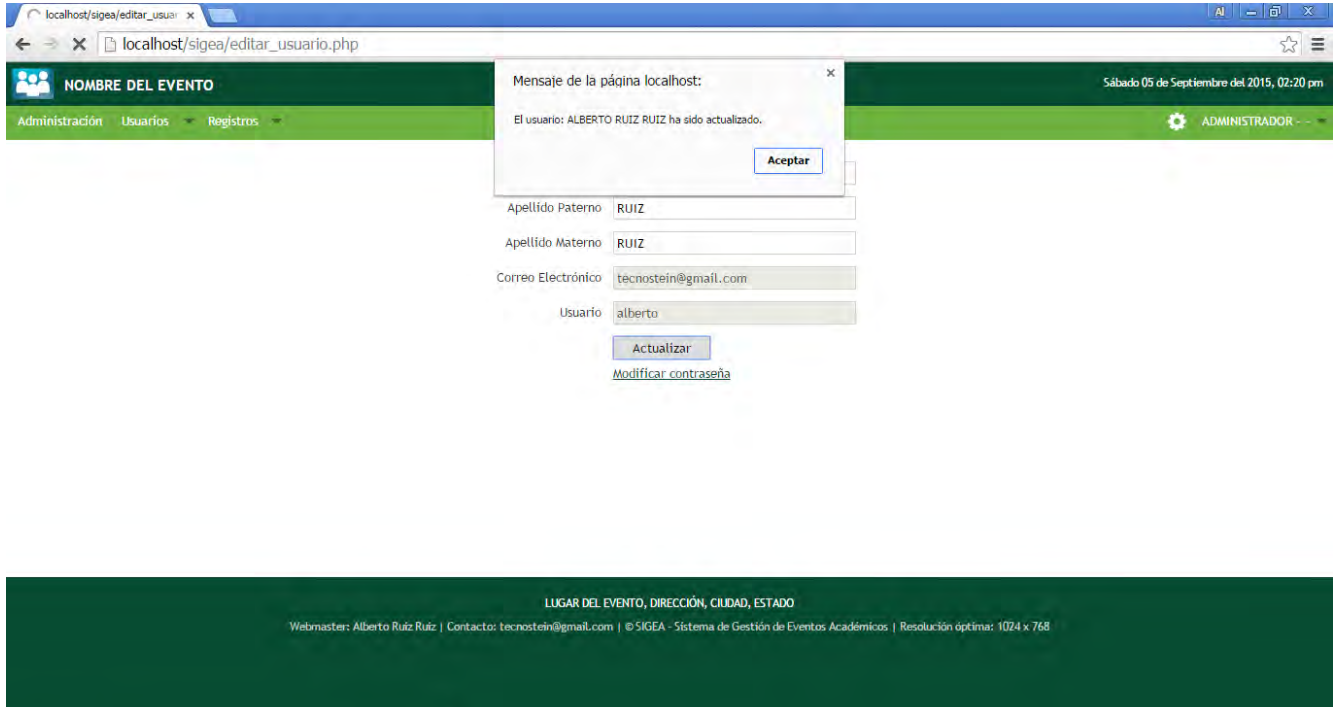

**Figura 4-10. Mensaje después de editar un usuario**

#### **4.6 EDITAR INFORMACIÓN DE UN REGISTRO**

Para poder modificar la información de un participante, entraremos al módulo *Registros* y pulsaremos el icono en forma de lápiz correspondiente al participante que queremos modificar, de esta manera se abrirá el módulo de edición de registros. Solo podremos modificar las opciones que no se encuentren bloqueadas. Si todo esta correcto, al pulsar el botón *Actualizar*, nos redirigirá al módulo de detalles para verificar los cambios realizados.

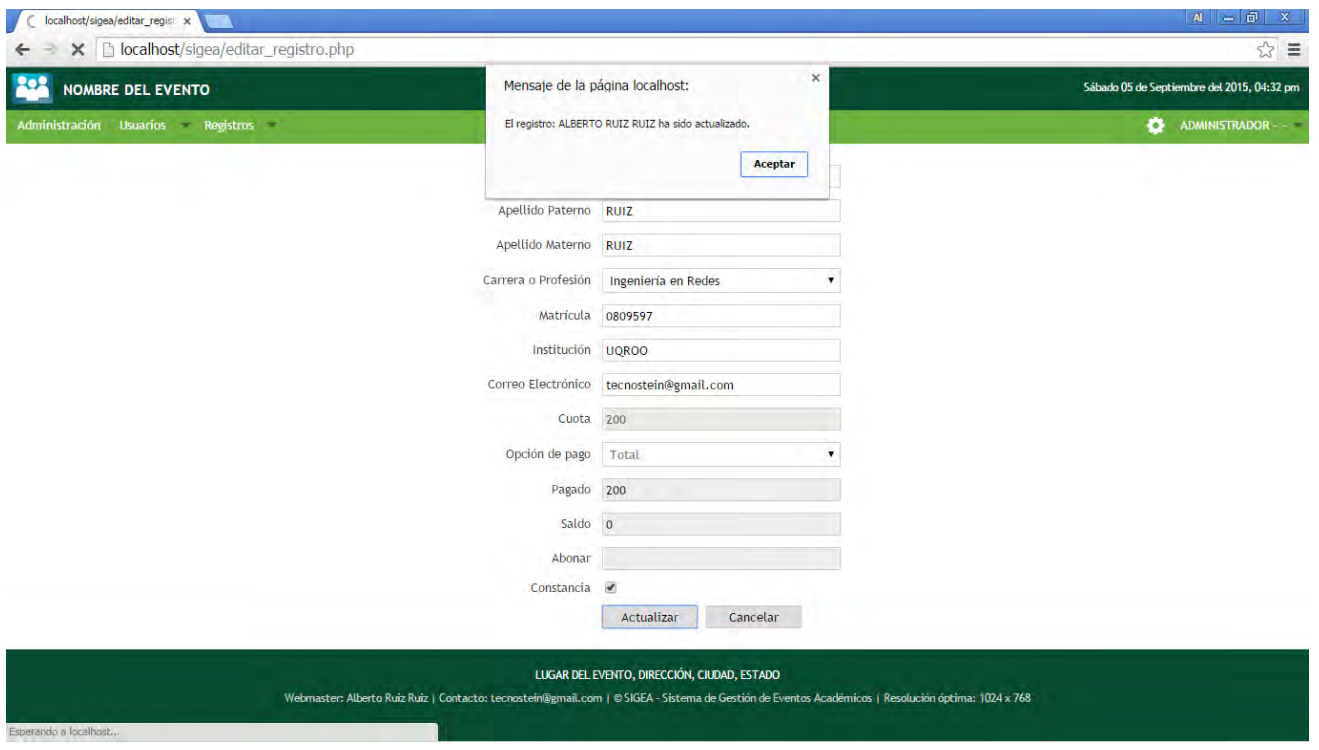

**Figura 4-11. Mensaje después de editar un participante**

#### **4.7 BÚSQUEDA DE REGISTROS**

Como la lista de registros de participantes puede ser extensa, será necesario utilizar un método de búsqueda, para lo cual se desarrolló un buscador con diferentes opciones.

Para localizar un registro nos dirigimos al módulo de *Registro*. En la parte superior izquierda podremos ver 2 campos de selección y un campo de texto. Los tipos de búsqueda que se pueden realizar son por el nombre, los apellidos, la carrera, la matrícula y el tipo de pago.

Sí la búsqueda es correcta, se desplegará el o los registros que concuerden y un mensaje con la cantidad de registros encontrados.

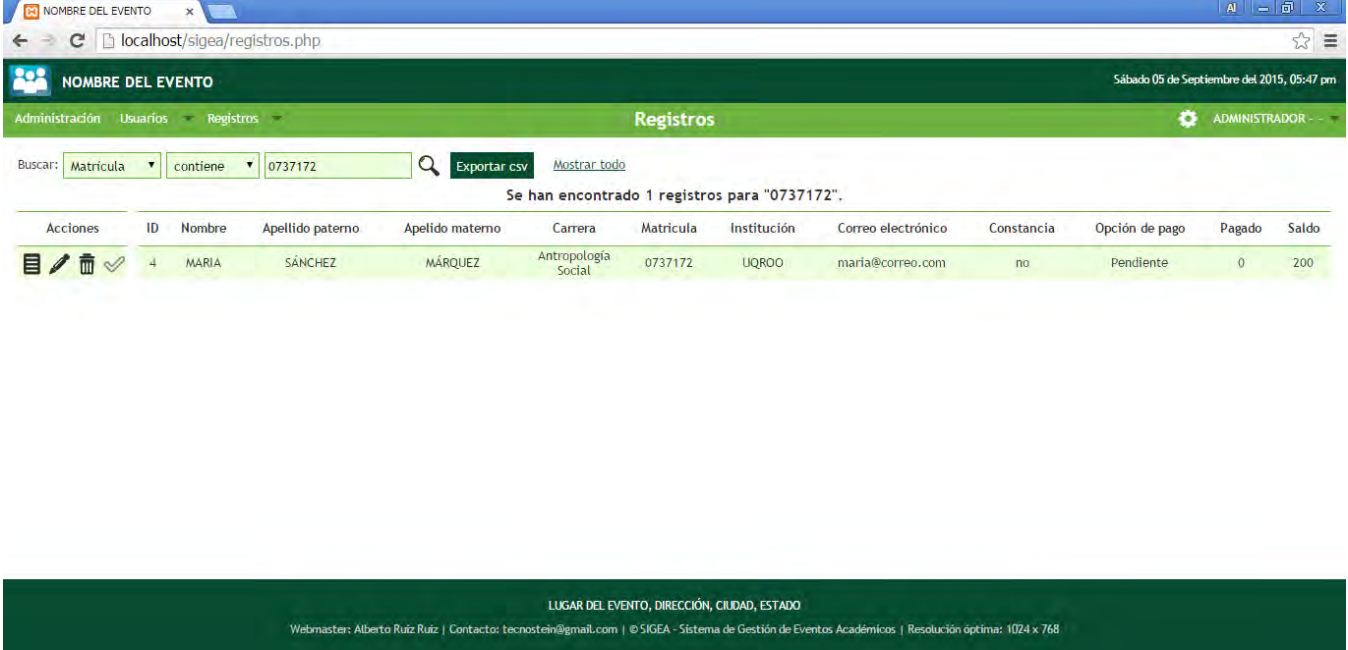

**Figura 4-12. Búsqueda de un registro por la matrícula**

#### **4.8 EXPORTAR LISTA DE PARTICIPANTES**

El botón *Exportar* del módulo *Registros* tiene como finalidad exportar una búsqueda o toda la lista de participantes, para tal fin es necesario realizar la búsqueda de los registros que se desean exportar; en caso de querer exportar toda la lista, solo se debe pulsar la opción *Mostrar todo* para ver la lista completa de participantes. Lo siguiente será pulsar el botón Exportar con lo cual aparecerá un cuadro de diálogo con el mensaje "¿Desea exportar el

archivo <<nombre del archivo>>?". Al pulsar el botón Aceptar, se abrirá la ventana de Guardar como, para seleccionar la ubicación en la cual deseamos guardar nuestro archivo. El formato del archivo exportado será CSV (Comma Separated Value), que es un tipo de archivo de texto que separa cada columna con un caracter, en este caso por una coma (,).

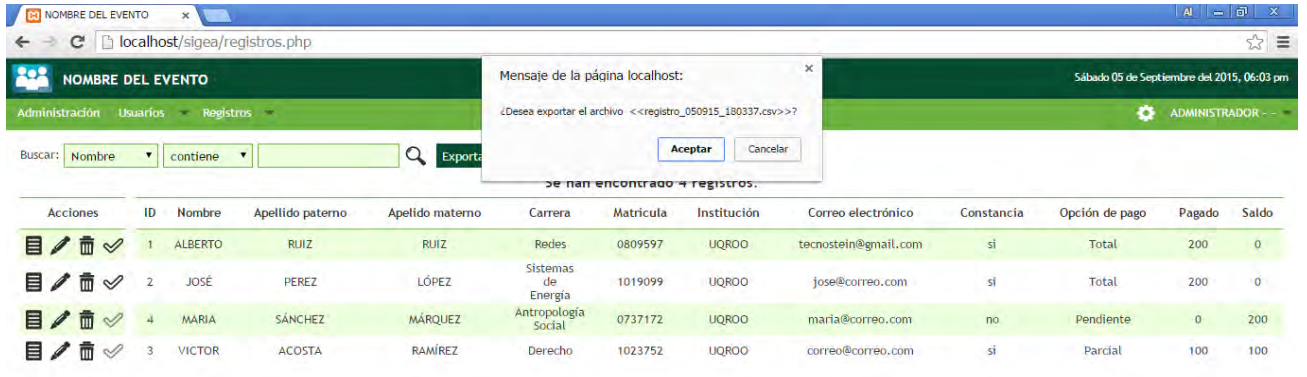

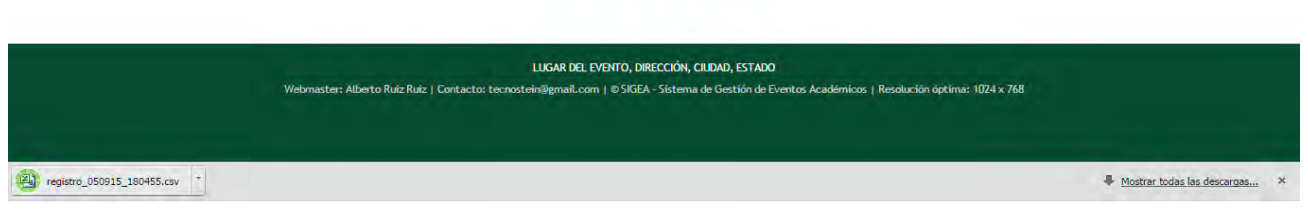

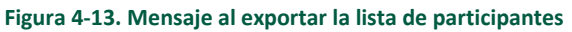

| 日日の・ロームに<br>archivo<br><b>Inicia</b><br>Insertar<br>Diseño de página<br>Fórmulas<br>Vista<br>Datos<br>Revisar |                                           |                                                     |                                 |                     |                                                                                                    |               |                        | registro_050915_180455.csr - Microsoft Excel<br>Programador Complementos<br>Team |                                                           |                                 |                              |               |                                            |                                       |                                                                                                |   |             |               | <b>口语B</b><br>$\begin{array}{c} \circ \\ \circ \\ \circ \end{array} \begin{array}{c} \circ \\ \circ \\ \circ \end{array} \begin{array}{c} \circ \\ \circ \\ \circ \end{array}$ |                                                                            |                           |         |                       |       |  |  |
|----------------------------------------------------------------------------------------------------|-------------------------------------------|-----------------------------------------------------|---------------------------------|---------------------|----------------------------------------------------------------------------------------------------|---------------|------------------------|----------------------------------------------------------------------------------|-----------------------------------------------------------|---------------------------------|------------------------------|---------------|--------------------------------------------|---------------------------------------|------------------------------------------------------------------------------------------------|---|-------------|---------------|----------------------------------------------------------------------------------------------------|----------------------------------------------------------------------------|---------------------------|---------|-----------------------|-------|--|--|
|                                                                                                    | n<br>×<br>lia-<br>Pegar<br>ortapapeles is | Calibri<br>N K S<br>122 m.<br>Fuente                | $-11$ $-$ A A<br>$A - A$<br>To: | $= -$<br>$=$<br>三三三 | $\frac{30}{2}$<br>Alineación.                                                                                                    | Ajustar texto |                        | 深                                                                                | General<br>建键 I Mcombinary centrar - \$ - % 000<br>Número |                                 | $\sim$<br>$-3.2$<br>IG.      | 霸             |                                            | Estilos                               | Formato Dar formato Estilos de Insertar Eliminar Formato<br>condicional + como tabla + celda + | Þ | 学<br>Celdas | х             | 医耳                                                                                                    | 河<br>Ordenar<br>2 * y filtrar * seleccionar * combinar libres<br>Modificar | m<br><b>Buscary</b>       |         | Comparary<br>Personal |       |  |  |
|                                                                                                    | K12                                       | $-1$                                                | $f_x$                           |                     |                                                                                                    |               |                        |                                                                                  |                                                           |                                 |                              |               |                                            |                                       |                                                                                                |   |             |               |                                                                                                    |                                                                            |                           |         |                       |       |  |  |
|                                                                                                    | B<br>$\Lambda$                            | C                                                   | D                               |                     |                                                                                                    |               |                        |                                                                                  |                                                           |                                 | G                            |               | H.                                         |                                       |                                                                                                |   |             |               | к                                                                                                    |                                                                            | M                         | N       | $\circ$               |       |  |  |
|                                                                                                    |                                           | id Nombre Apellido paterno Apellido materno Carrera |                                 |                     |                                                                                                    |               | Alias carrera<br>Redes |                                                                                  |                                                           |                                 | Matricula Institución Correo |               | tecnostein@gmail.com si<br>jose@correo.com |                                       | Constancia Cuota Pago<br>si<br>no<br><b>SI</b>                                                 |   |             |               |                                                                                                    |                                                                            | Pagado Saldo Registró Reg |         |                       |       |  |  |
|                                                                                                    | 1 ALBERTO RUIZ                            |                                                     | <b>RUIZ</b>                     |                     | Ingenieria en Redes<br>Ingeniería en Sistemas de Energía<br>Licenciatura en Antropologia Social Antropología Social '0737172 UQROO |               |                        |                                                                                  |                                                           | '0809597 UQROO<br>1019099 UQROO |                              |               |                                            |                                       |                                                                                                |   |             | 200 Total     |                                                                                                    | 200                                                                        |                           | 0 admin | no                    |       |  |  |
|                                                                                                    | 2.JOSÉ                                    | <b>PEREZ</b>                                        | LÓPEZ                           |                     |                                                                                                    |               |                        |                                                                                  | Sistemas de Energía                                       |                                 |                              |               |                                            |                                       |                                                                                                |   |             | 200 Total     |                                                                                                    | 200                                                                        |                           | 0 admin | no                    |       |  |  |
|                                                                                                    | 4 MARIA                                   | <b>SÁNCHEZ</b>                                      | <b>MÁRQUEZ</b>                  |                     |                                                                                                    |               |                        | Derecho                                                                          |                                                           |                                 |                              |               |                                            | maria@correo.com<br>correo@correo.com |                                                                                                |   |             | 200 Pendiente | $\bf o$                                                                                                    |                                                                            | 200 admin                 | no      |                       |       |  |  |
|                                                                                                    | <b>3 VICTOR</b>                           | <b>ACOSTA</b>                                       | <b>RAMÍREZ</b>                  |                     | Licenciatura en Derecho                                                                                                    |               |                        |                                                                                  |                                                           |                                 |                              | 1023752 UQROO | 200 Parcial                                |                                       |                                                                                                |   | 100         |               | 100 admin                                                                                                    | no                                                                         |                           |         |                       |       |  |  |
|                                                                                                    |                                           |                                                     |                                 |                     |                                                                                                    |               |                        |                                                                                  |                                                           |                                 |                              |               |                                            |                                       |                                                                                                |   |             |               |                                                                                                    |                                                                            |                           |         |                       |       |  |  |
|                                                                                                    |                                           |                                                     |                                 |                     |                                                                                                    |               |                        |                                                                                  |                                                           |                                 |                              |               |                                            |                                       |                                                                                                |   |             |               |                                                                                                    |                                                                            |                           |         |                       |       |  |  |
|                                                                                                    |                                           |                                                     |                                 |                     |                                                                                                    |               |                        |                                                                                  |                                                           |                                 |                              |               |                                            |                                       |                                                                                                |   |             |               |                                                                                                    |                                                                            |                           |         |                       |       |  |  |
|                                                                                                    |                                           |                                                     |                                 |                     |                                                                                                    |               |                        |                                                                                  |                                                           |                                 |                              |               |                                            |                                       |                                                                                                |   |             |               |                                                                                                    |                                                                            |                           |         |                       |       |  |  |
|                                                                                                    |                                           |                                                     |                                 |                     |                                                                                                    |               |                        |                                                                                  |                                                           |                                 |                              |               |                                            |                                       |                                                                                                |   |             |               |                                                                                                    |                                                                            |                           |         |                       |       |  |  |
| $\overline{z}$                                                                                                |                                           |                                                     |                                 |                     |                                                                                                    |               |                        |                                                                                  |                                                           |                                 |                              |               |                                            |                                       |                                                                                                |   |             |               |                                                                                                    |                                                                            |                           |         |                       |       |  |  |
| ä                                                                                                    |                                           |                                                     |                                 |                     |                                                                                                    |               |                        |                                                                                  |                                                           |                                 |                              |               |                                            |                                       |                                                                                                |   |             |               |                                                                                                    |                                                                            |                           |         |                       |       |  |  |
| À                                                                                                    |                                           |                                                     |                                 |                     |                                                                                                    |               |                        |                                                                                  |                                                           |                                 |                              |               |                                            |                                       |                                                                                                |   |             |               |                                                                                                    |                                                                            |                           |         |                       |       |  |  |
| 5                                                                                                    |                                           |                                                     |                                 |                     |                                                                                                    |               |                        |                                                                                  |                                                           |                                 |                              |               |                                            |                                       |                                                                                                |   |             |               |                                                                                                    |                                                                            |                           |         |                       |       |  |  |
| $\overline{6}$                                                                                                |                                           |                                                     |                                 |                     |                                                                                                    |               |                        |                                                                                  |                                                           |                                 |                              |               |                                            |                                       |                                                                                                |   |             |               |                                                                                                    |                                                                            |                           |         |                       |       |  |  |
| $\overline{z}$                                                                                                |                                           |                                                     |                                 |                     |                                                                                                    |               |                        |                                                                                  |                                                           |                                 |                              |               |                                            |                                       |                                                                                                |   |             |               |                                                                                                    |                                                                            |                           |         |                       |       |  |  |
| .8                                                                                                    |                                           |                                                     |                                 |                     |                                                                                                    |               |                        |                                                                                  |                                                           |                                 |                              |               |                                            |                                       |                                                                                                |   |             |               |                                                                                                    |                                                                            |                           |         |                       |       |  |  |
| 9                                                                                                    |                                           |                                                     |                                 |                     |                                                                                                    |               |                        |                                                                                  |                                                           |                                 |                              |               |                                            |                                       |                                                                                                |   |             |               |                                                                                                    |                                                                            |                           |         |                       |       |  |  |
| 50                                                                                                    |                                           |                                                     |                                 |                     |                                                                                                    |               |                        |                                                                                  |                                                           |                                 |                              |               |                                            |                                       |                                                                                                |   |             |               |                                                                                                    |                                                                            |                           |         |                       |       |  |  |
| 1                                                                                                    |                                           |                                                     |                                 |                     |                                                                                                    |               |                        |                                                                                  |                                                           |                                 |                              |               |                                            |                                       |                                                                                                |   |             |               |                                                                                                    |                                                                            |                           |         |                       |       |  |  |
| 2                                                                                                    |                                           |                                                     |                                 |                     |                                                                                                    |               |                        |                                                                                  |                                                           |                                 |                              |               |                                            |                                       |                                                                                                |   |             |               |                                                                                                    |                                                                            |                           |         |                       |       |  |  |
| is.                                                                                                    |                                           |                                                     |                                 |                     |                                                                                                    |               |                        |                                                                                  |                                                           |                                 |                              |               |                                            |                                       |                                                                                                |   |             |               |                                                                                                    |                                                                            |                           |         |                       |       |  |  |
| jä.                                                                                                    |                                           |                                                     |                                 |                     |                                                                                                    |               |                        |                                                                                  |                                                           |                                 |                              |               |                                            |                                       |                                                                                                |   |             |               |                                                                                                    |                                                                            |                           |         |                       |       |  |  |
| is.                                                                                                    |                                           |                                                     |                                 |                     |                                                                                                    |               |                        |                                                                                  |                                                           |                                 |                              |               |                                            |                                       |                                                                                                |   |             |               |                                                                                                    |                                                                            |                           |         |                       |       |  |  |
| I6                                                                                                    |                                           |                                                     |                                 |                     |                                                                                                    |               |                        |                                                                                  |                                                           |                                 |                              |               |                                            |                                       |                                                                                                |   |             |               |                                                                                                    |                                                                            |                           |         |                       |       |  |  |
| σ.                                                                                                    |                                           |                                                     |                                 |                     |                                                                                                    |               |                        |                                                                                  |                                                           |                                 |                              |               |                                            |                                       |                                                                                                |   |             |               |                                                                                                    |                                                                            |                           |         |                       |       |  |  |
|                                                                                                    |                                           | 4 + H registro 050915 180455                        |                                 |                     |                                                                                                    |               |                        |                                                                                  |                                                           |                                 |                              |               | 日本                                         |                                       |                                                                                                |   |             |               |                                                                                                    |                                                                            |                           |         |                       | $*$   |  |  |
|                                                                                                    | <b>E</b>                                  |                                                     |                                 |                     |                                                                                                    |               |                        |                                                                                  |                                                           |                                 |                              |               |                                            |                                       |                                                                                                |   |             |               |                                                                                                    |                                                                            | 田口田 100% (一)              |         | $-0-$                 | $-14$ |  |  |

**Figura 4-14. Archivo CSV exportado y visualizado en una hoja de cálculo**

Capítulo 5. Resultados y conclusiones

# CAPÍTULO 5 RESULTADOS Y CONCLUSIONES

#### **5 CAPÍTULO 5. CONCLUSIONES**

Debido a la necesidad de mejorar el método para la recopilación de la información de los participantes de los eventos académicos realizados por la División de Ciencias e Ingeniería, se desarrolló el Sistema de Gestión de Eventos Académicos, que ha demostrado ser un sistema de gran utilidad, confiabilidad y practicidad para las actividades de estos eventos.

Como pudimos observar durante las pruebas, se demostró que el sistema funciona de manera rápida y eficiente, cubriendo las principales necesidades del registro de un evento académico, tales como.

- La creación y gestión de una base de datos.
- La integración de múltiples usuarios que puedan trabajar en paralelo para el registro de participantes.
- La captura de información esencial de cada participante.
- La modificación de dicha información en caso de errores de datos o tipeo.
- La eliminación de usuario o registros no prescindibles.
- La búsqueda de algún registro en específico.
- La exportación de la lista completa de participantes del evento.

Las etapas que se llevaron a cabo para el desarrollo y evaluación de este sistema fueron, de manera cronológica:

- 1. El planteamiento del problema, que en este caso fue la falta de un sistema para la gestión de la información de los participantes del evento para su óptimo manejo.
- 2. Requerimientos de software, tanto para el alojamiento del sistema, como para el desarrollo del mismo.

En el caso del la interfaz, se usó el entorno Netbeans para el diseño, Adobe Photoshop e Illustrator y en el caso de la programación, se utilizó el entorno

Netbeans y PHP que es un lenguaje del lado del servidor, que para este fin, fue la elección adecuada por la reducción de costos, fácil aprendizaje y seguridad del sistema.

Para la creación de servidor web se utilizó Xampp, paquete que contiene Apache como servidor web, PHP como lenguaje de programación, y MySQL para la gestión de la base de datos.

- 3. La programación, que conlleva la codificación del sistema para los procesos y sentencias de consulta a la base de datos, así como de los módulos de acceso, creación y edición de los usuarios al sistema y de los participantes.
- 4. La evaluación del sistema con pruebas de creación de la base de datos y tablas de registros, inicio de sesión, creación, modificación y eliminación de usuarios y participantes, búsqueda y exportación de registros.

El SIGEA inició como un prototipo funcional desde el 2010 durante el evento de la Academia Nacional de Ciencias Ambientales A. C. (ANCA) (Academia Nacional de Ciencias Ambientales , 2015),realizada en la Universidad de Quintana Roo. En ese entonces sólo contaba con el módulo de registro de paricipantes y la base de datos era gestionada por una aplicación en PHP llamada dadabik (DaDaBIK, 2015). Desde esa fecha ha seguido vigente y ha ido evolucionando conforme fueron aumentando los requerimientos para el registro de los eventos.

Por lo anteriormente expuesto se puede decir que el sistema cumple con los objetivos principales que se plantearon, los cuales responden afirmativamente a las siguientes preguntas:

¿El SIGEA es un sistema que administra de manera adecuada, práctica y eficiente la base de datos de los participantes de un evento académico?

¿Se puede crear, actualizar, consultar y eliminar la información, tanto de los usuarios del sistema como de los participantes de un evento académico?

En conclusión podemos decir que el SIGEA es un sistema confiable para la gestión de registros, no solamente para eventos realizados por la División de Ciencias e Ingeniería, sino para cualquier división de la Universidad de Quintana Roo, incluso podría ser configurado para eventos realizados en otras instituciones académicas.

#### **5.1 OBSTACULOS Y DESAFIOS**

Durante el desarrollo del SIGEA no se presentaron mayores obstáculos, sin embargo si hubo grandes desafíos.

Uno de los mayores desafíos fue definir la lógica del sistema, por ejemplo, la simplificación de las consultas, la creación de las bases de datos desde el mismo sistema y no desde un gestor de base de datos, la asignación de cada nivel de privilegios para cada tipo de usuarios y todos aquellos procesos que lleva a cabo el sistema para que puedan cumplirse las peticiones de los usuarios.

Por otra parte, el diseño de una interfaz tenía que ser claro, sencillo y fácil de manejar, ya que era indispensable que este fuera muy intuitivo para los usuarios.

A pesar de todos estos retos, el desarrollo del sistema pudo llevarse por buen camino y terminarse con éxito.

#### **5.2 TRABAJO FUTURO**

El SIGEA tiene el potencial de extender sus capacidades para nuevos requerimientos o necesidades que puedan ir presentándose en un futuro.

Algunas de sus utilidades o nuevas implementaciones serían:

- Utilizarse no sólo en la División de Ciencias e Ingeniería para la Semana de Ciencias e Ingeniería, si no en todas las divisiones, incluso en otras instituciones.
- Implementar trabajo en paralelo con 2 o más bases de datos de diferentes eventos dentro de un mismo servidor.
- Generar una tarjeta o gafete con código de barras o QR para cada participante del evento e implementar un módulo para la consulta de información mediante un lector de este tipo de códigos.
- Implementar un módulo de pre-registro en línea para que cada participante puede registrarse desde cualquier dispositivo o equipo de cómputo conectado a internet.

Estas serían algunas de muchas otras funciones que se podrían implementar a corto plazo y que definen al SIGEA como un sistema funcional, en constante mejora y con un buen futuro.

# BIBLIOGRAFÍA

#### **6 BIBLIOGRAFÍA**

- phpMyAdmin contributors. (20 de Septiembre de 2015). *Bringing MySQL to the web.* Obtenido de Bringing MySQL to the web: http://www.phpmyadmin.net/
- SQLite Consortium. (8 de Septiembre de 2015). *About SQLite.* Obtenido de About SQLite: http://www.sqlite.org/
- *Academia Nacional de Ciencias Ambientales .* (25 de Septiembre de 2015). Obtenido de Academia Nacional de Ciencias Ambientales : http://www.anca-cienciasambientales.org
- Álvarez, M. (1 de Septiembre de 2015). *Qué es ASP.* Obtenido de Qué es ASP: http://www.desarrolloweb.com/articulos/393.php
- Beck, K. (1999). *Extreme Programming Explained.*
- Castagnetto, J. (2002). *Professional PHP Programing.* Madrid, España: Anaya Multimedia.
- DaDaBIK. (25 de Septiembre de 2015). *What is Dadabik?* Obtenido de What is Dadabik?: http://www.dadabik.org
- Fornós, X. C. (2009). *Guía Práctica, CSS, DHTML y Ajax.* Madrid, España: Anaya Multimedia.
- Manrique Ronceros, M. (29 de Julio de 2015). *Manual de tecnologia cliente - servidor con java.* Obtenido de Manual de tecnologia cliente - servidor con java: http://biblioteca.uns.edu.pe/saladocentes/archivoz/publicacionez/tecnologia\_cliente\_ser vidor con java.pdf
- Mozilla Developer Network. (11 de Septiembre de 2015). *Acerca de Javascript.* Obtenido de Acerca de Javascript: https://developer.mozilla.org/es/JavaScript/
- ORACLE. (13 de Septiembre de 2015). *¿Qué es NetBeans?* Obtenido de ¿Qué es NetBeans?: https://netbeans.org/index\_es.html
- ORACLE. (22 de Septiembre de 2015). *10 razones para elegir MySQL para las aplicaciones web de la próxima generación.* Obtenido de 10 razones para elegir MySQL para las aplicaciones web de la próxima generación: http://www.mysql.com/why-mysql/white-papers/10-razonespara-elegir-mysql-para-las-aplicaciones-web-de-la-proxima-generacion/
- ORACLE. (17 de Agosto de 2015). *JavaServer Pages Technology.* Obtenido de JavaServer Pages Technology: http://www.oracle.com/technetwork/java/javaee/jsp/index.html

ORACLE. (12 de Agosto de 2015). *The Java EE 5 Tutorial.* Obtenido de The Java EE 5 Tutorial: http://docs.oracle.com/javaee/5/tutorial/doc/bnagx.html

Quijano, J. L. (2010). *Domine PHP y MySQL.* Madrid: Alfaomega.

Schach, S. R. (2005). *Análisis y diseño orientado a objetos con UML y el proceso unificado .* México: McGraw-Hill.

Somerville, I. (2005). *Ingeniería del Software.* Madrid, España: Pearson Educación.

- The PHP Group. (19 de Agosto de 2015). *¿Qué es PHP?* Obtenido de ¿Qué es PHP?: http://php.net/manual/es/intro-whatis.php
- The PostgreSQL Global Development Group . (5 de Septiembre de 2015). *About PostgreSQL.* Obtenido de About PostgreSQL: http://www.postgresql.org/about/
- W3C. (9 de Septiembre de 2015). *Introduction to HTML 4.* Obtenido de Introduction to HTML 4: http://www.w3.org/TR/html4/intro/intro.html